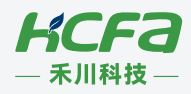

# 编程指令手册 **SCARA 机器人**

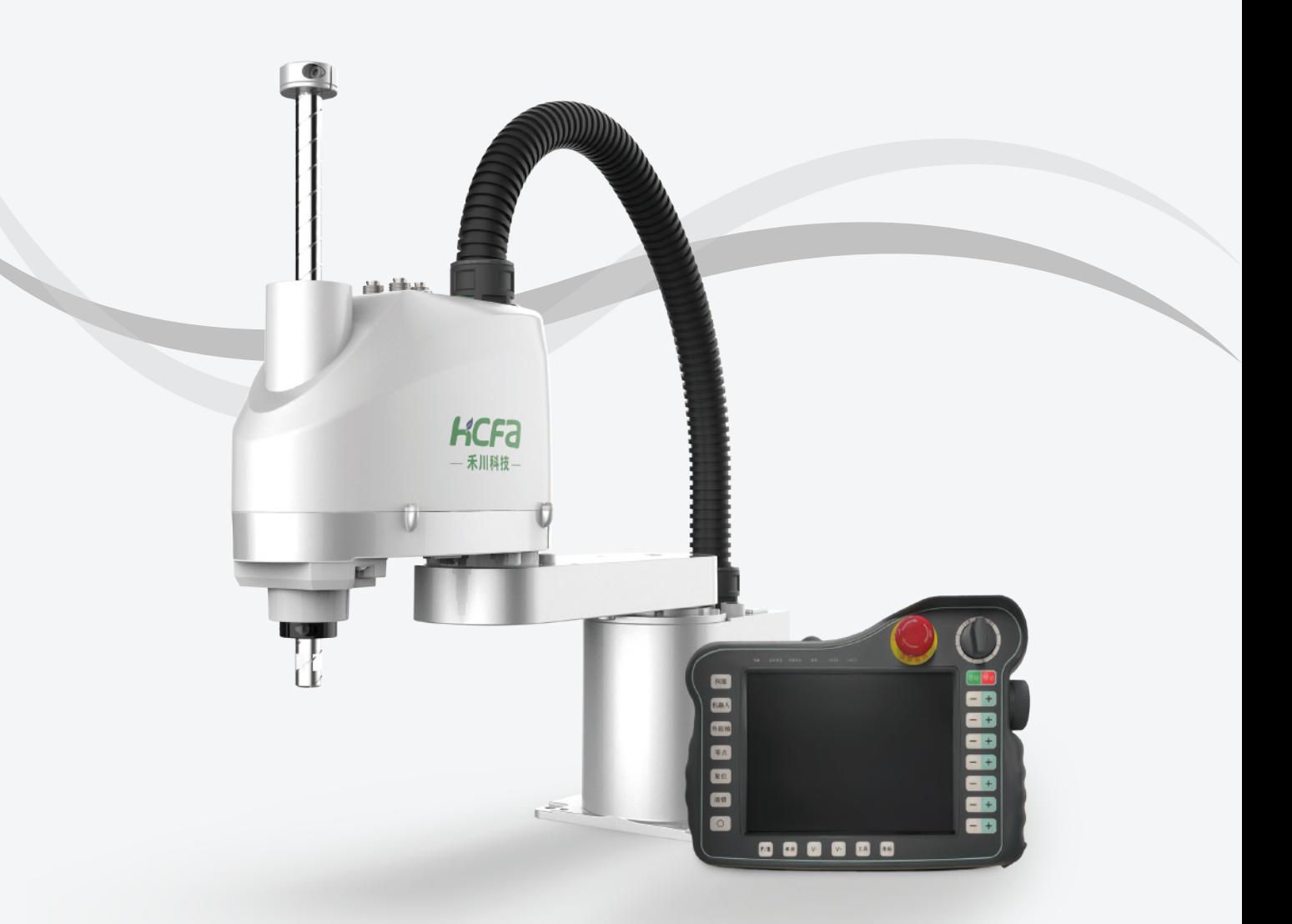

2023年10月V1.2 资料编码:ATC/MT30C2312

# 序言

本手册是禾川机器人编程指令手册的基本版本,我们已经尽了最大的努力确保手册的内容准确无误,但后续版本可能包 含对规范和操作的更改,这些更改可能是细微的更改或重大更改,也可能是新增的本手册中不包括的全新章节和模块。

为了改进产品的可靠性、设计和功能,本手册中的信息如有更改,恕不另行通知,且本手册中的信息并不代表制造商所 作的承诺。在产品或文档的使用过程中,发生的直接、间接、特殊、意外或从属损坏(即使已告知可能造成这种损坏), 制造商将不承担任何责任。

### 手册修订说明

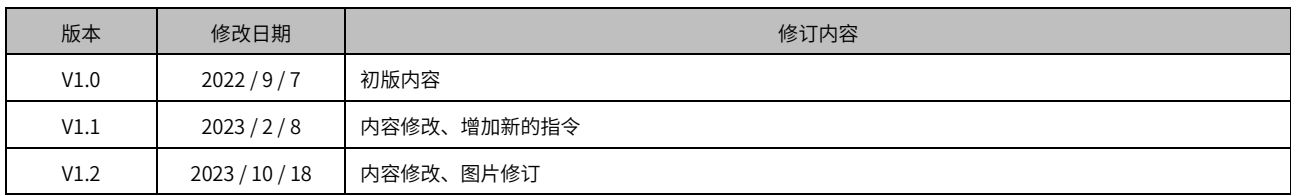

# <span id="page-3-0"></span>第一章 编程变量和指令

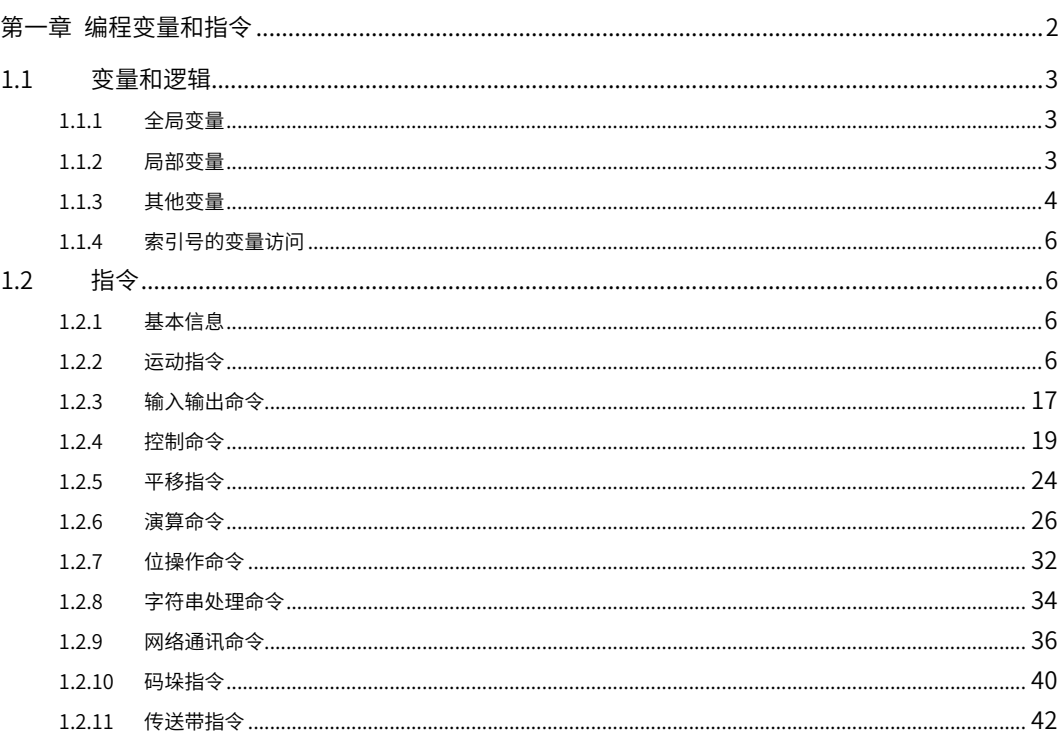

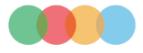

# <span id="page-4-0"></span>1.1 变量和逻辑

### <span id="page-4-1"></span>1.1.1 全局变量

全局变量在所有的程序文件中都有效,可以在计数、运算、临时保存输入信号等时使用。 所有程序调用同一索引号时, 该变量为同一个数据。全局变量通常用来管理工件个数,作业次数,程序间交换信息。

 注:全局变量的值每隔 10ms 自动保存一次。程序运行中可以通过调用 SAVEGDATA 指令立刻保存全局变量。通过变量界面修改全局变 量,会自动保存。

全局变量的数据形式如下表所示:

### 表1-1 全局变量数据形式表

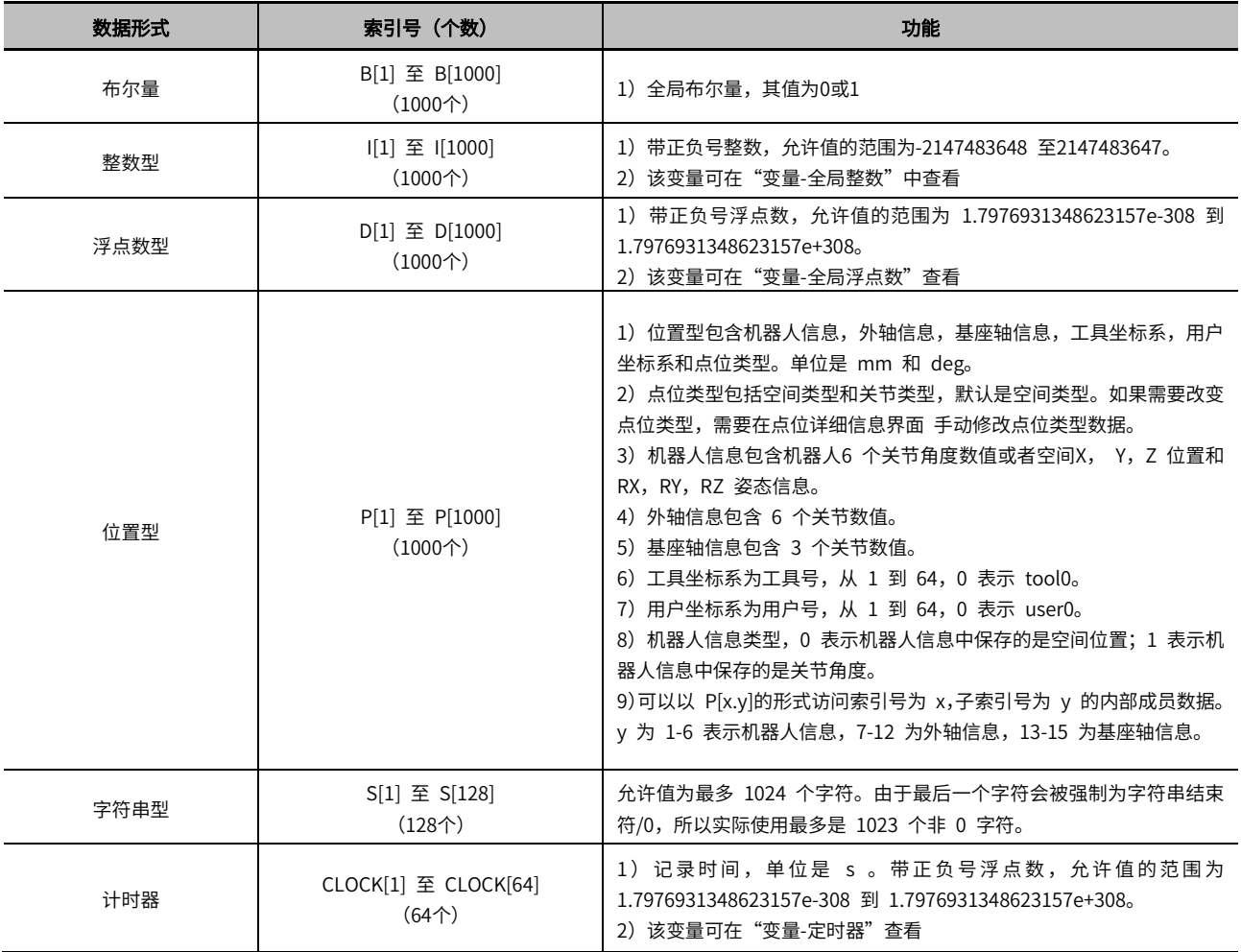

### <span id="page-4-2"></span>1.1.2 局部变量

局部变量只在程序文件内部有效,可以在计数、运算、临时保存输入信号等时使用。

注意,局部变量只在程序文件被调用时有效,每个程序文件都拥有独立的一组局部变量,不同程序文件不能共享局部变 量。例如在程序 A 中修改局部变量 LI[1]为 1,不会影响程序B 的局部变量 LI[1]的值。

当发生嵌套调用时,例如程序 A 内部调用程序 A 本身,假设我们称之为 A1 调用 A2,则 A1 中修改局部变量 LI[1] 为 1, 不会影响 A2 的局部变量 LI[1]的值。

局部变量的数据形式如下表所示:

### 表1-2 局部变量数据形式表

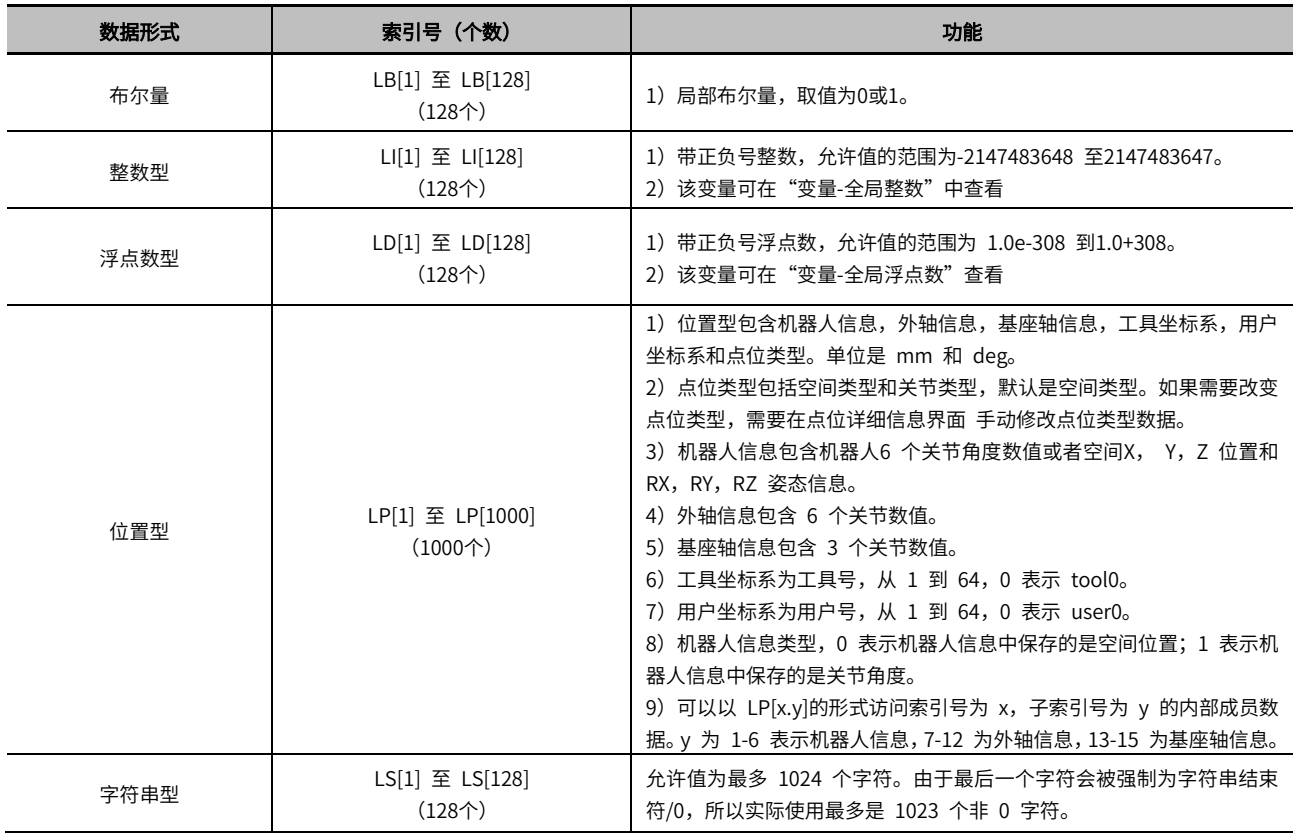

# <span id="page-5-0"></span>1.1.3 其他变量

其他包括 IO 变量, PLC 继电器, 寄存器和逻辑操作。

### 表1-3 其他变量数据形式表

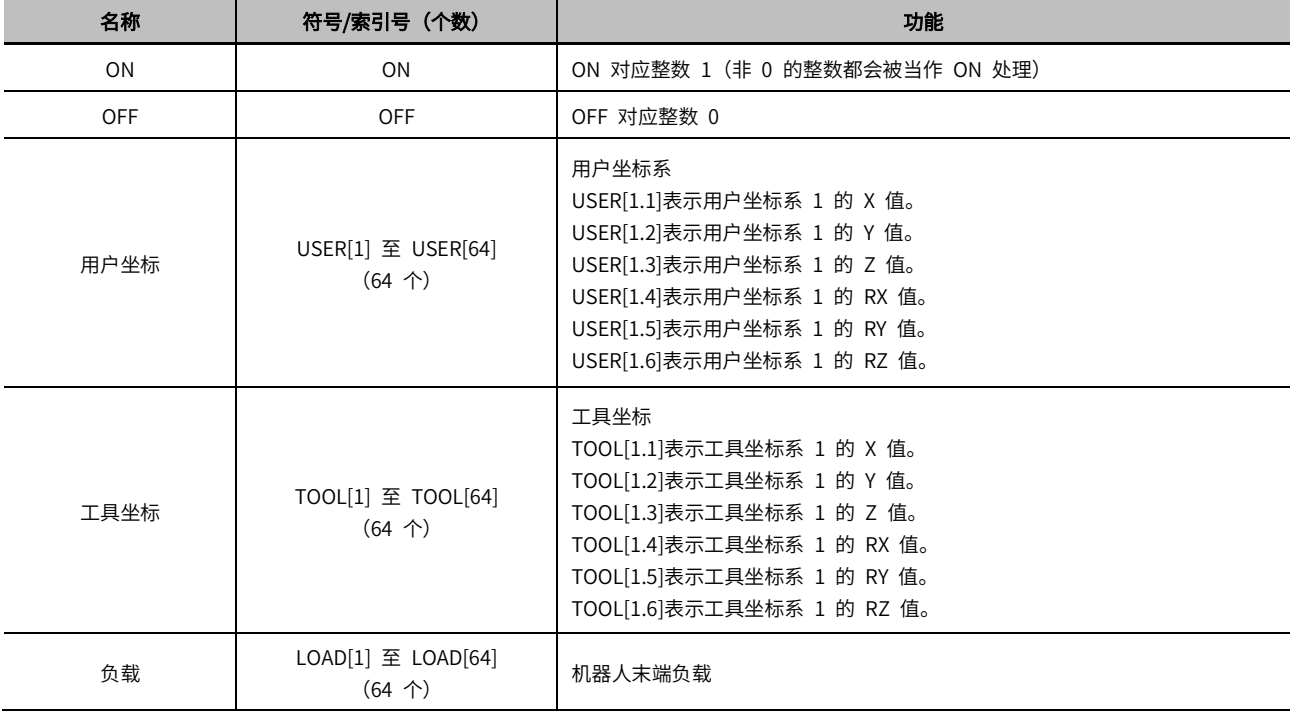

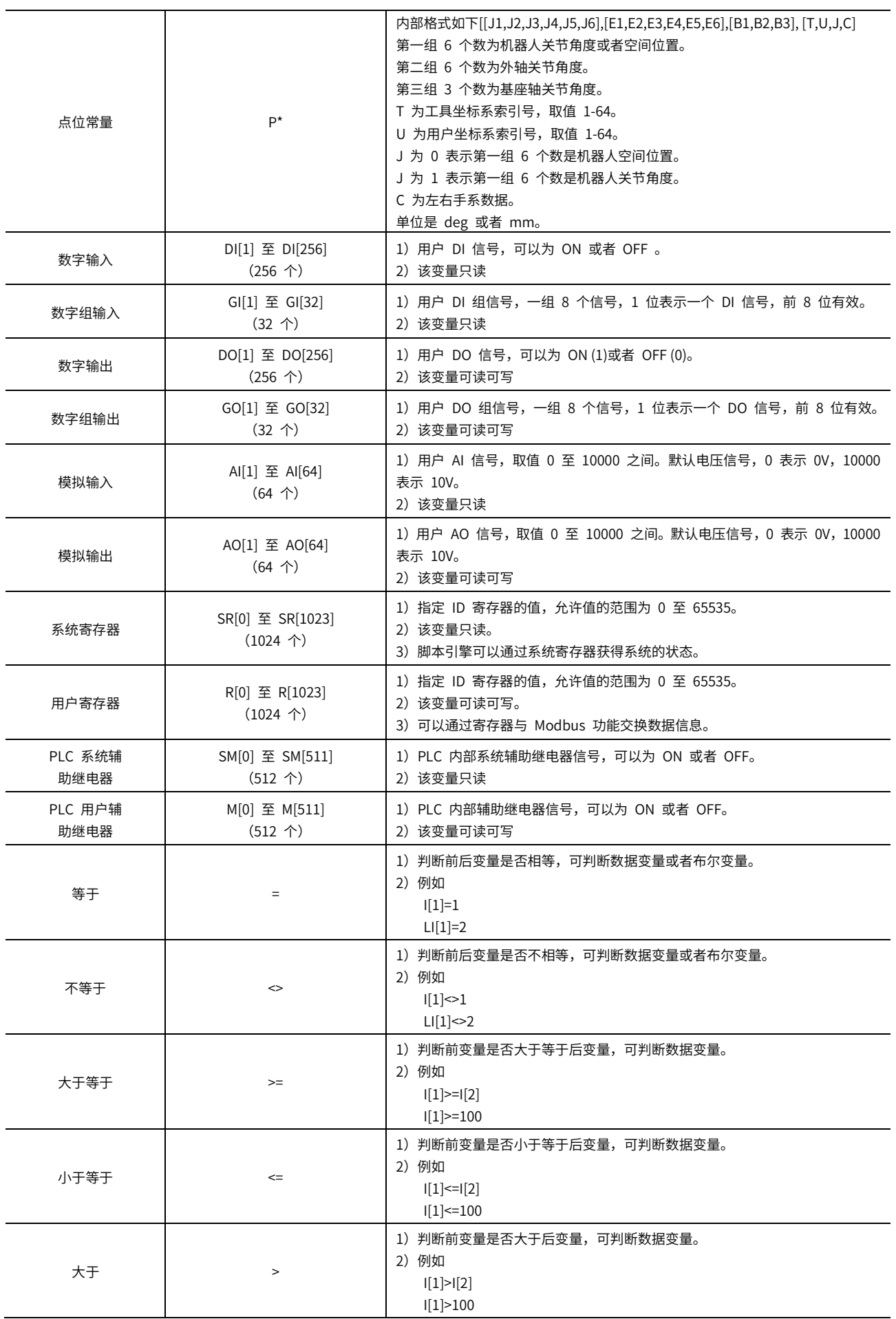

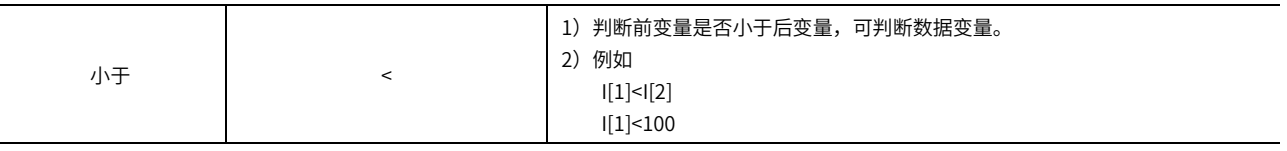

### <span id="page-7-0"></span>1.1.4 索引号的变量访问

例如 I,D,P 等变量,在访问的时候需要输入索引号,常规为整数,例如 I[1],D[1],P[1], P[1.1]。在某些场合, 需要用变量来表达索引号,本系统支持用 I, LI, R 三种变量来表示索引号,例如 I 可以通过 I[I[1]], I[LI[1]], I[R[1]]这种 采用变量作为索引号的方式访问。以变量形式表示索引号,只支持一层表达,不支持多层表达,例如 I[I[I[1]]]不支持。

以下为示例程序片段 1

LI[1]=10

LI[LI[1]]=100

第一行将 LI[1]赋值为 10, 第二行将 LI[10]赋值为 100

以下为示例程序片段 2

LI[1]=1 WHILE LI[1]<=10 I[LI[1]]=100 INC LI[1]

END

此示例将 I[1]到 I[10]都赋值为 100

# <span id="page-7-1"></span>1.2 指令

### <span id="page-7-2"></span>1.2.1 基本信息

控制器最多支持 100 个程序文件,每个文件最多 1000 行指令。

### <span id="page-7-3"></span>1.2.2 运动指令

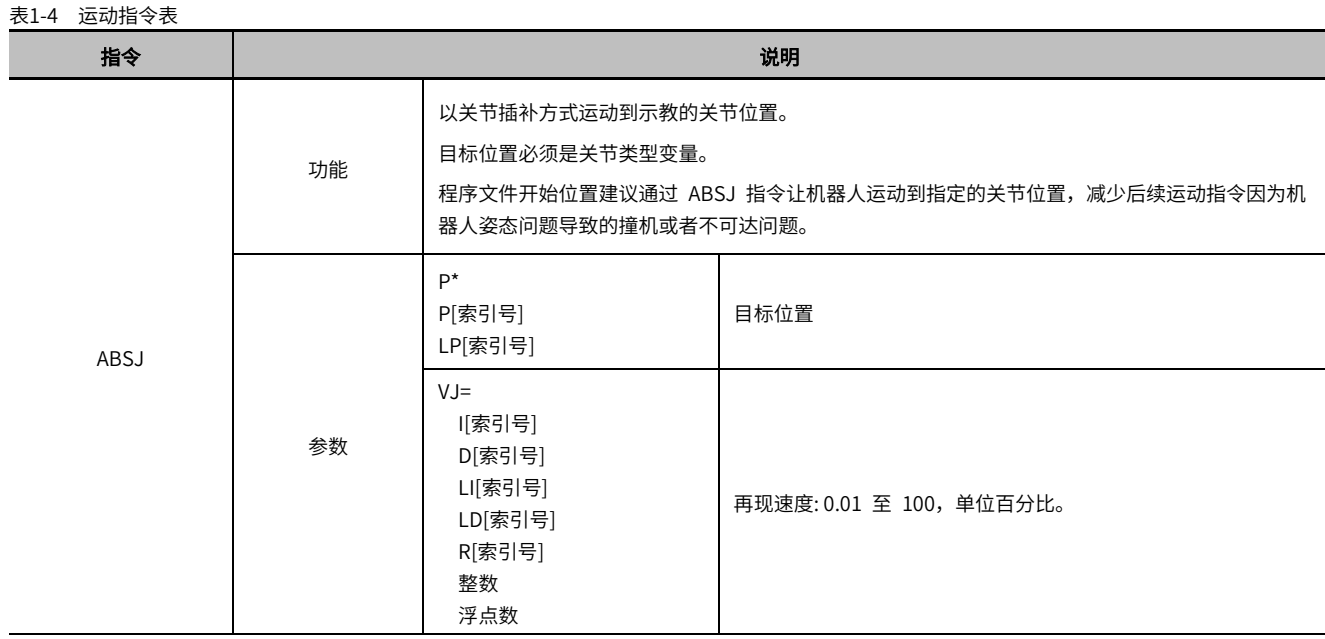

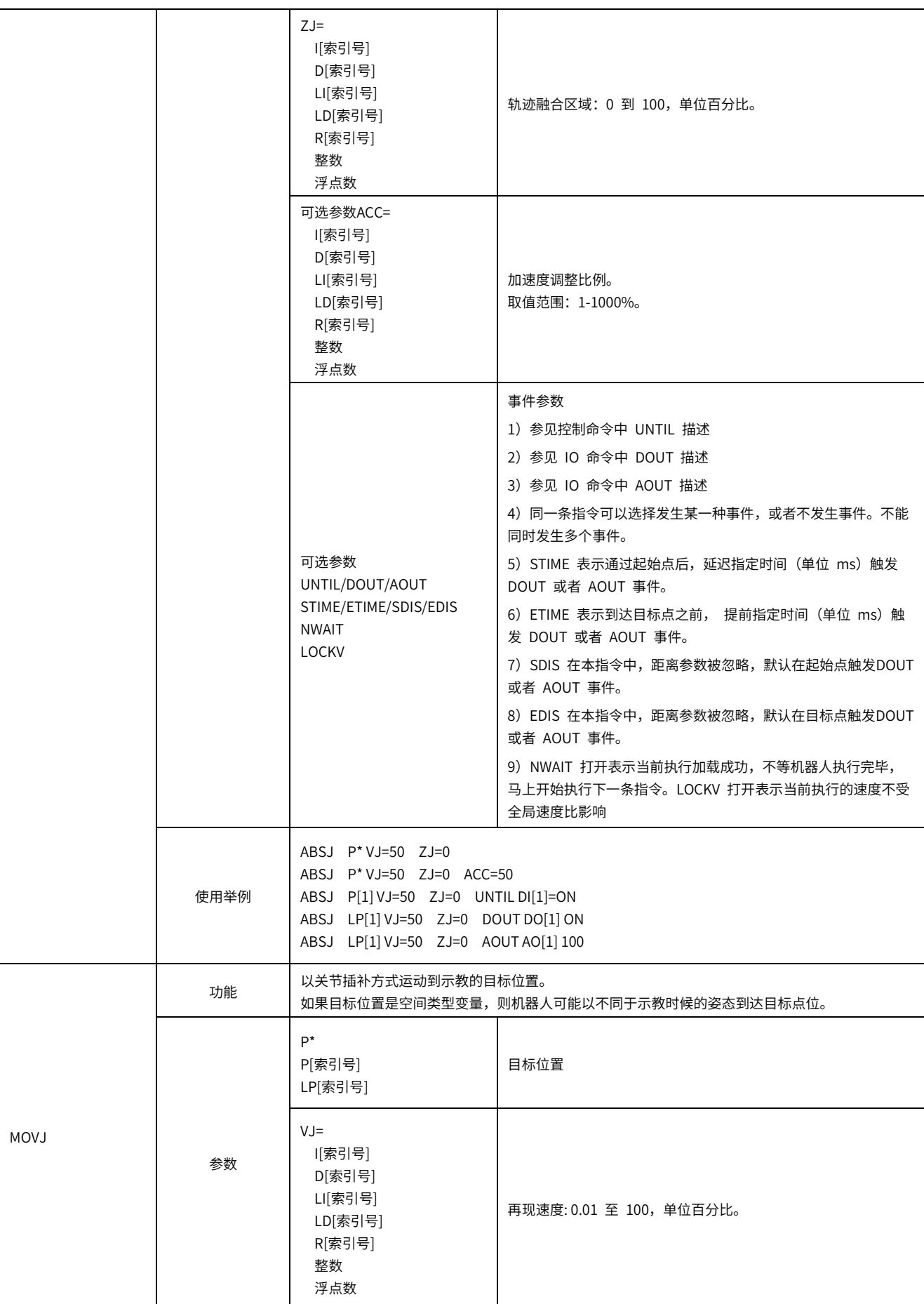

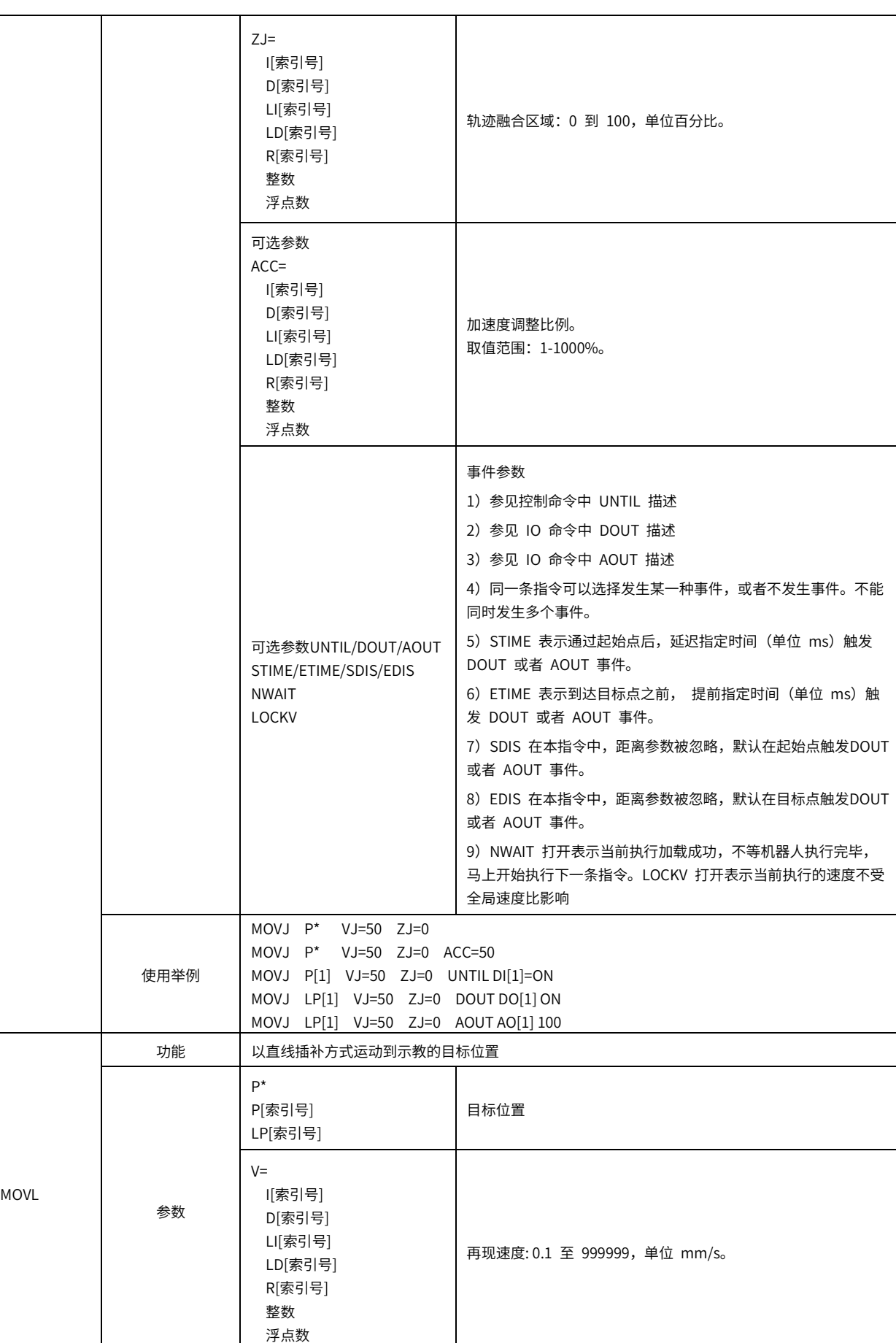

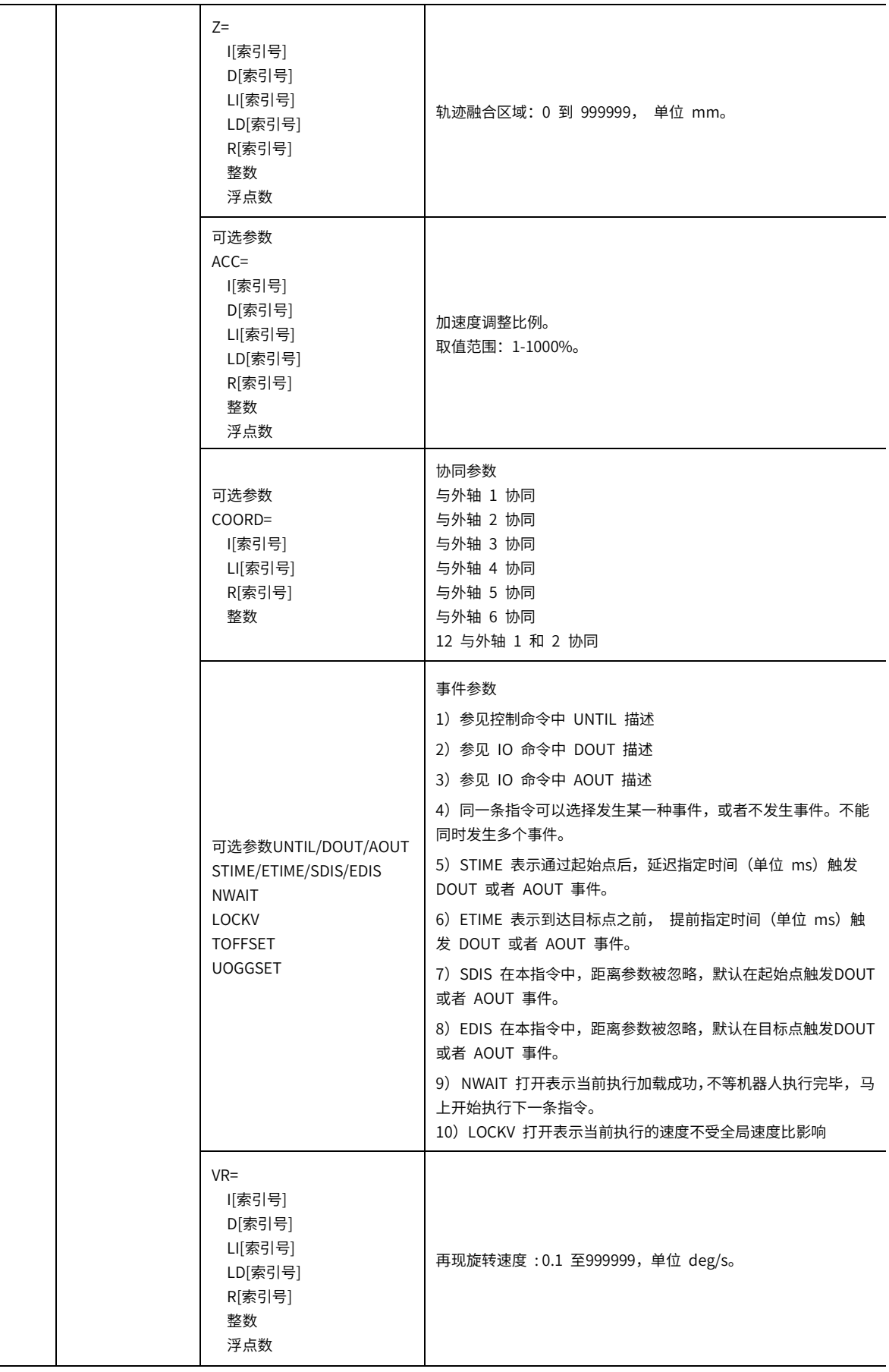

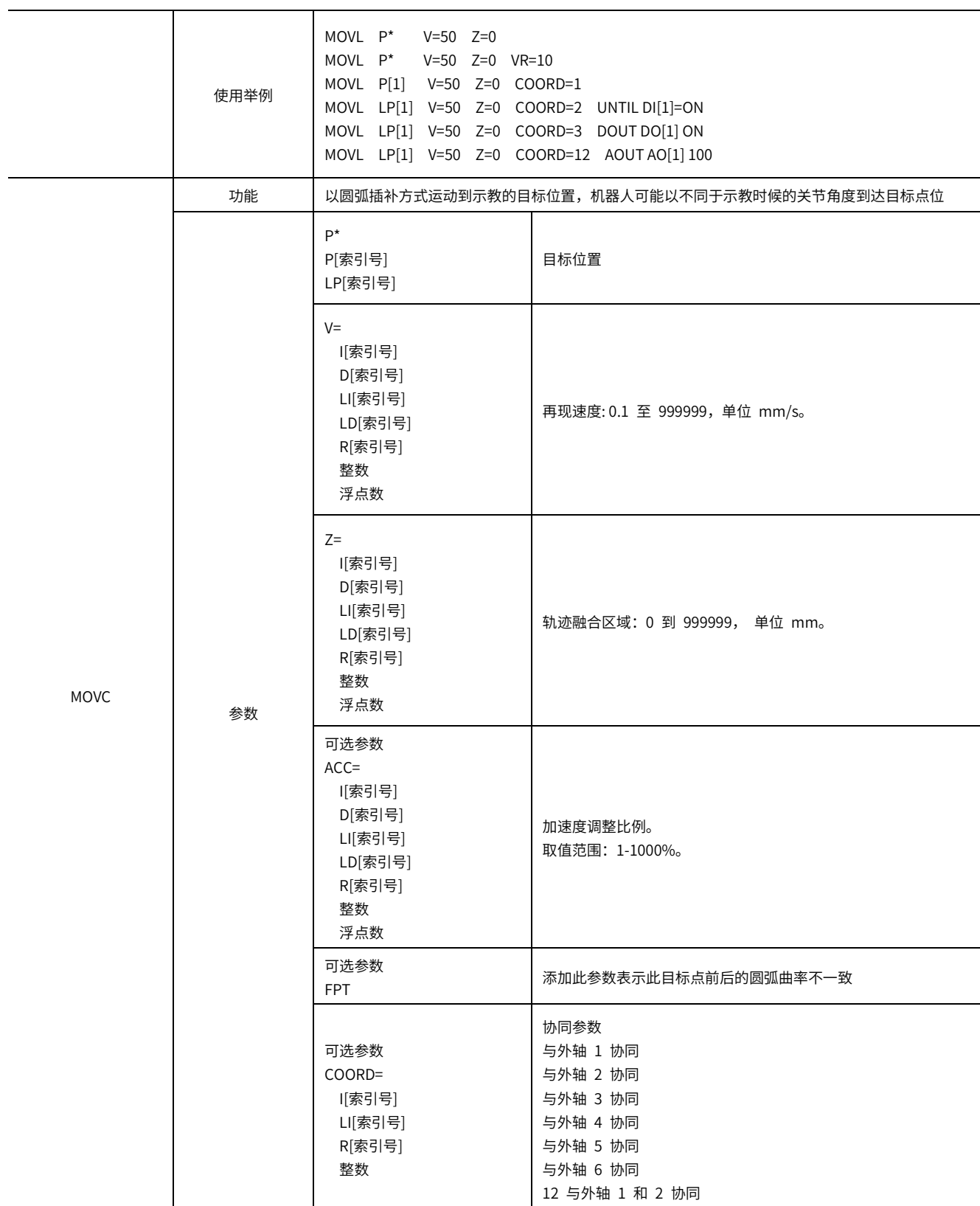

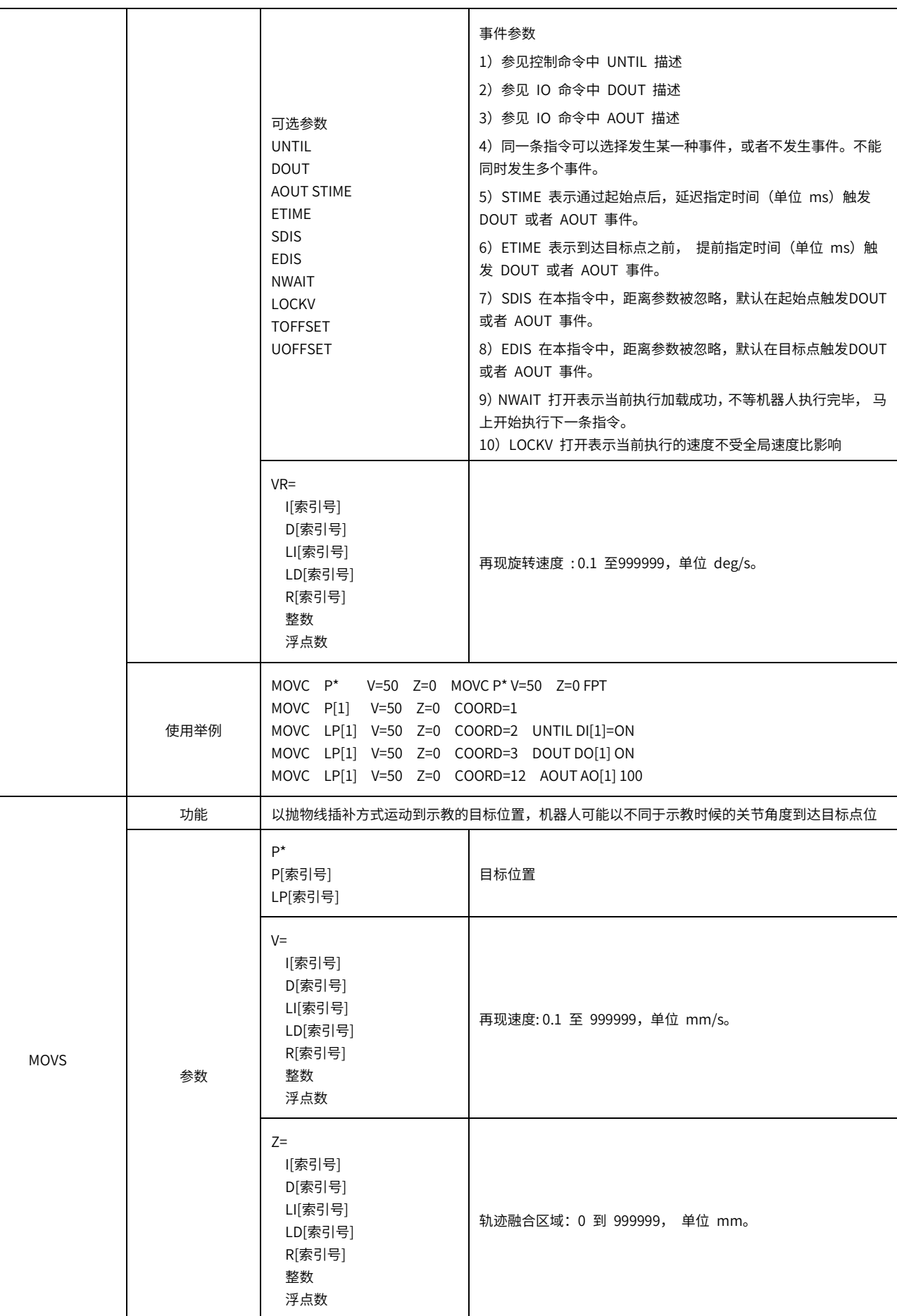

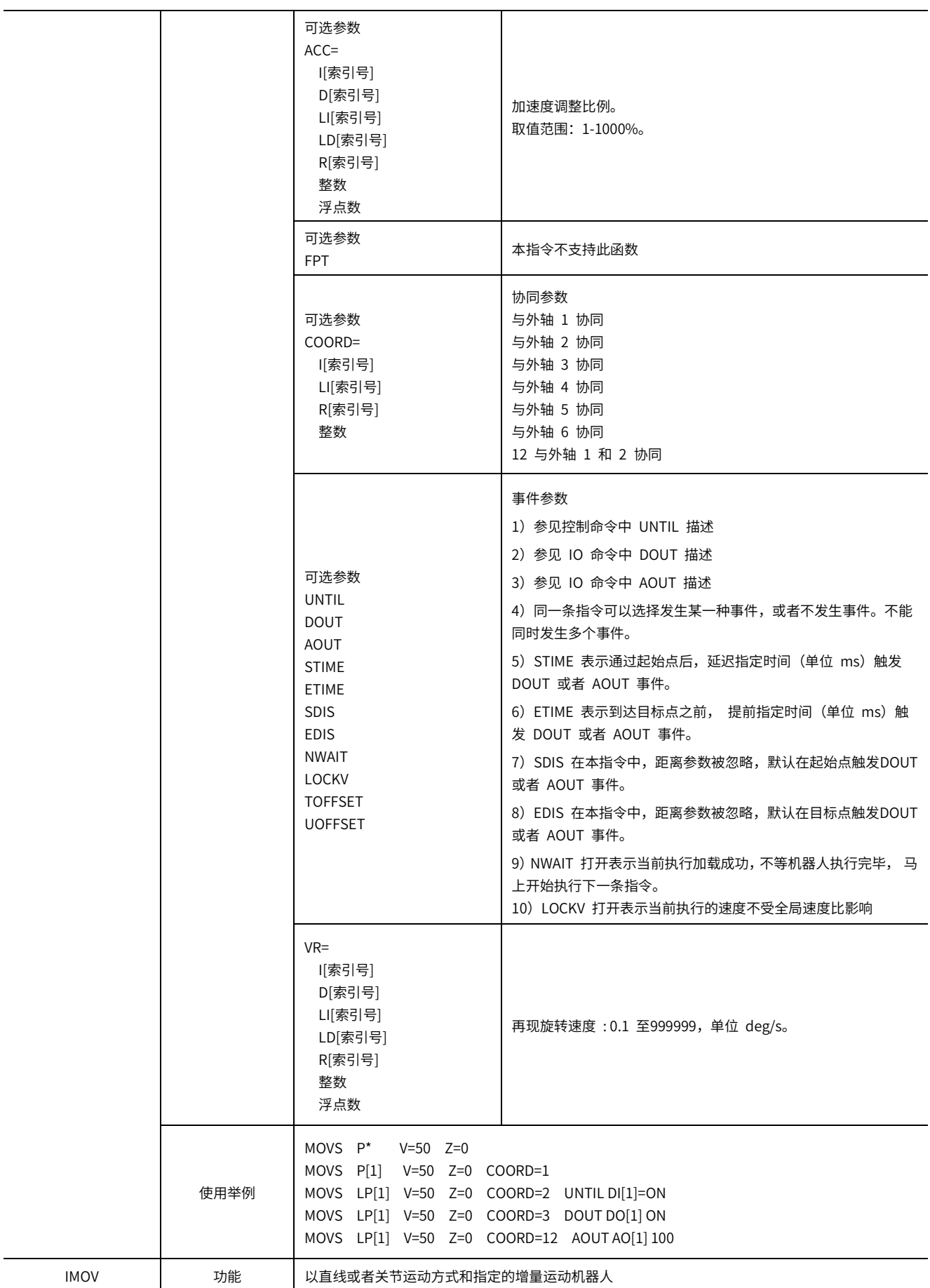

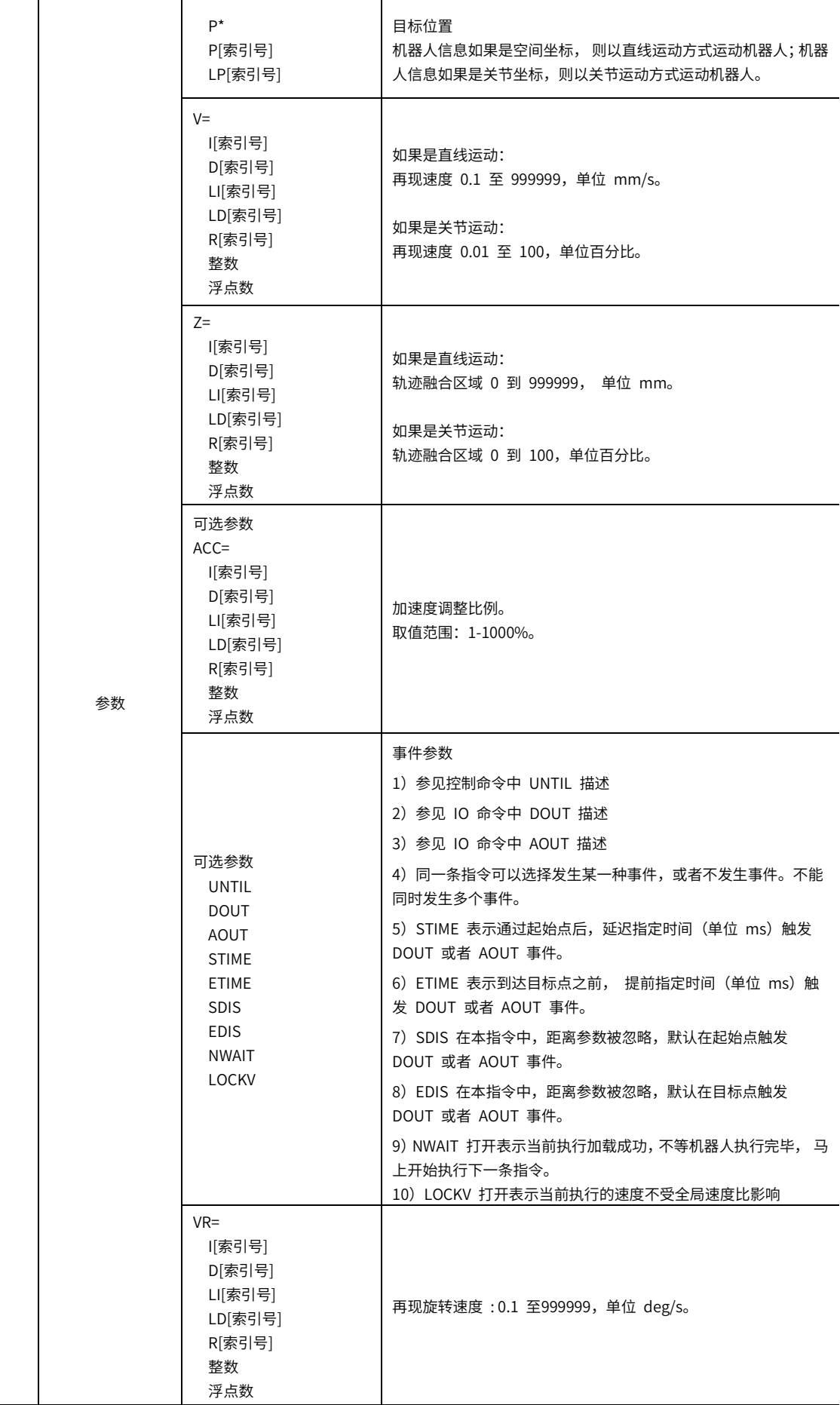

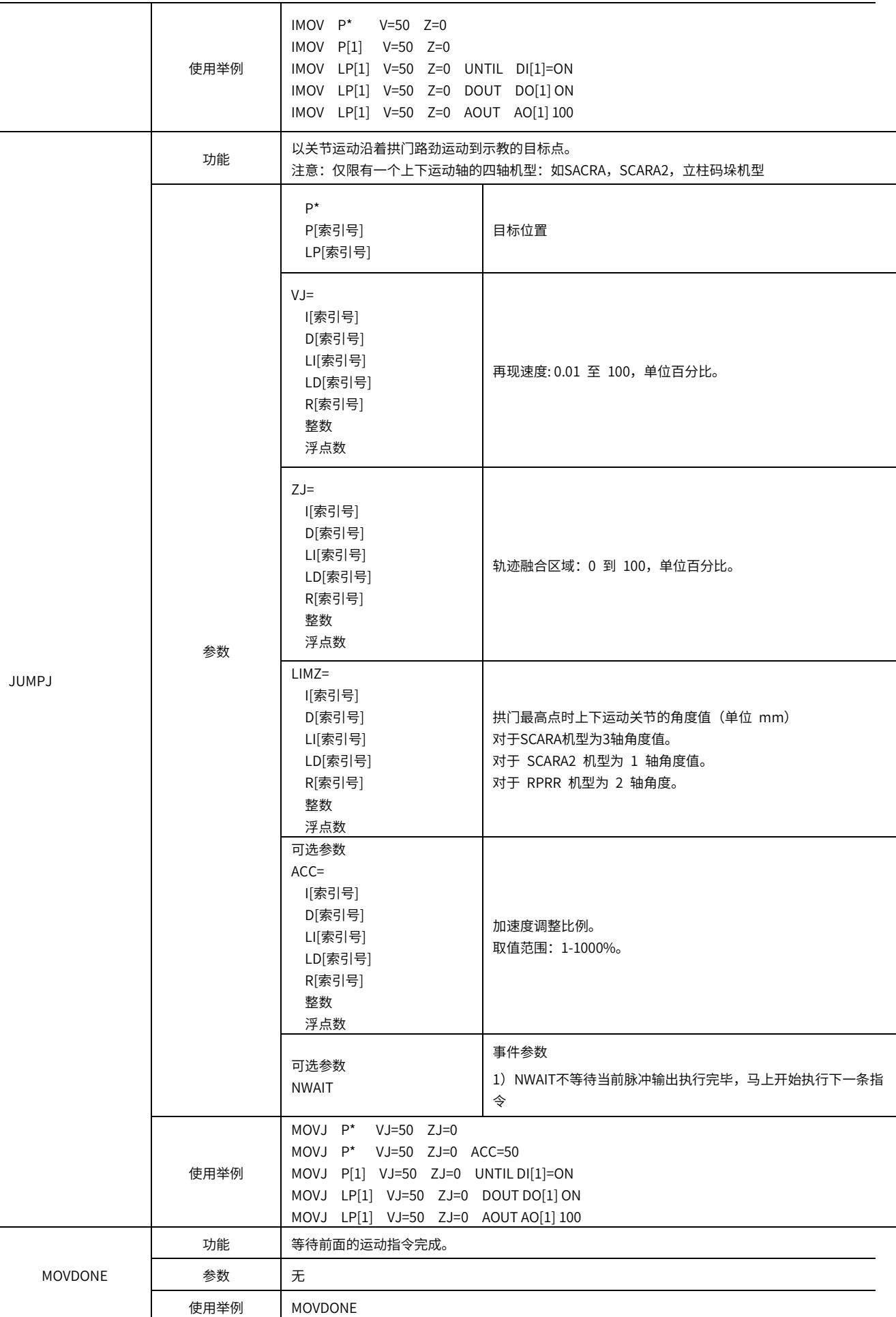

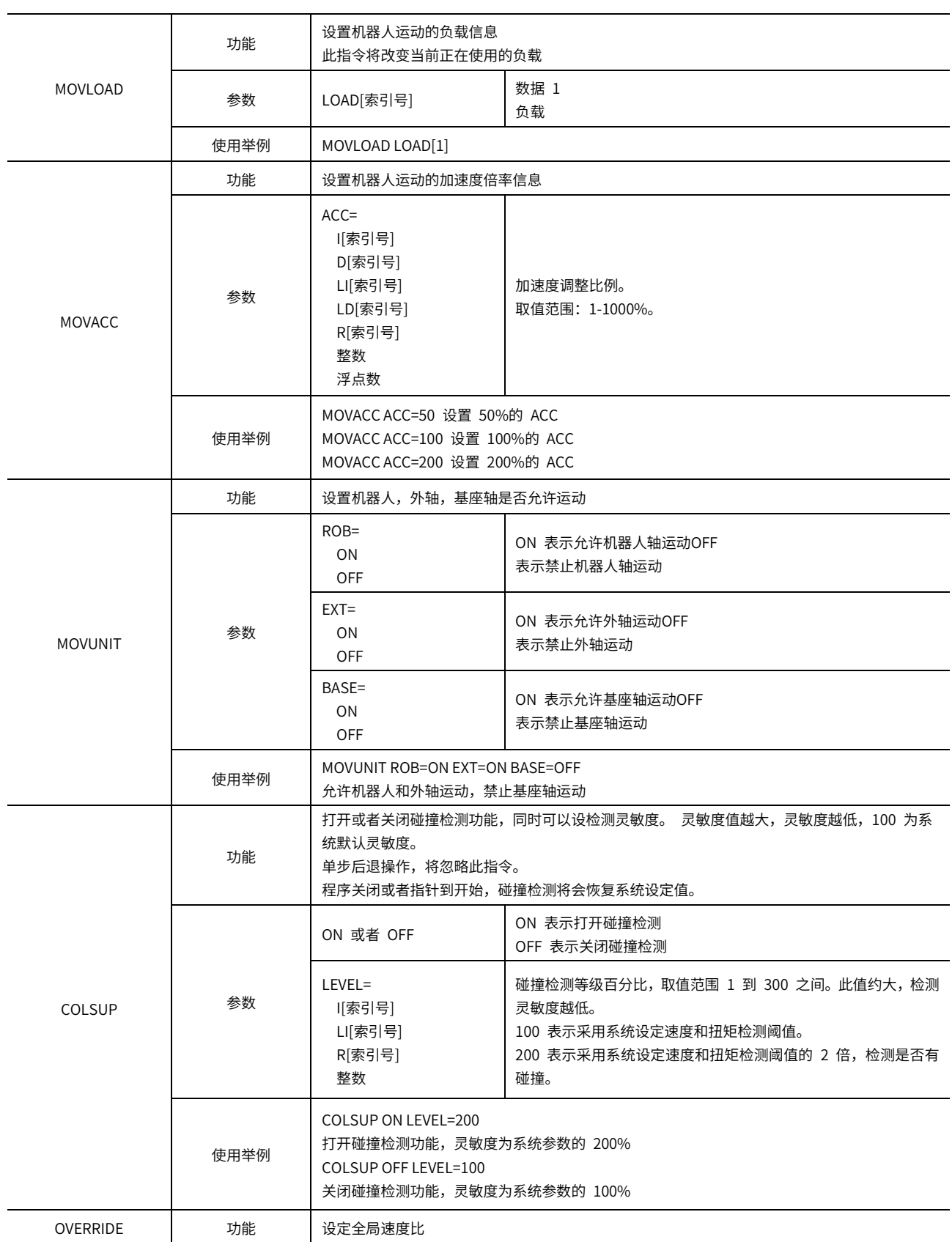

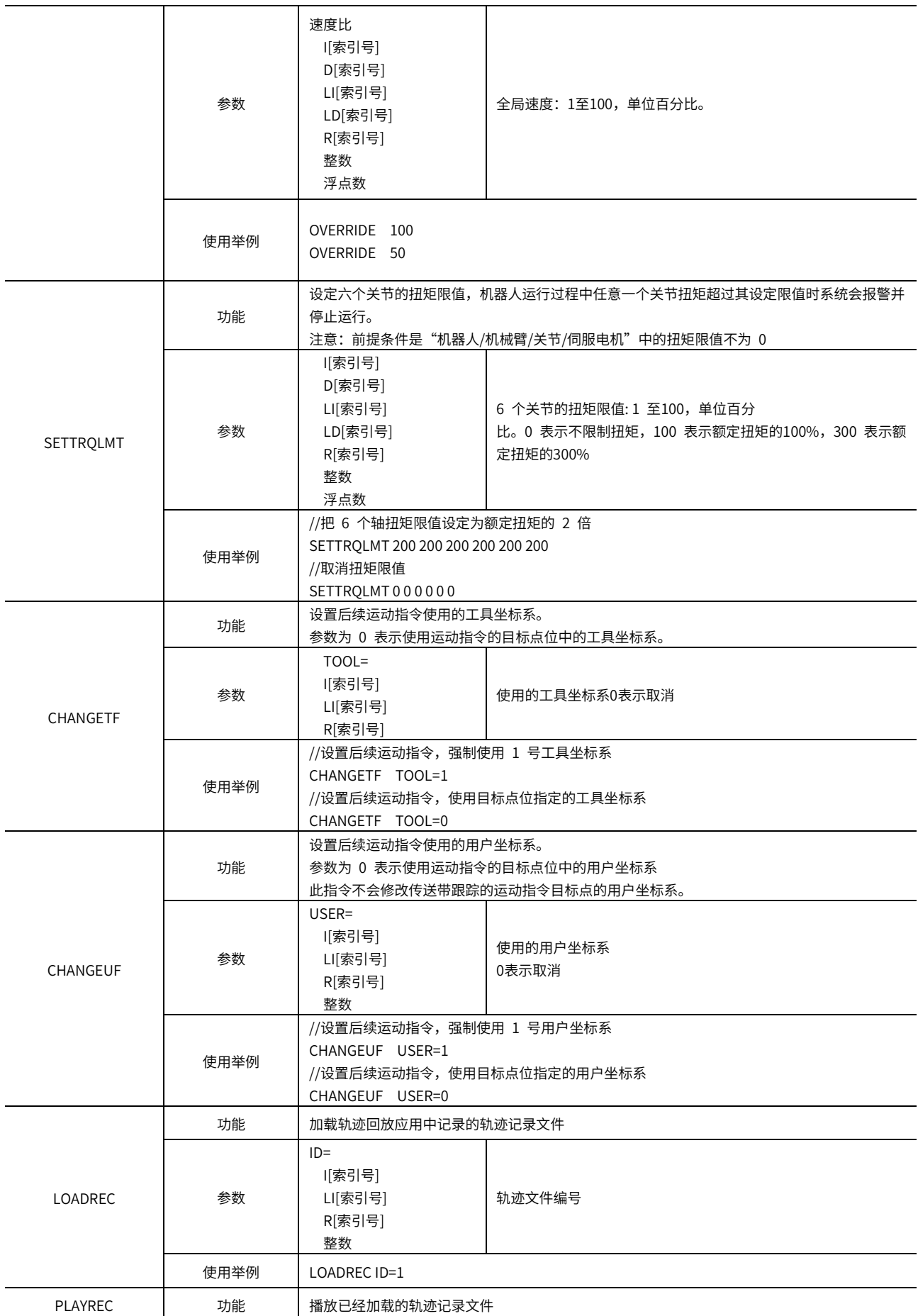

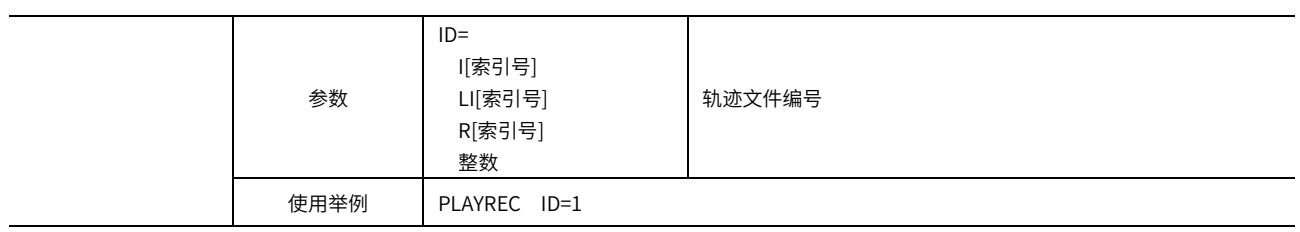

# <span id="page-18-0"></span>1.2.3 输入输出命令

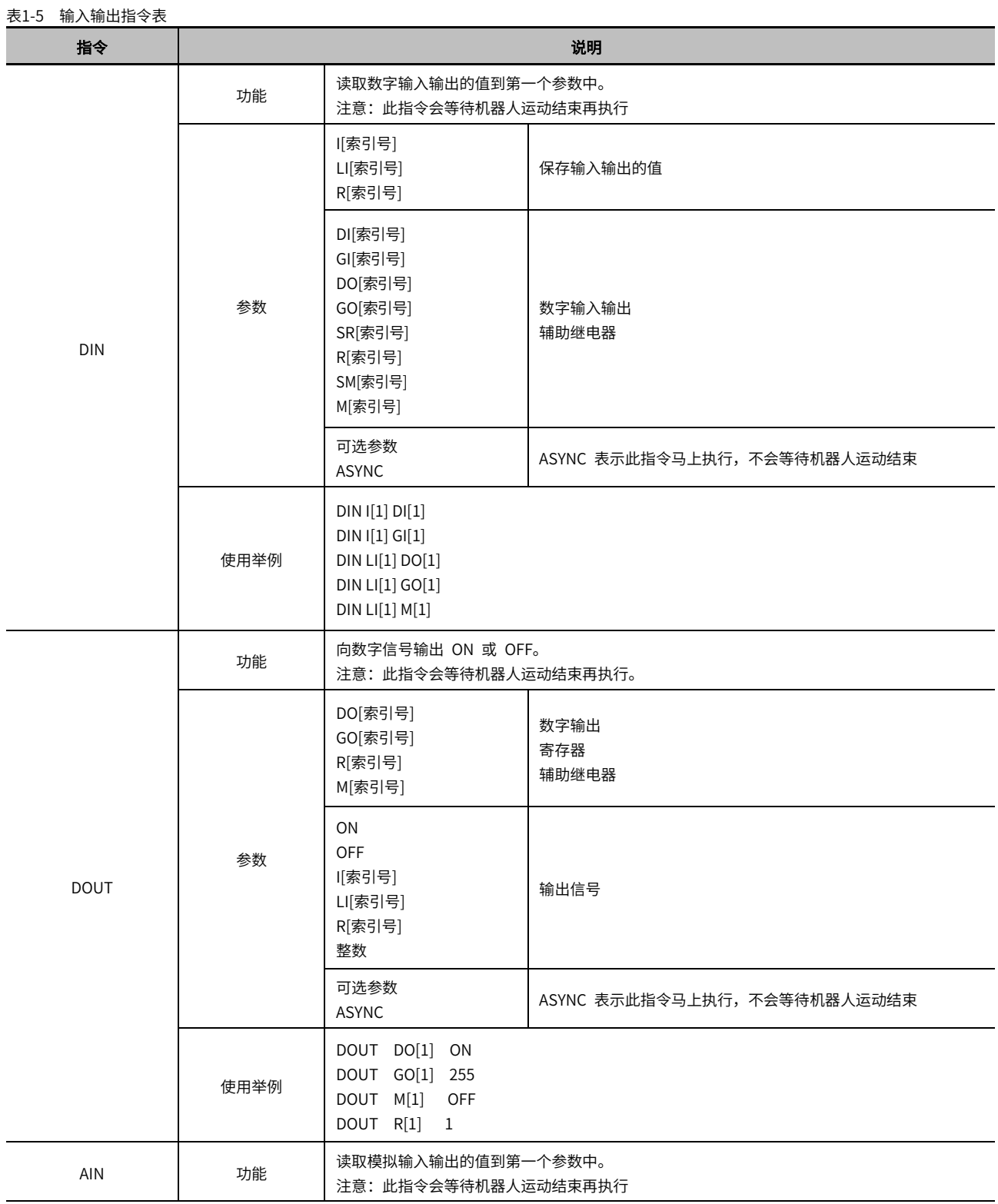

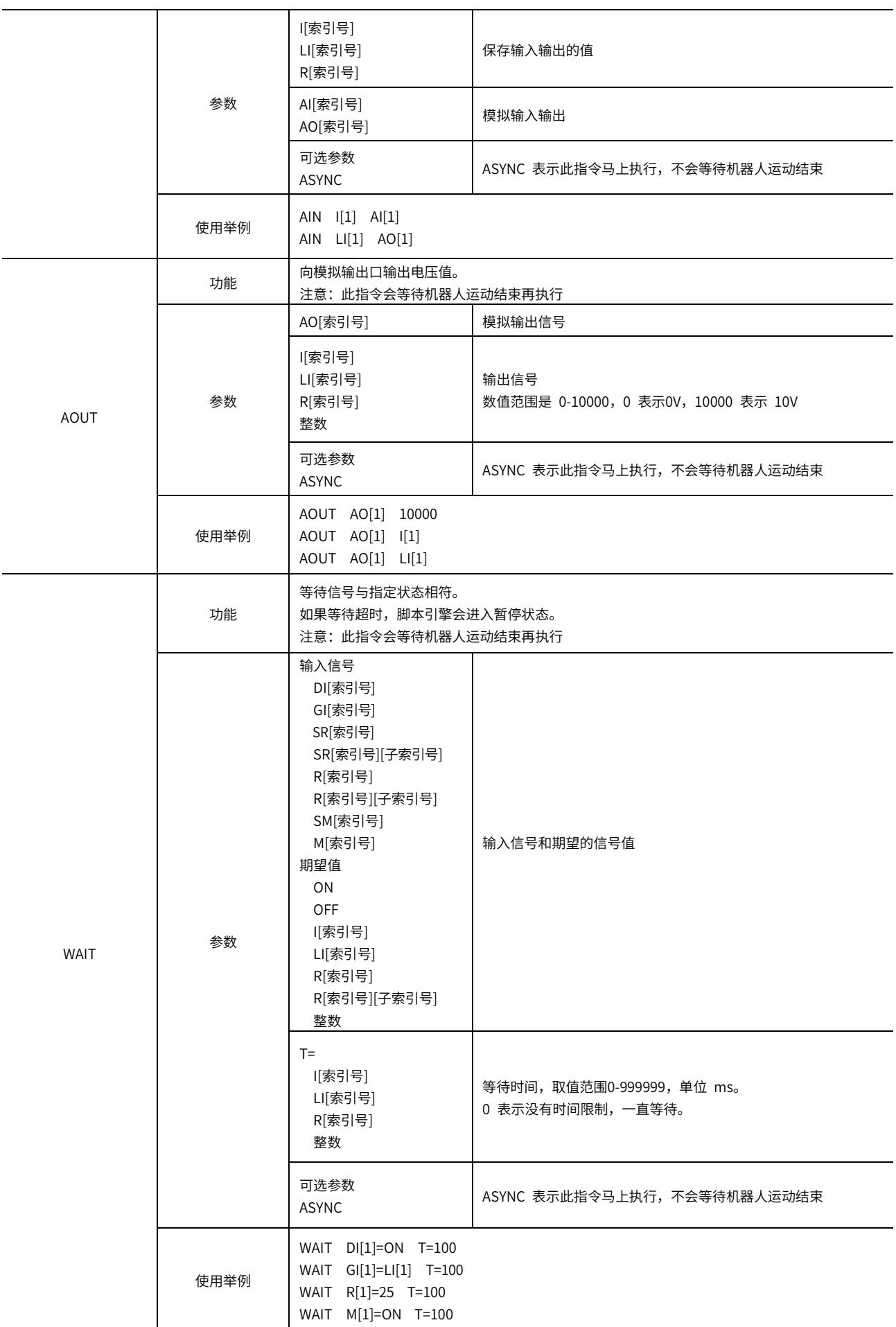

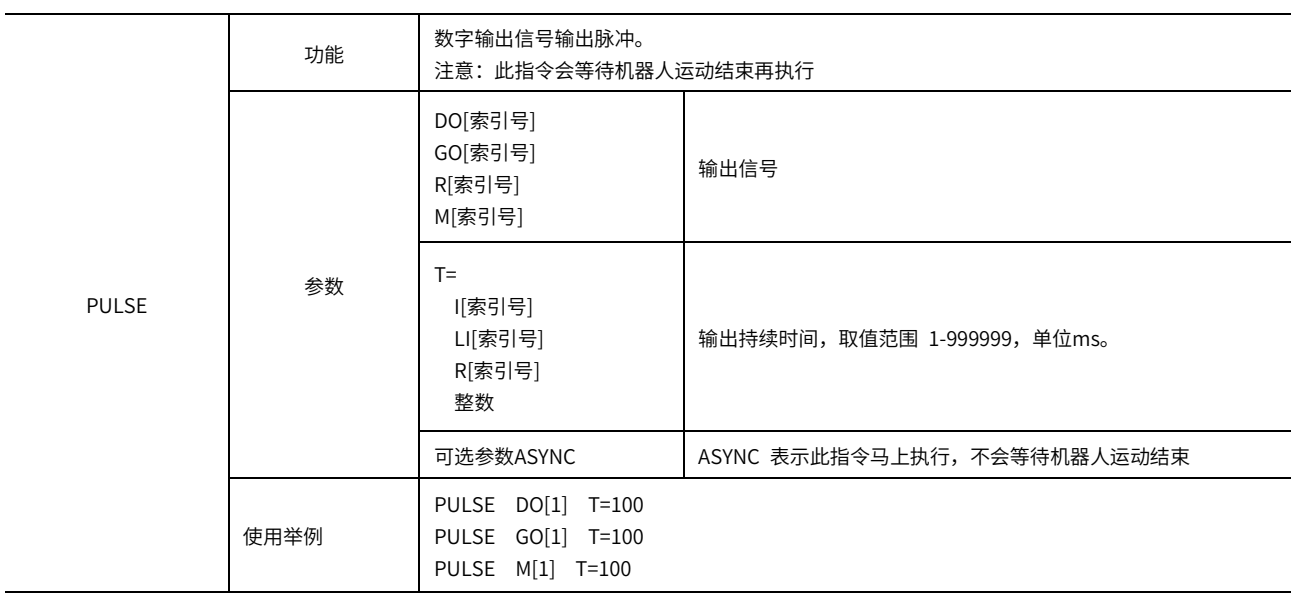

## <span id="page-20-0"></span>1.2.4 控制命令

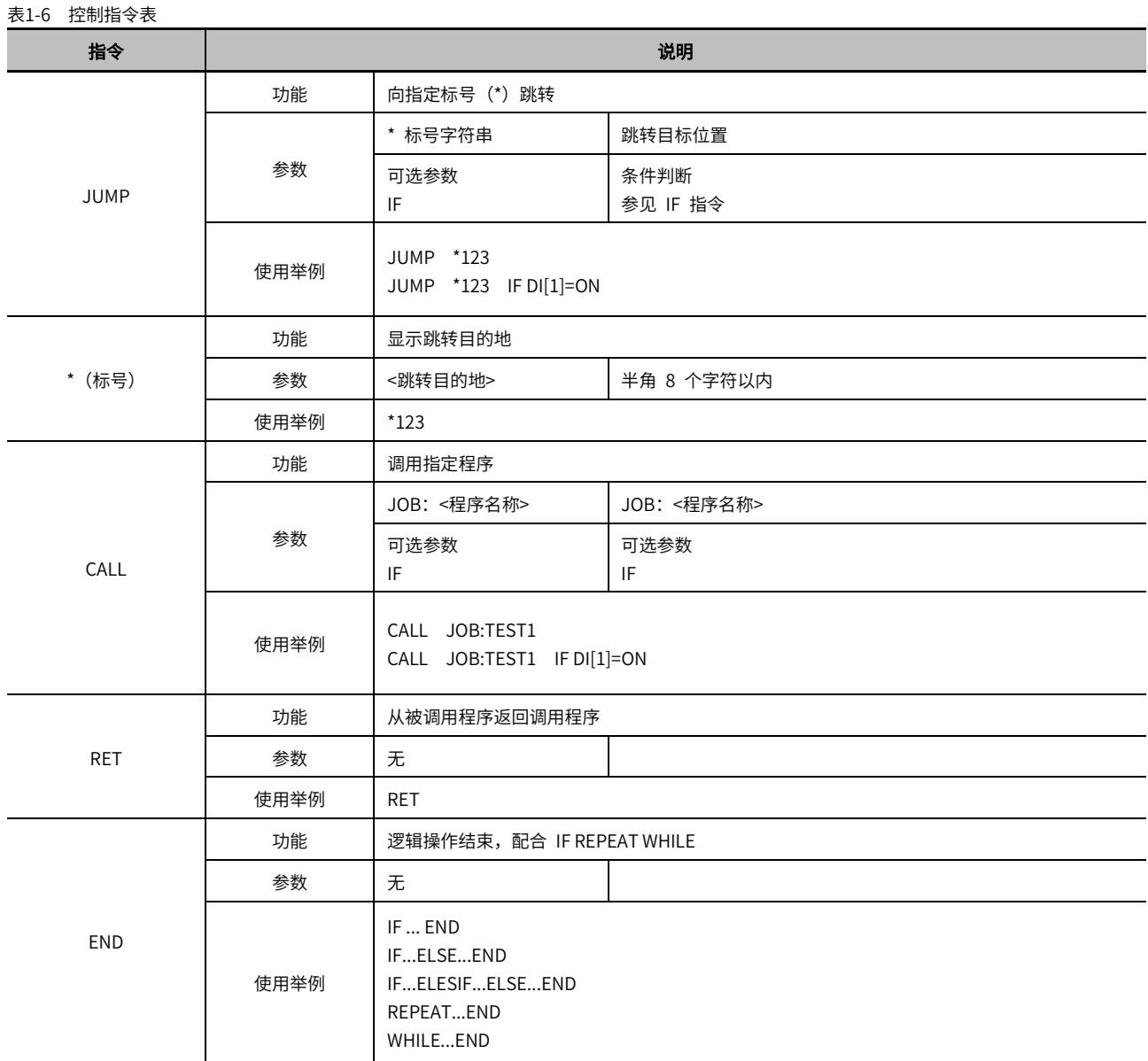

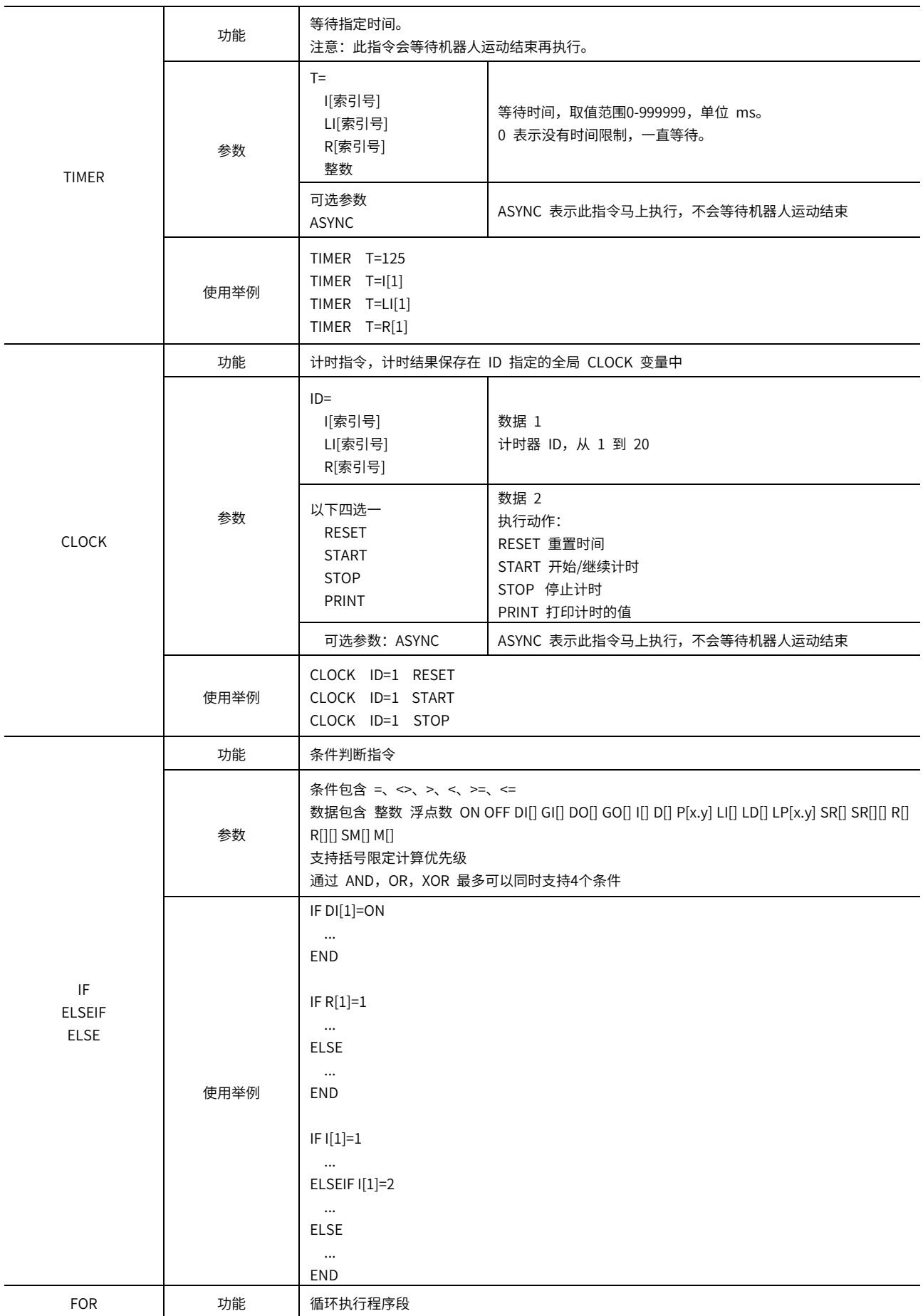

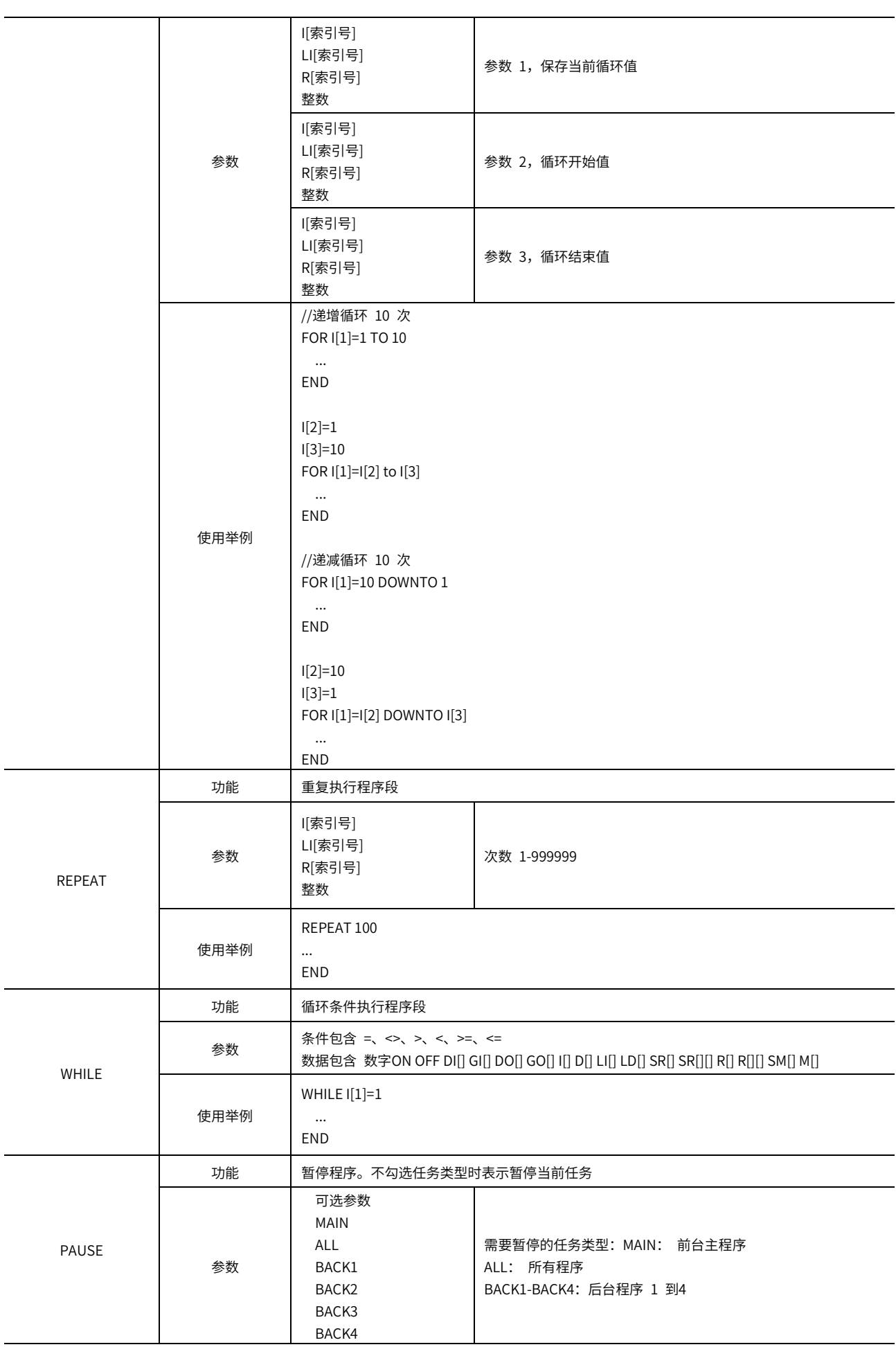

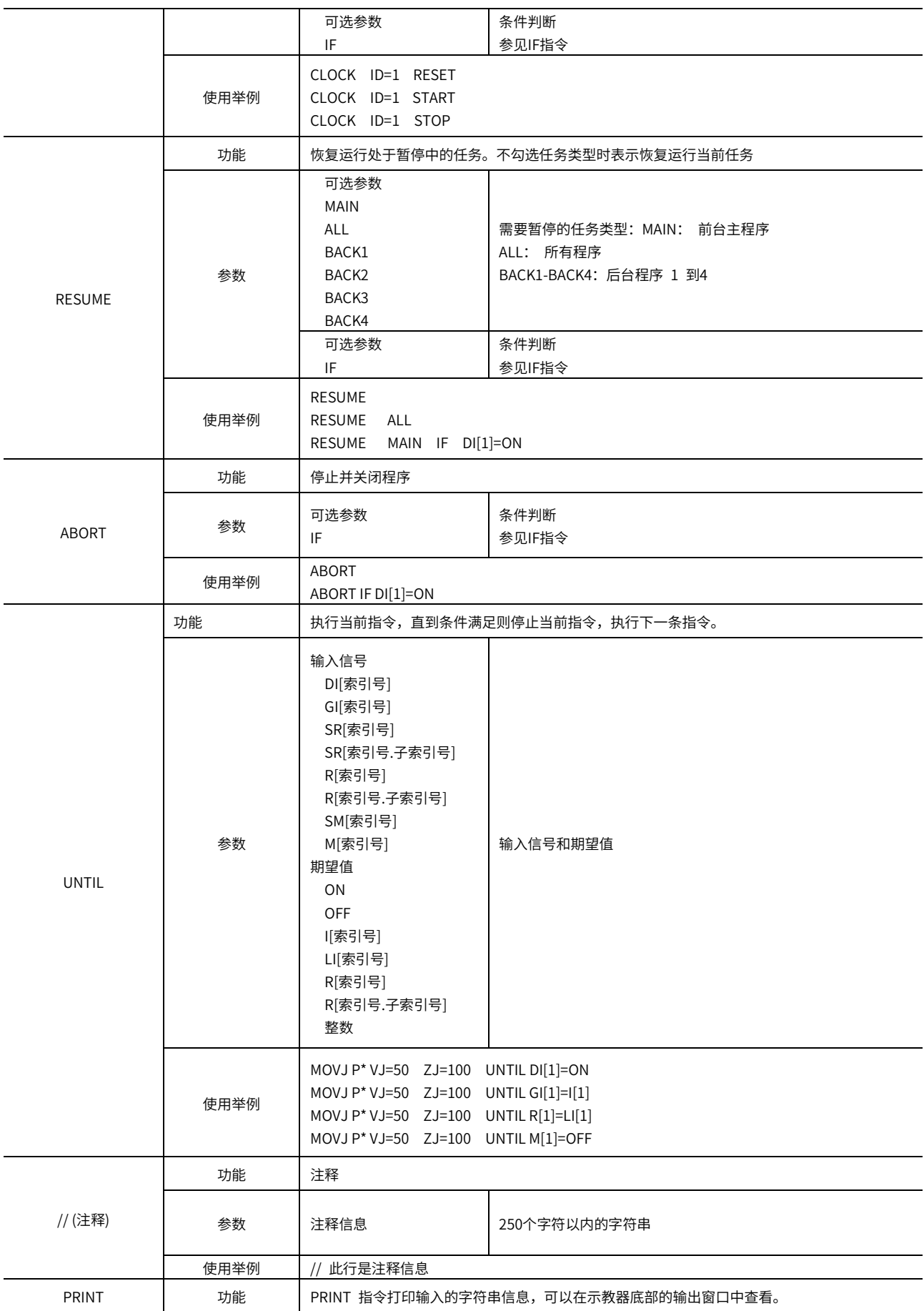

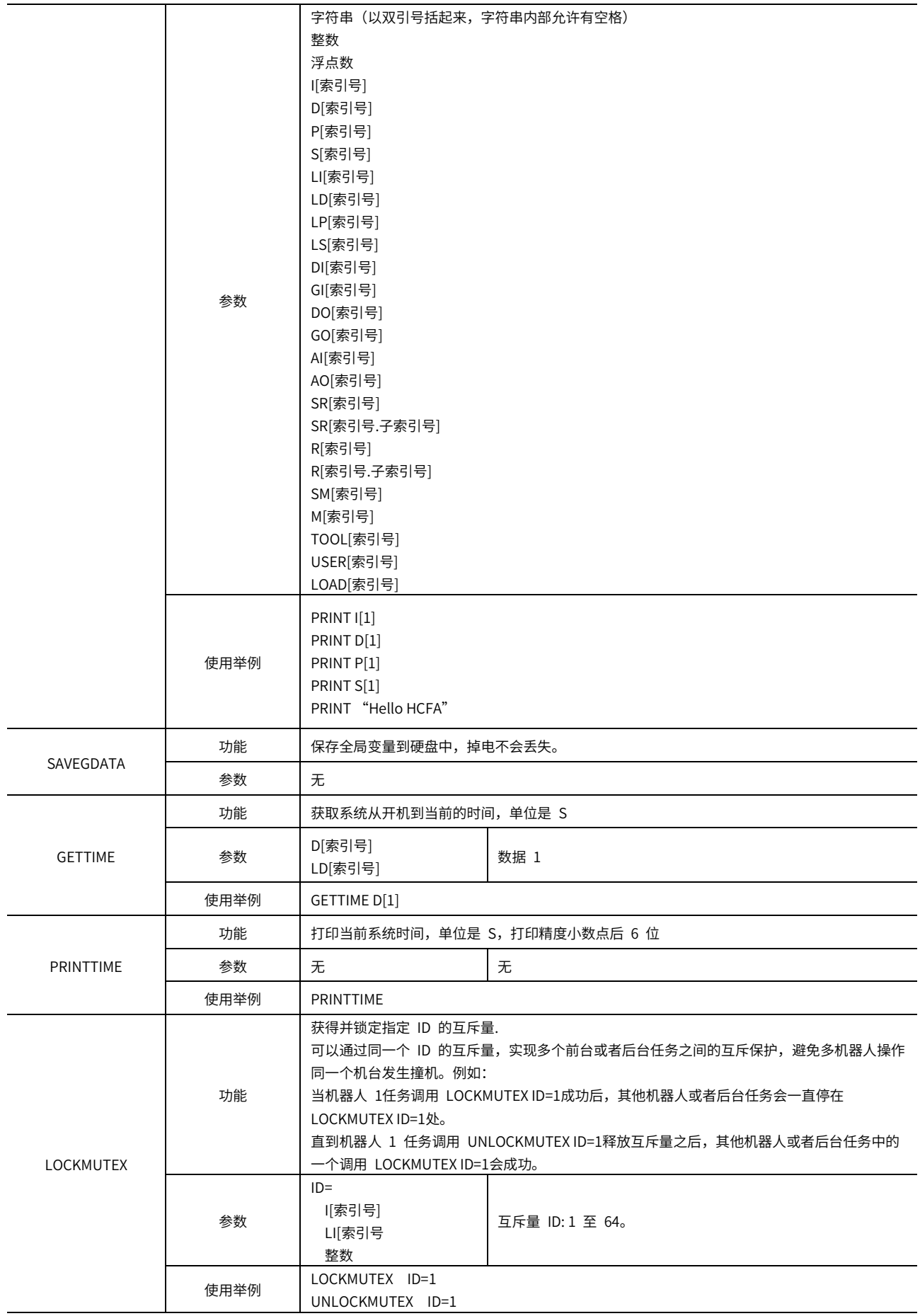

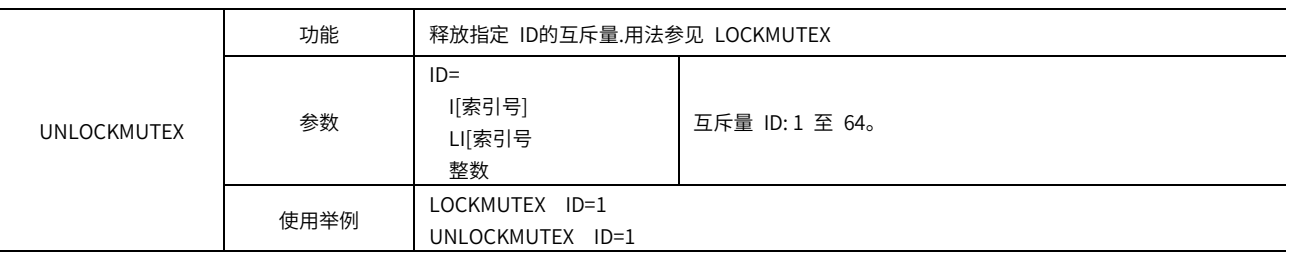

# <span id="page-25-0"></span>1.2.5 平移指令

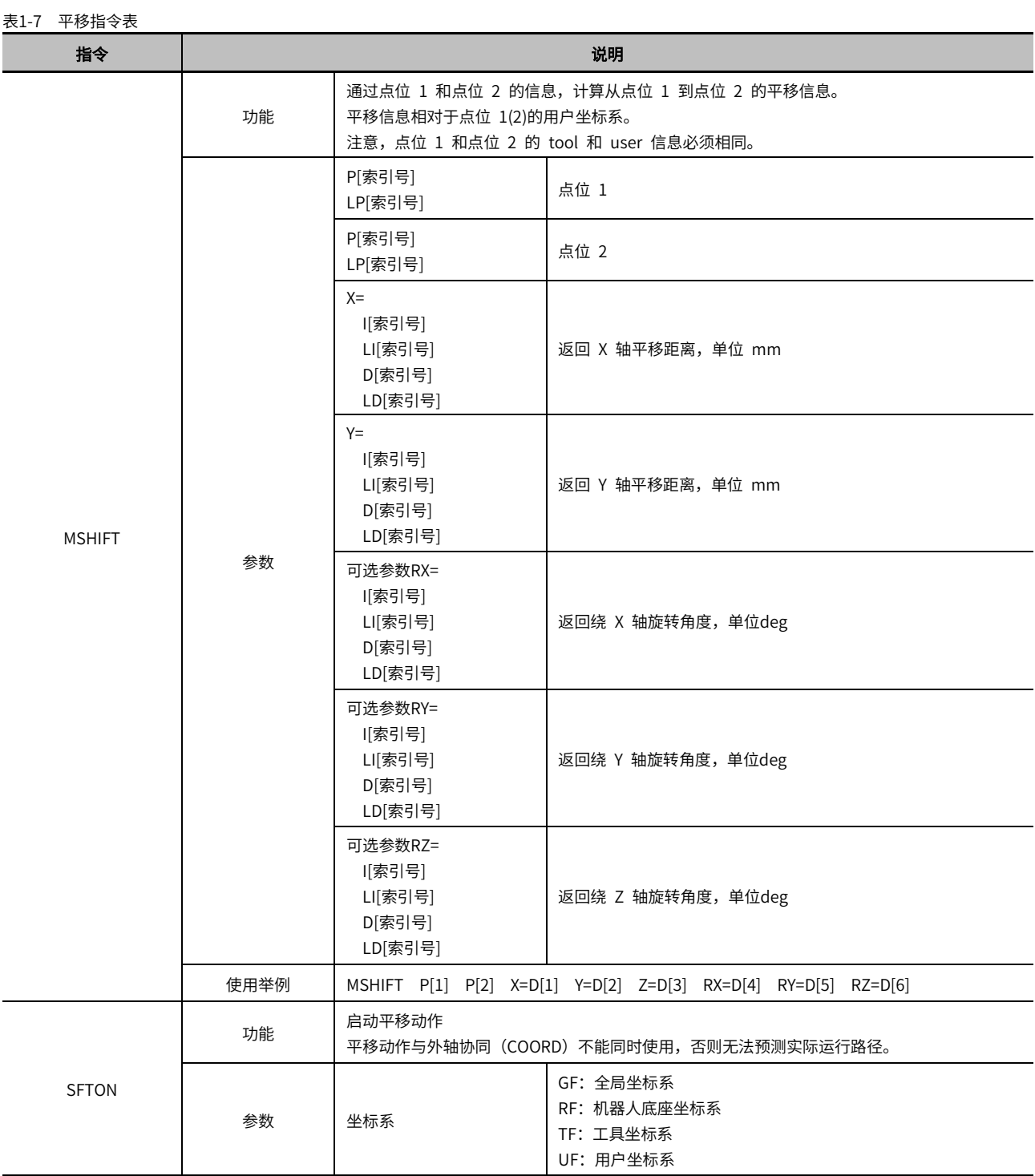

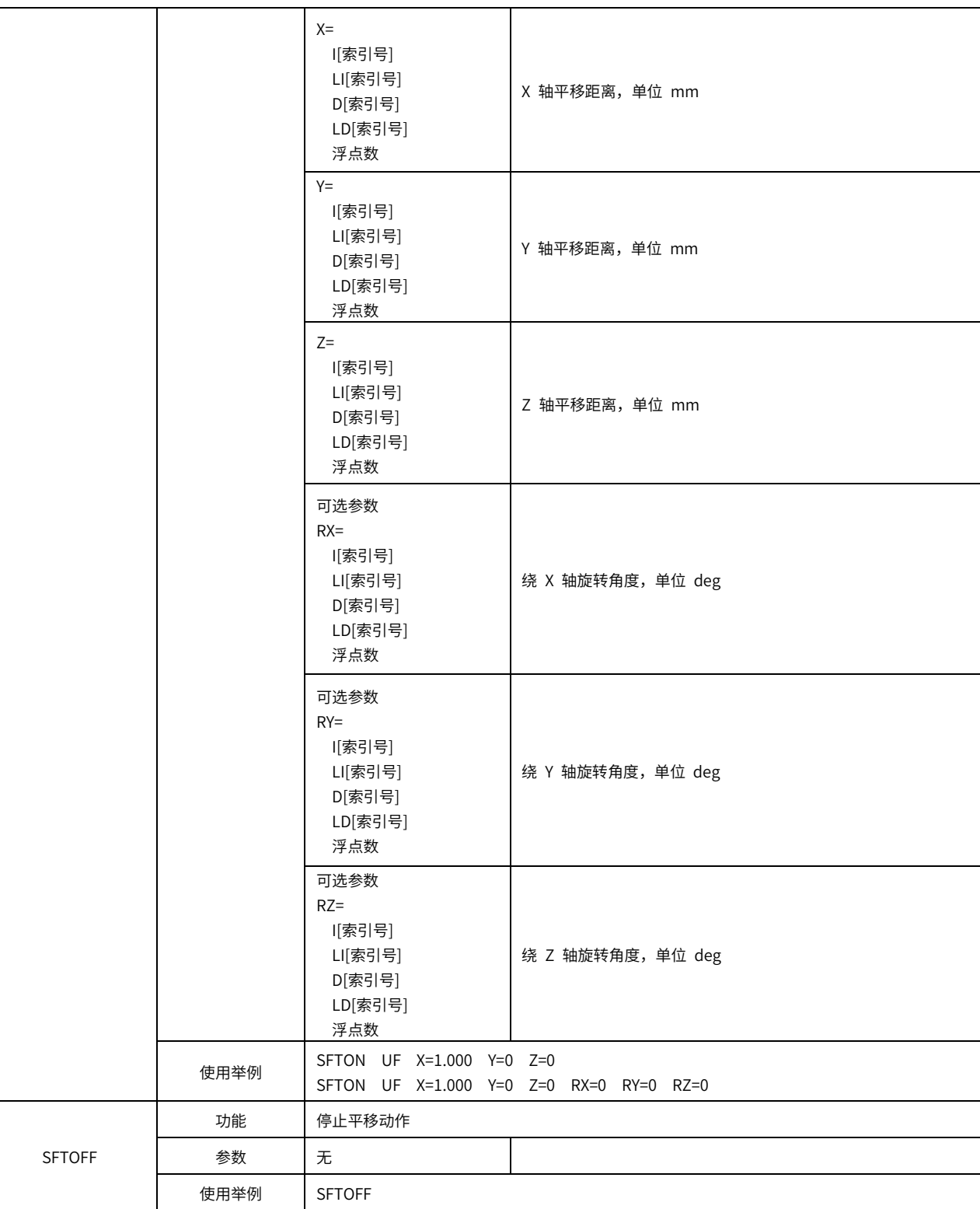

### 运动指令中用于偏移的可选参数

ц.

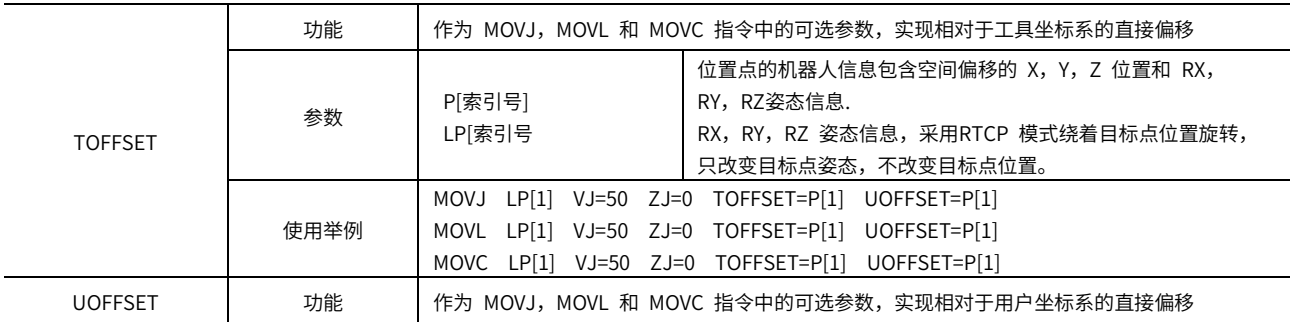

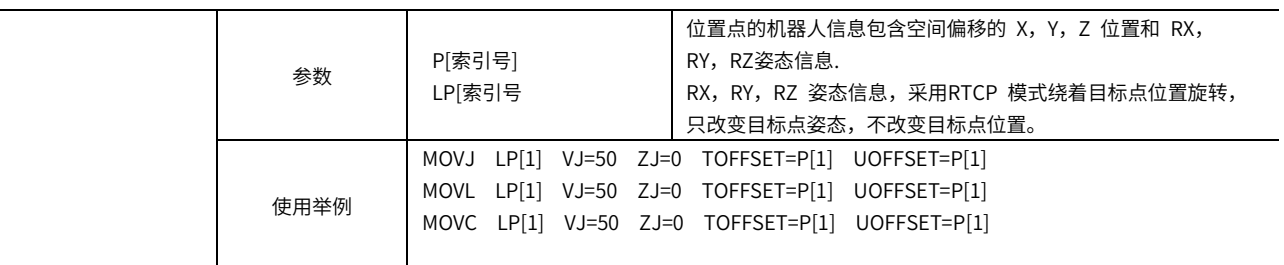

# <span id="page-27-0"></span>1.2.6 演算命令

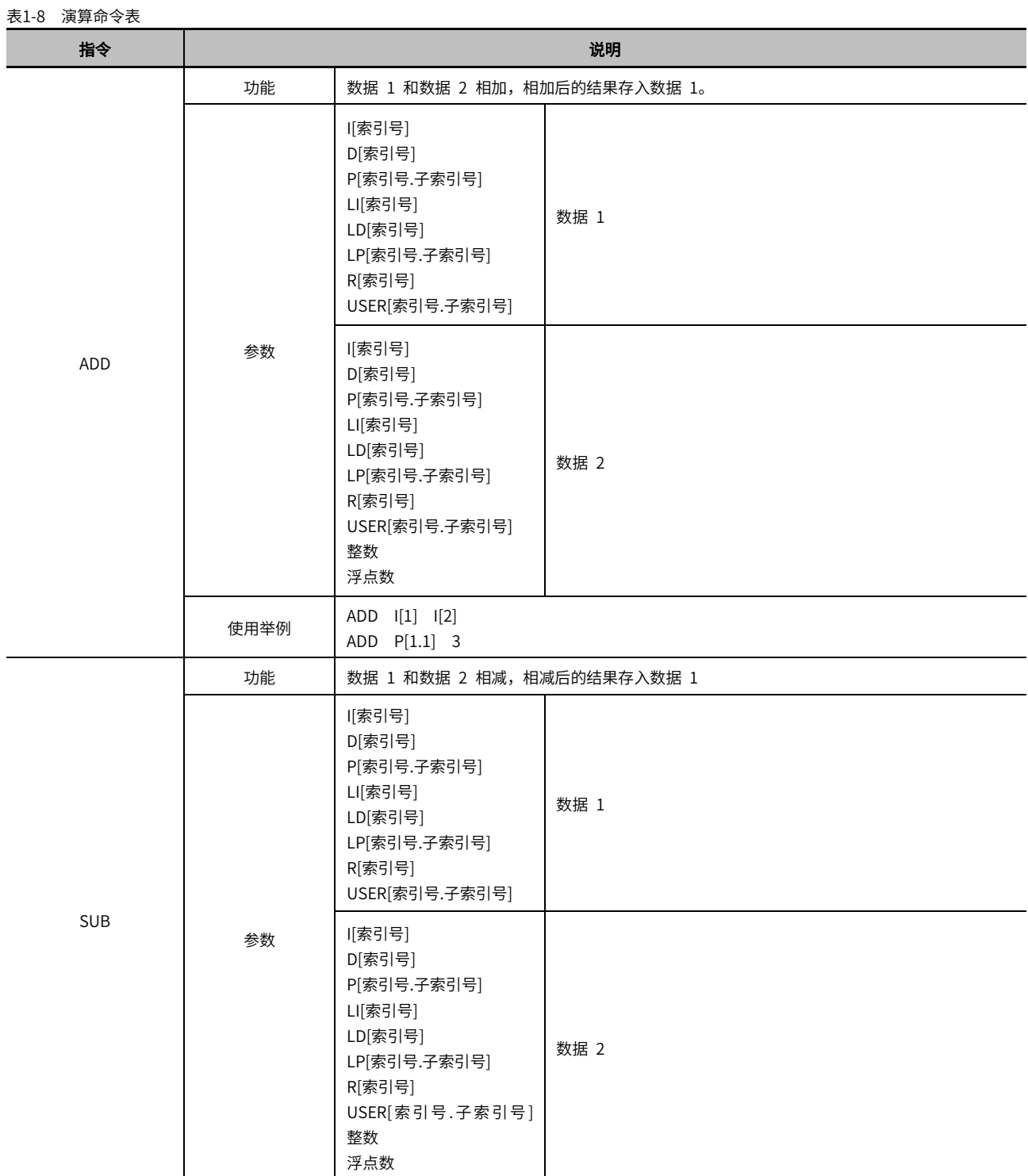

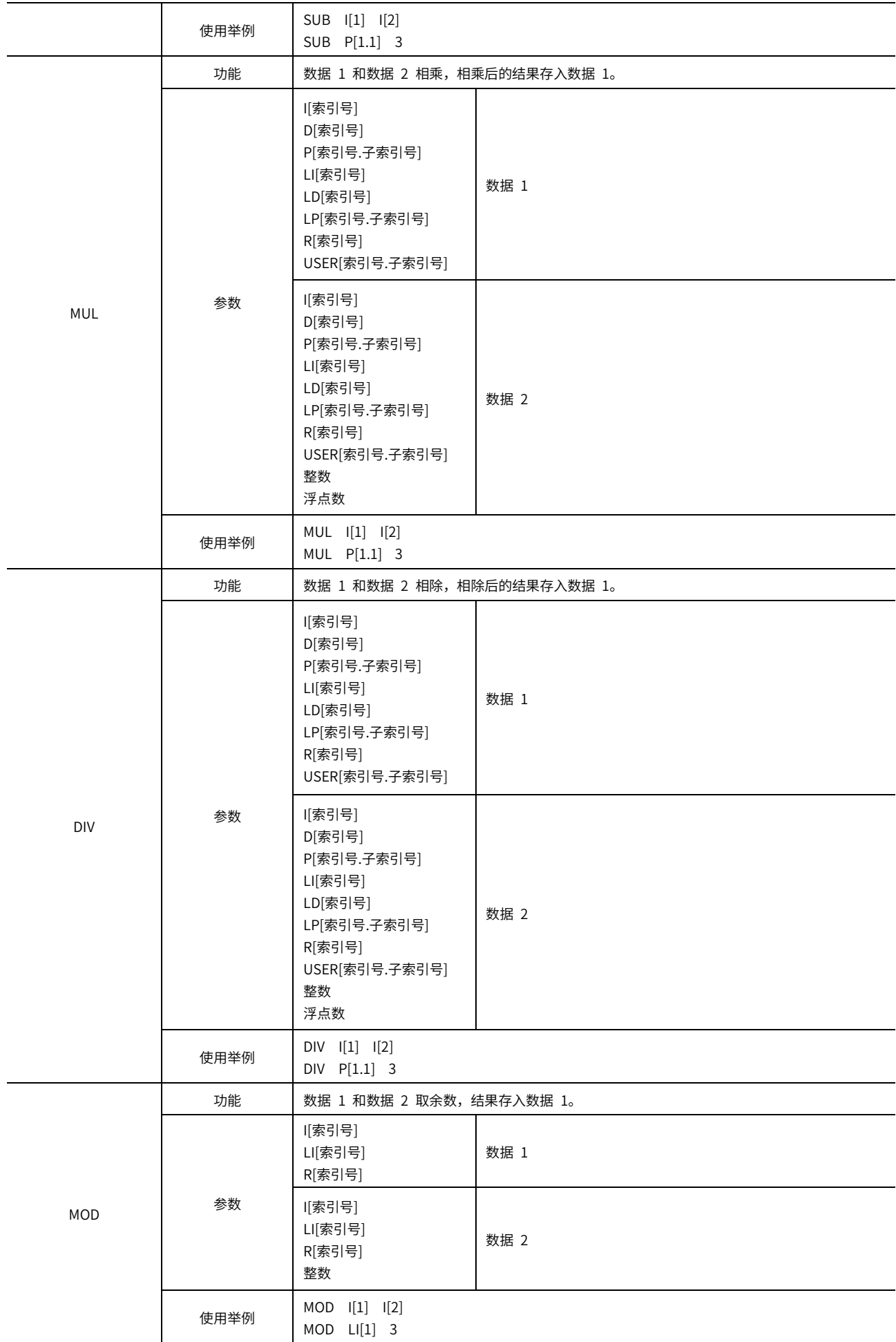

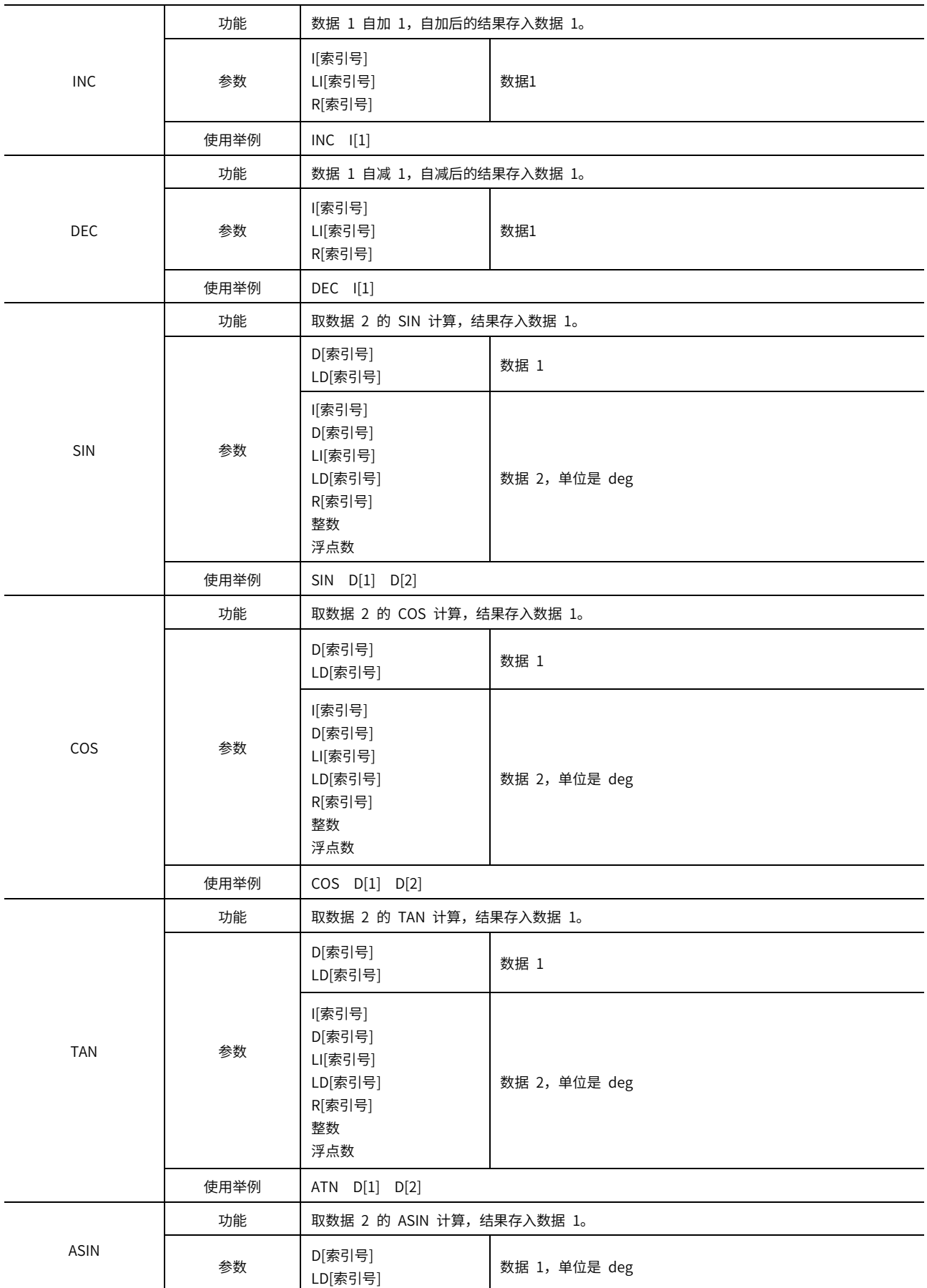

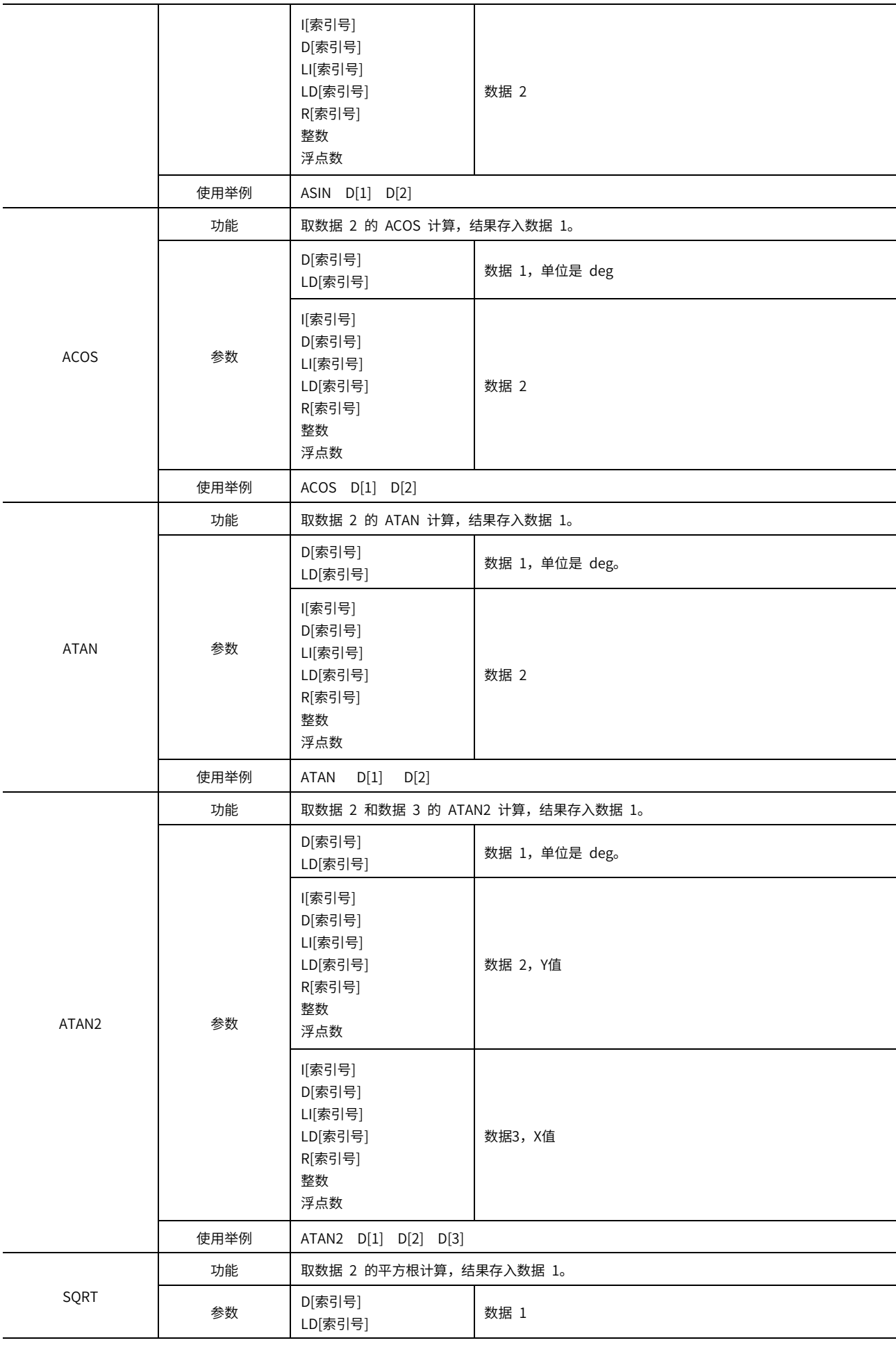

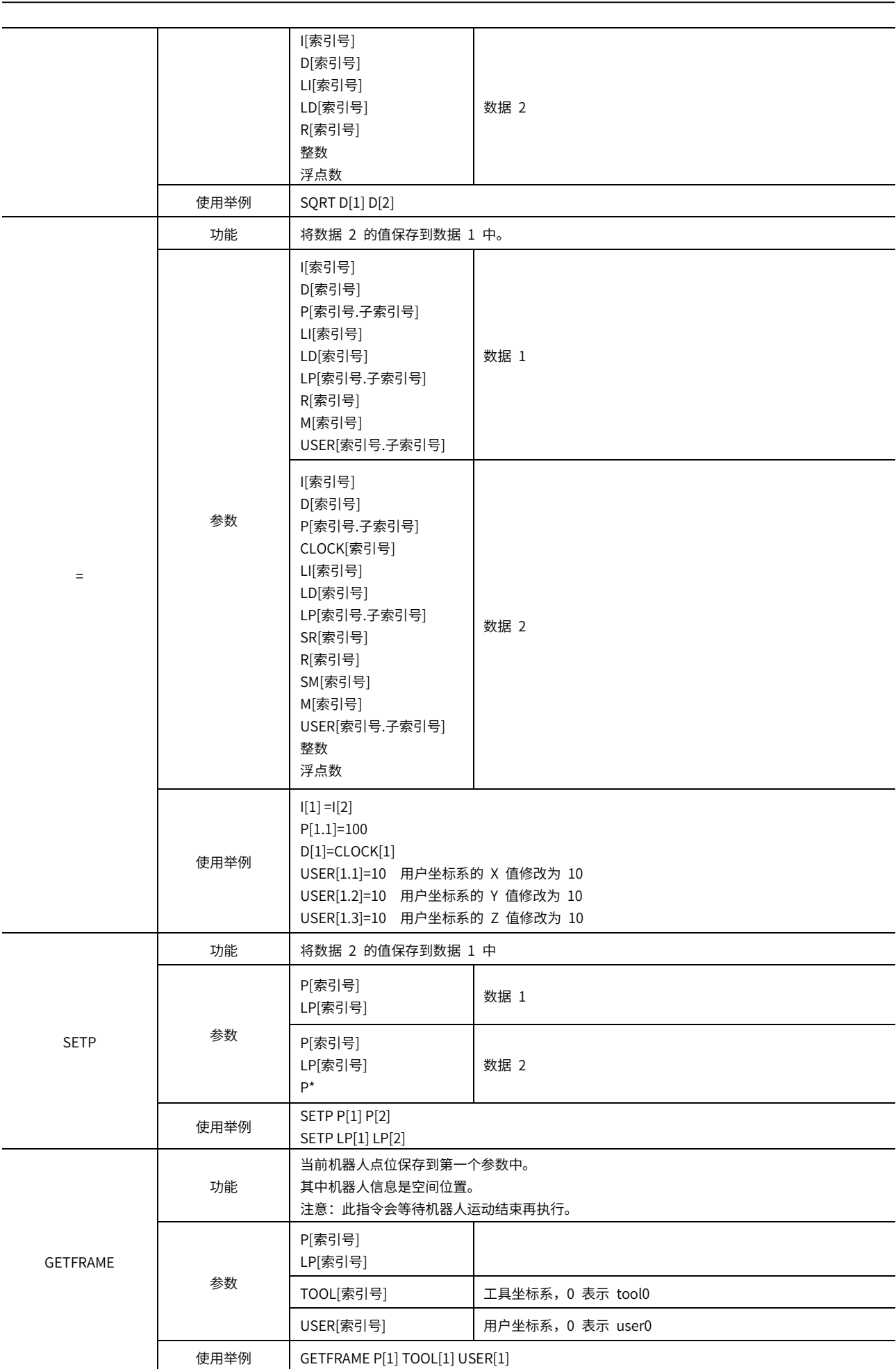

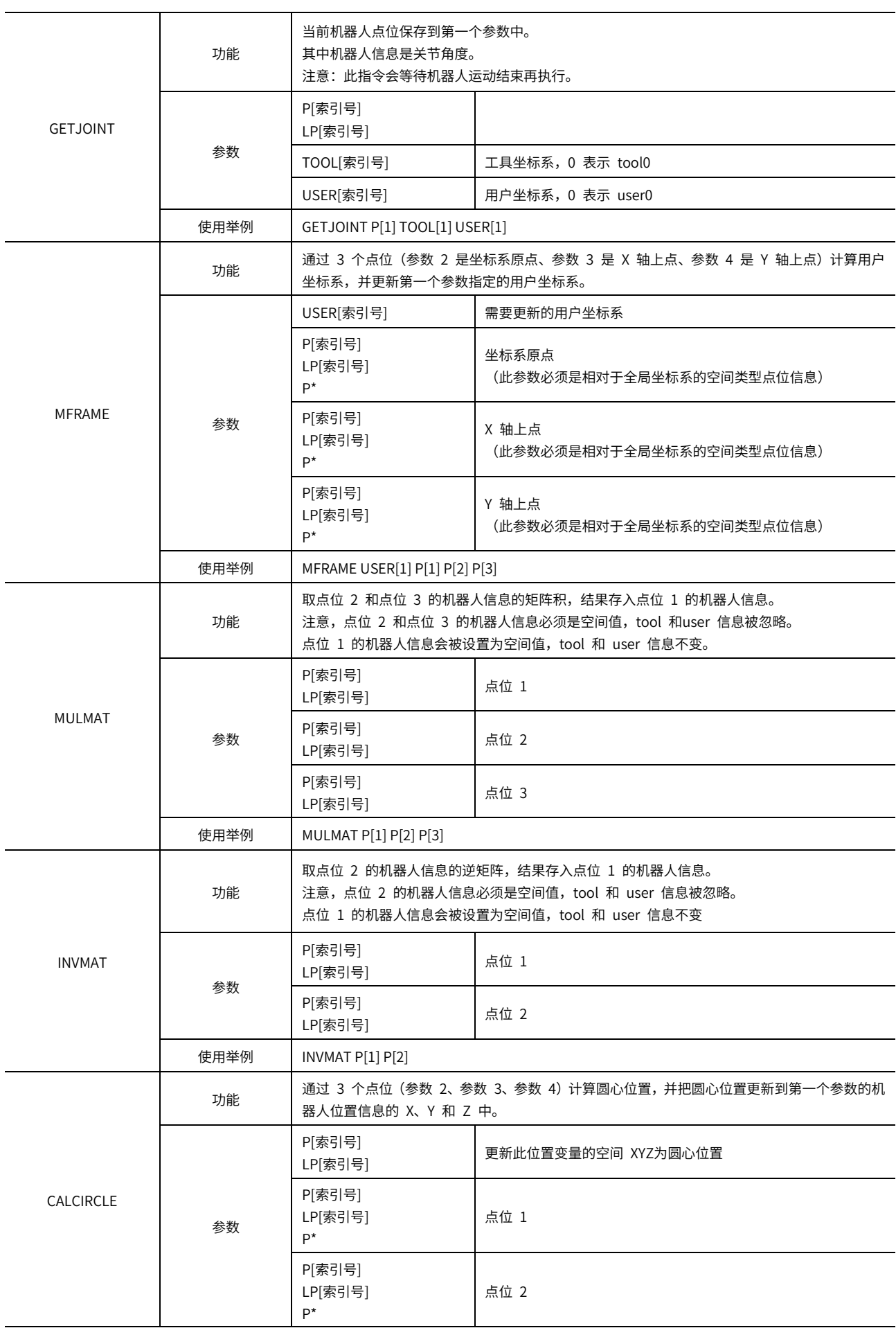

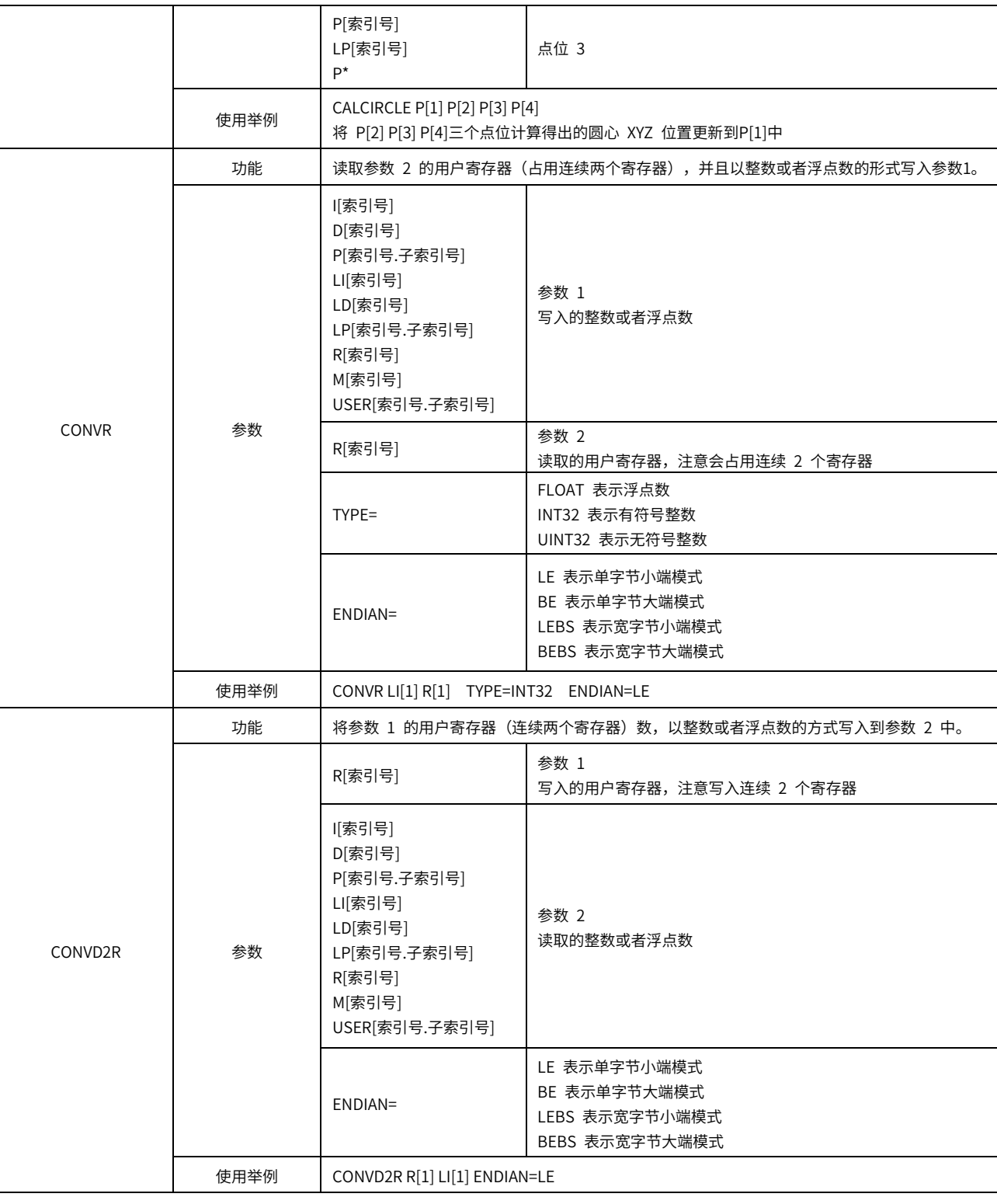

# <span id="page-33-0"></span>1.2.7 位操作命令

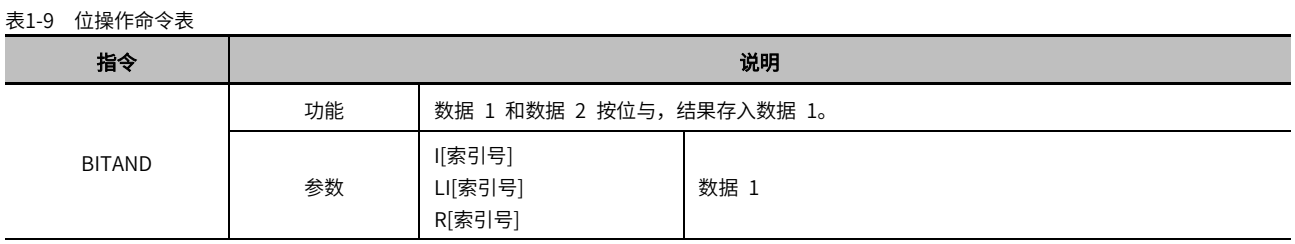

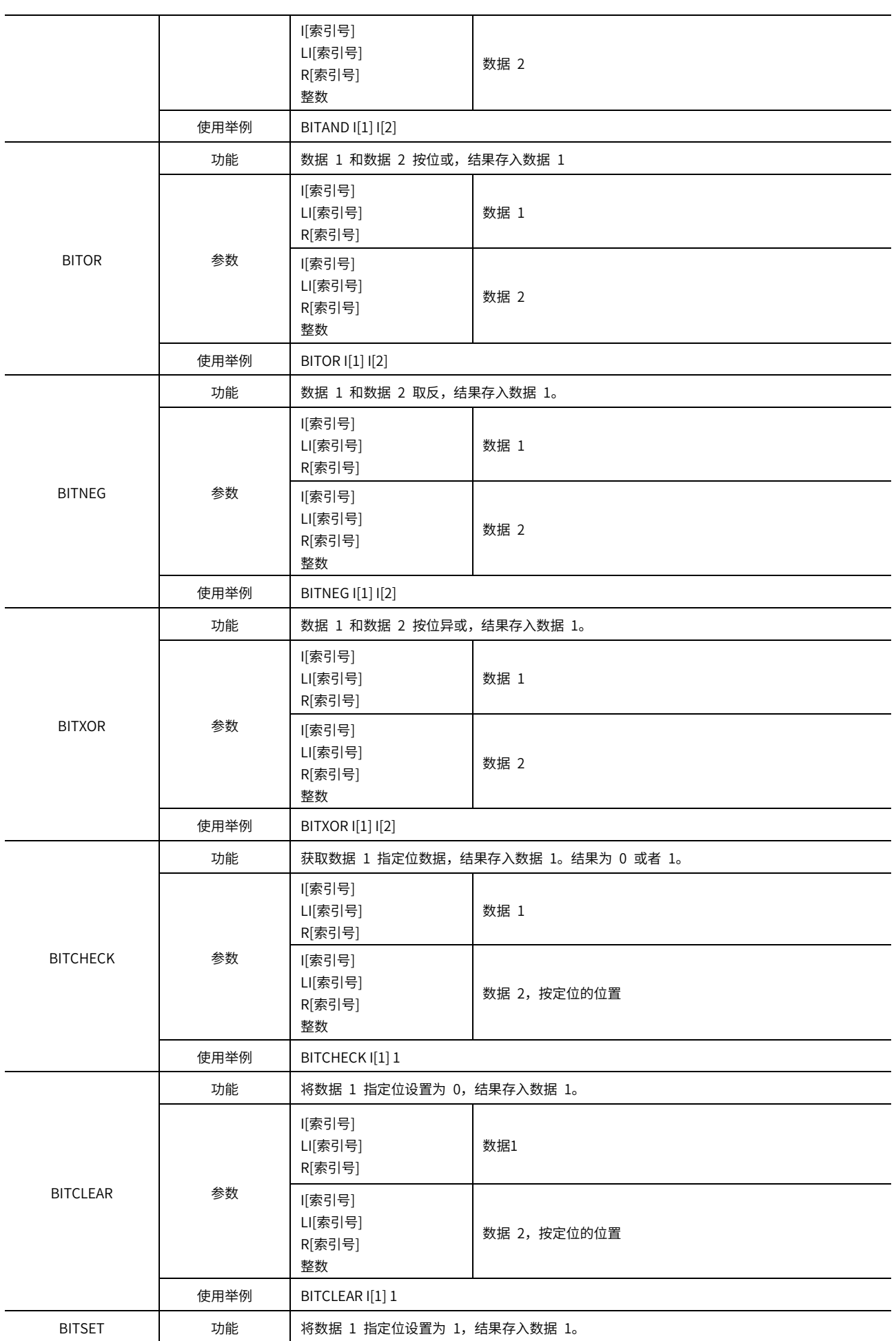

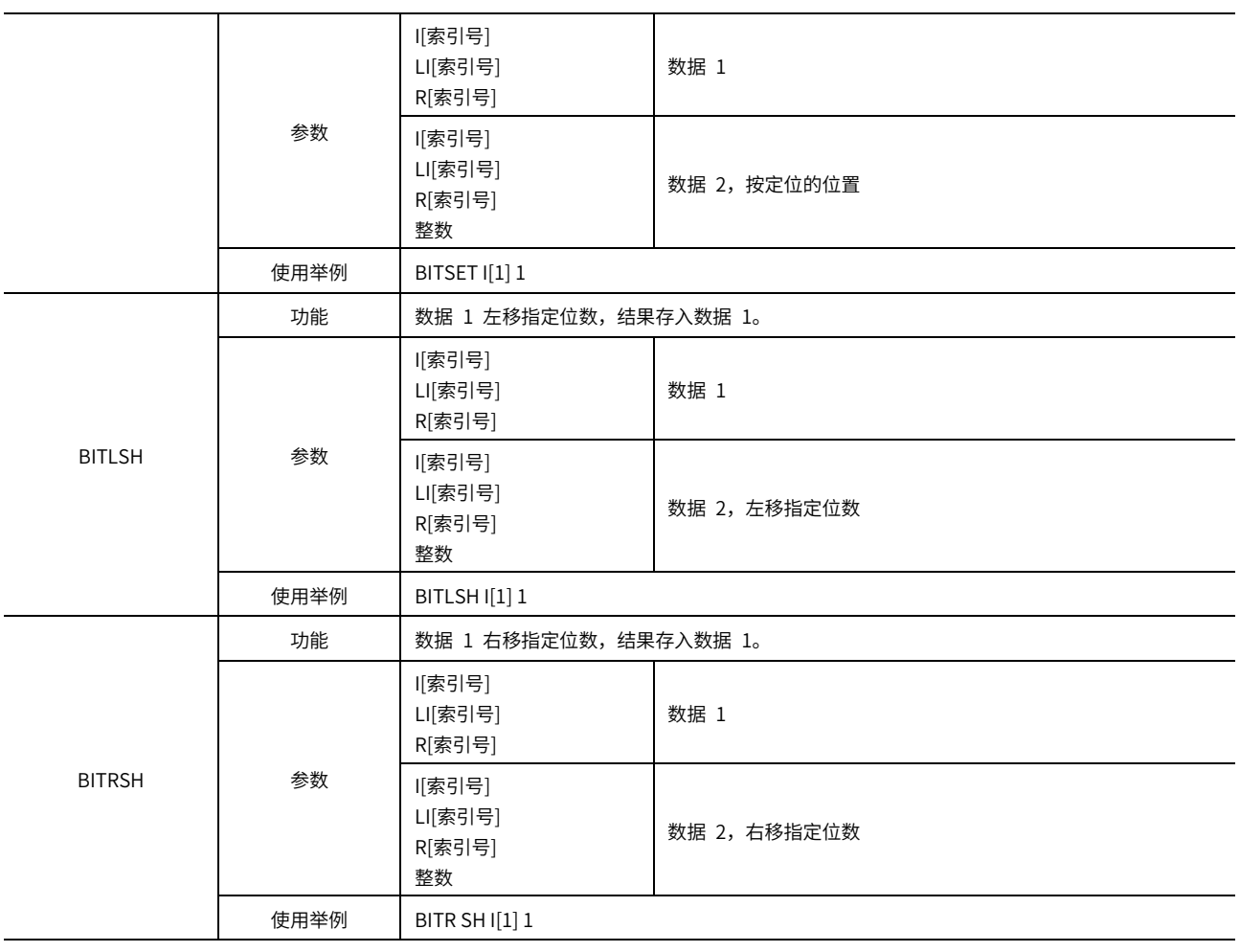

# <span id="page-35-0"></span>1.2.8 字符串处理命令

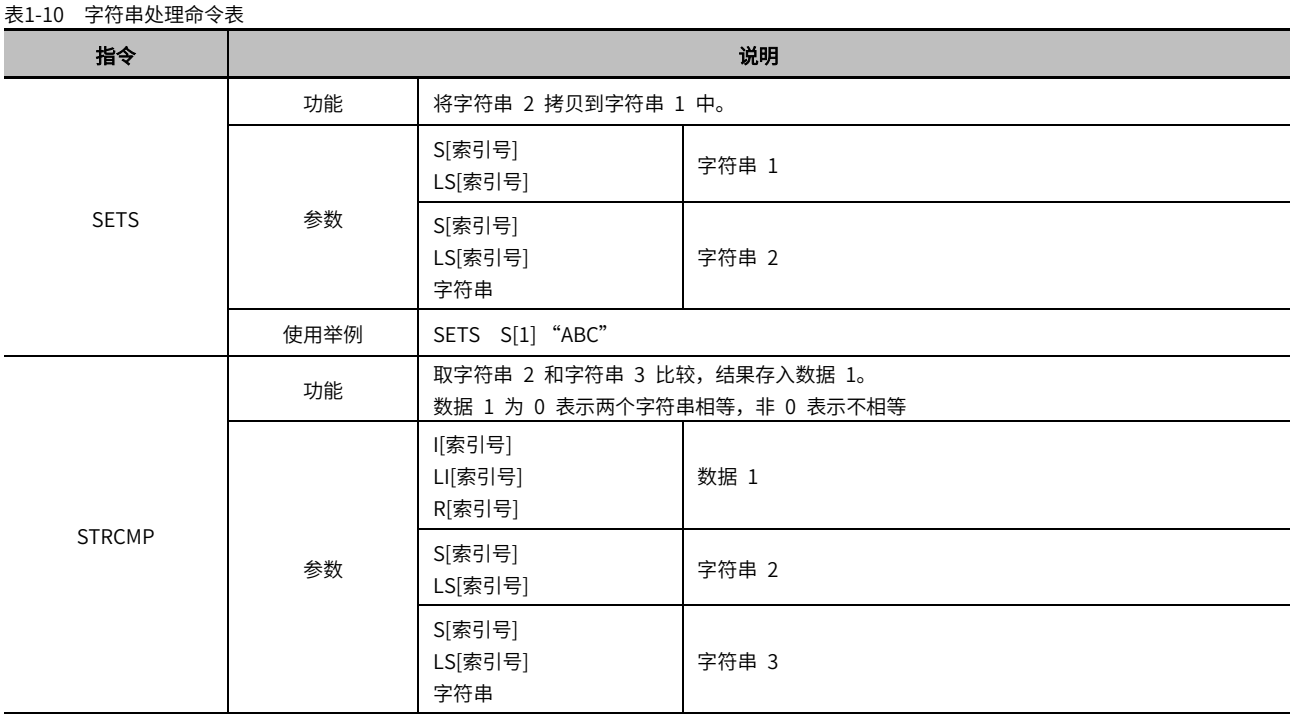

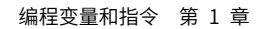

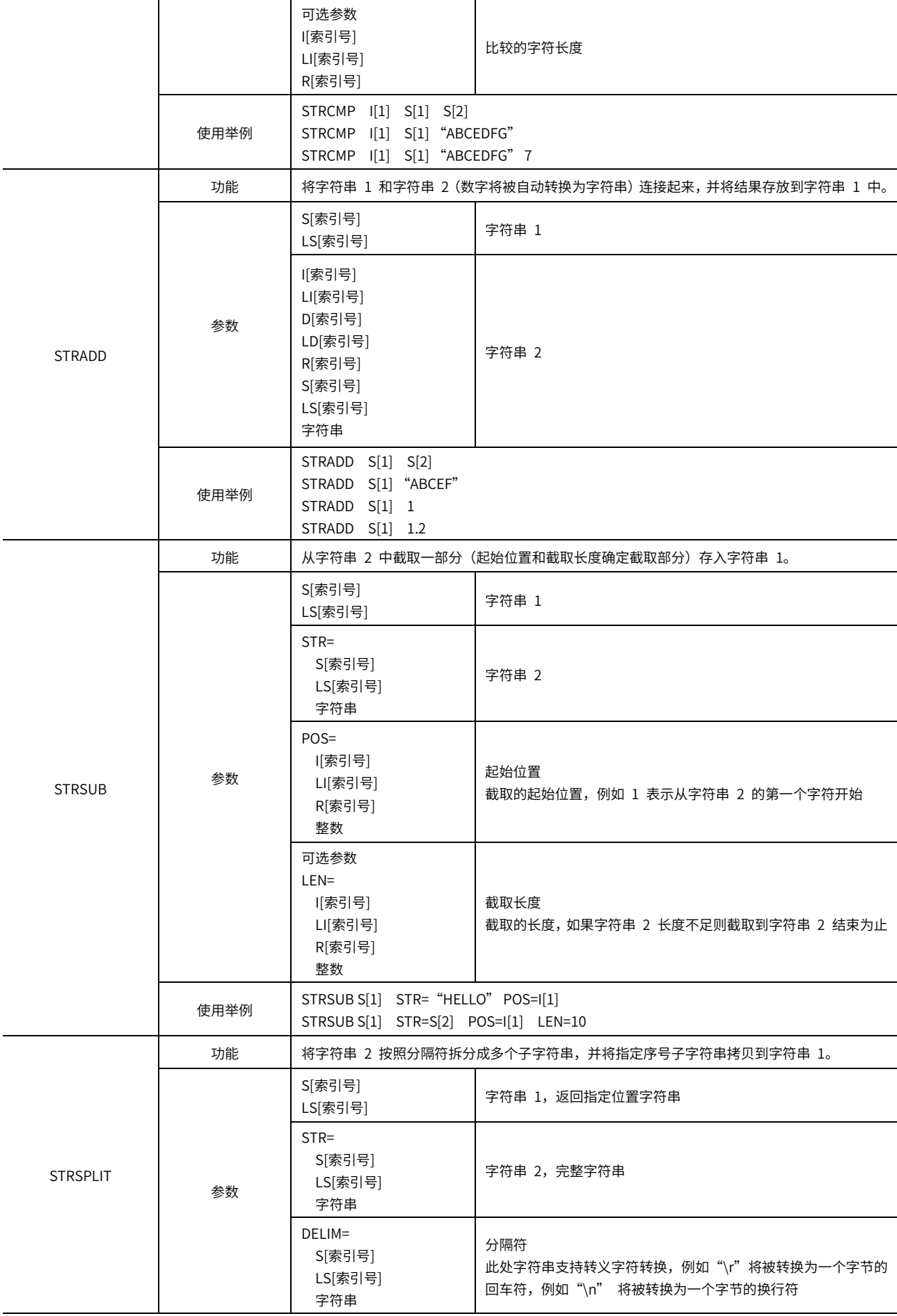

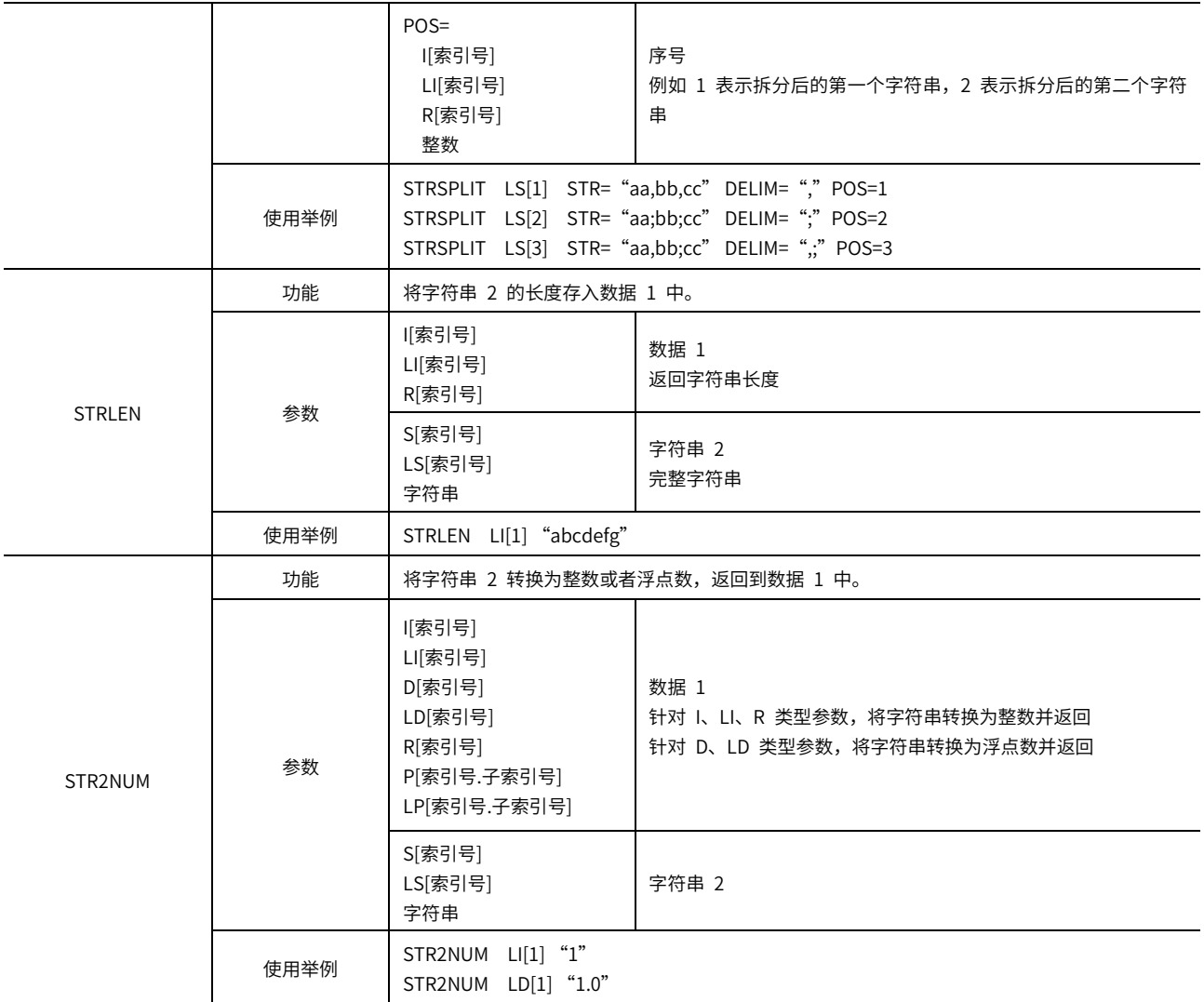

# <span id="page-37-0"></span>1.2.9 网络通讯命令

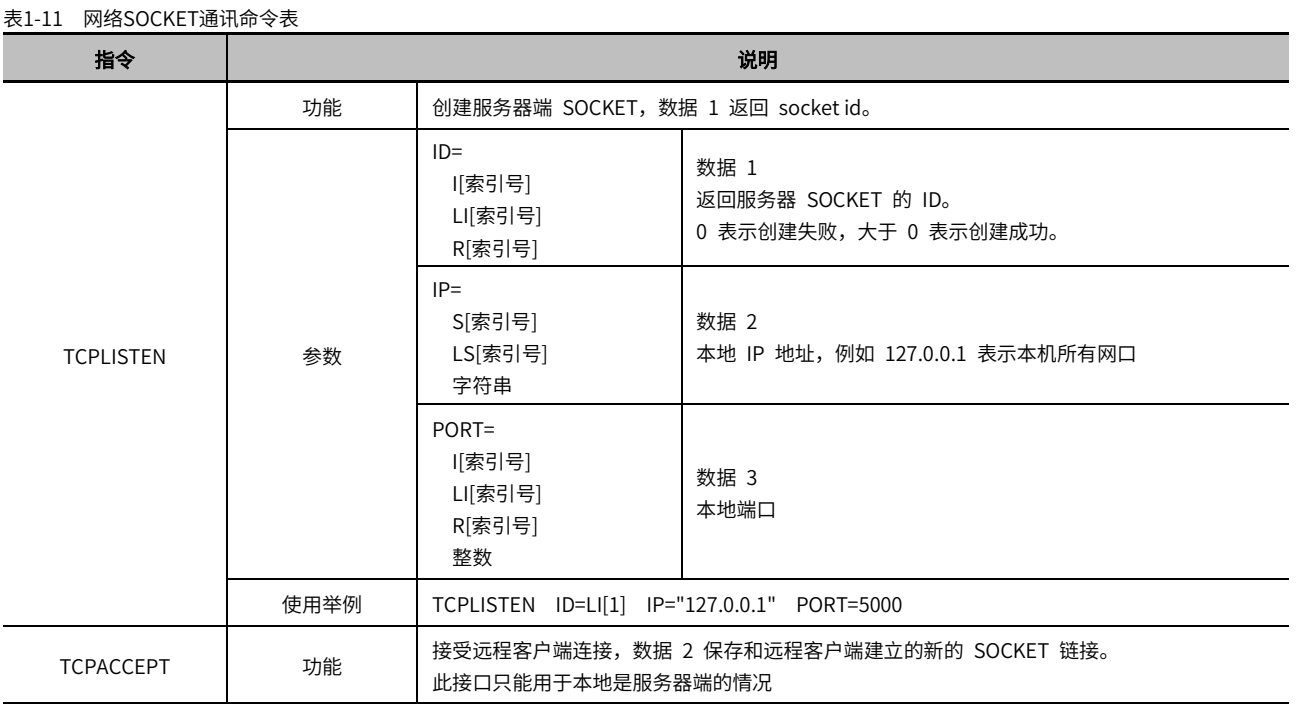

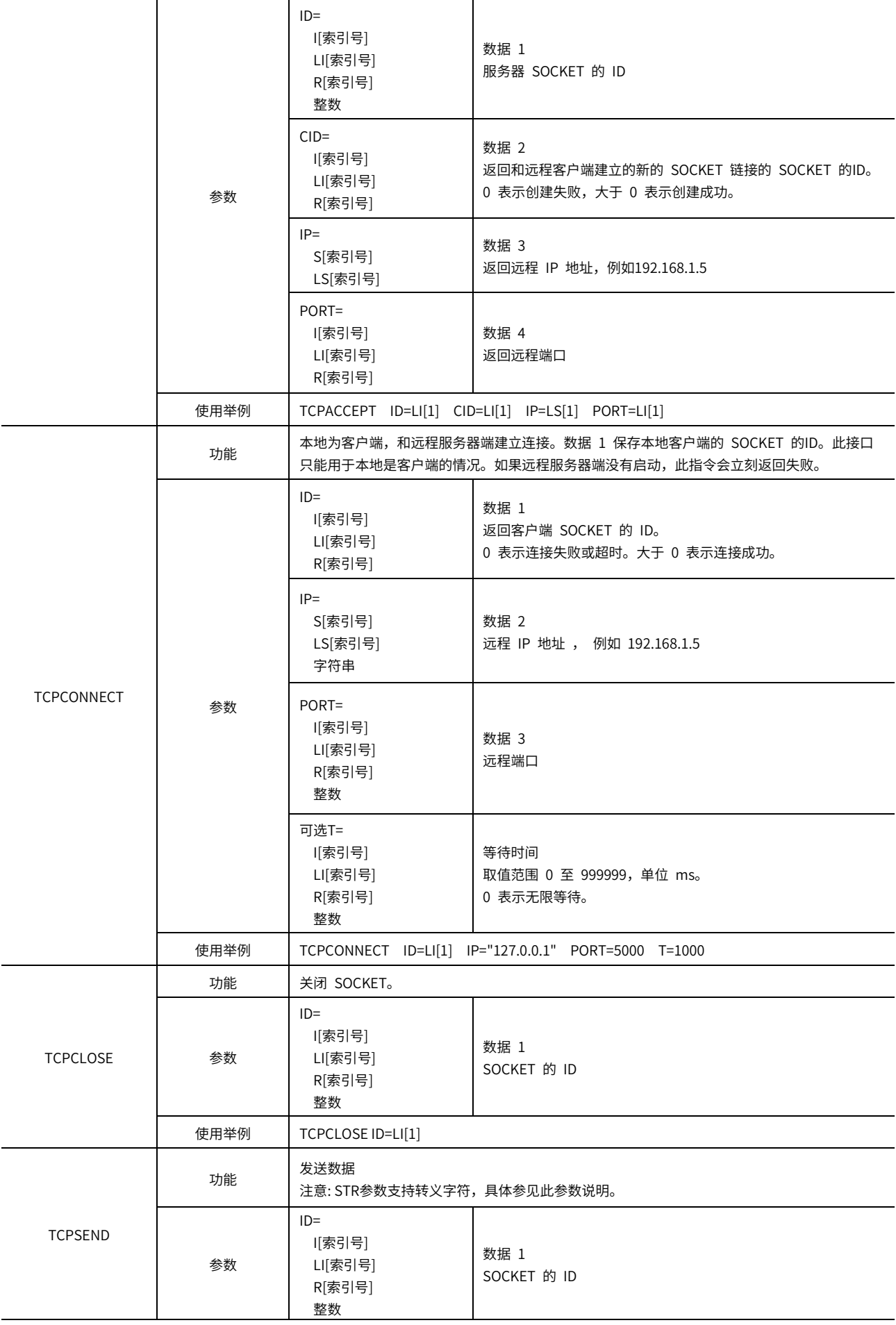

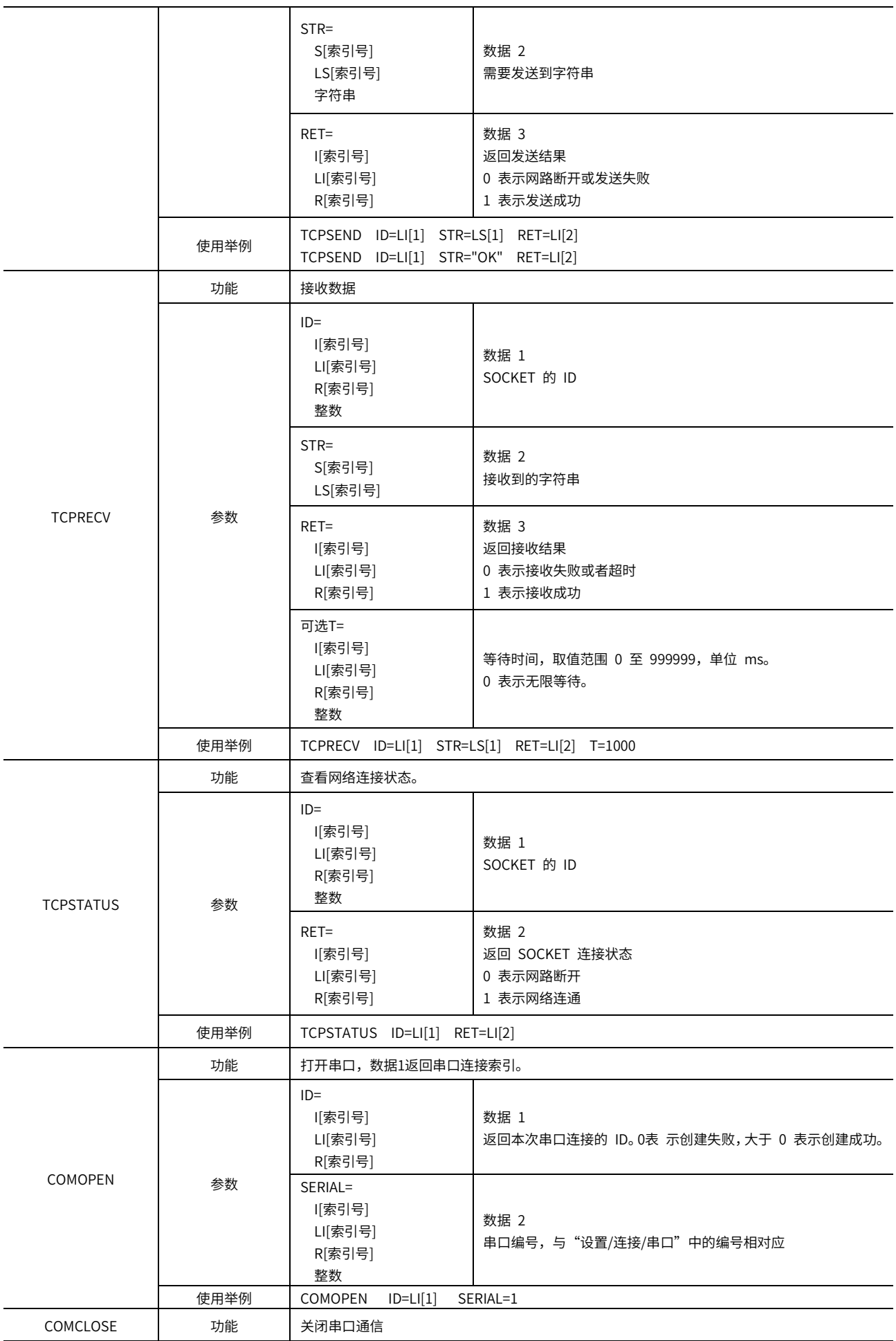

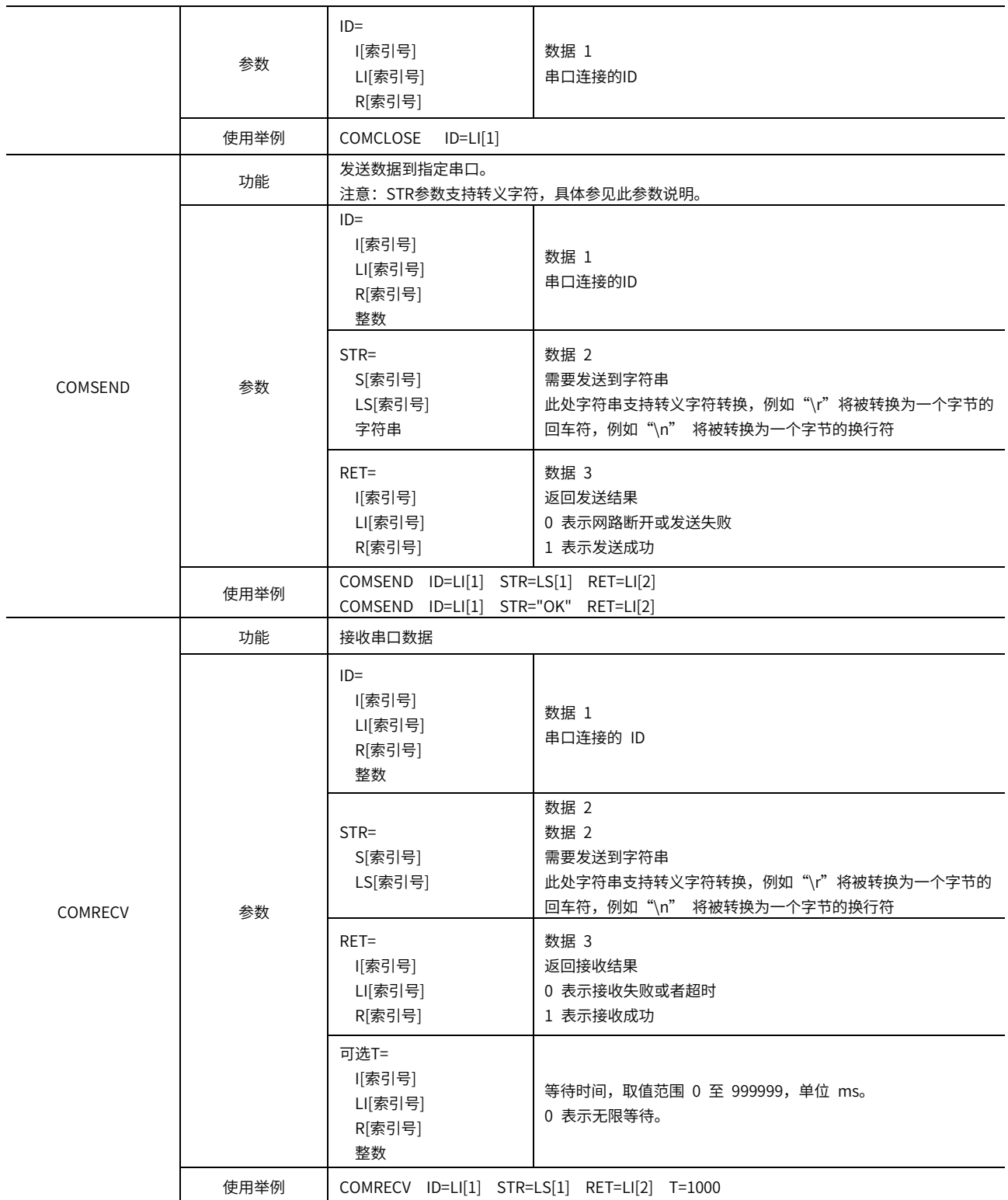

# <span id="page-41-0"></span>1.2.10 码垛指令

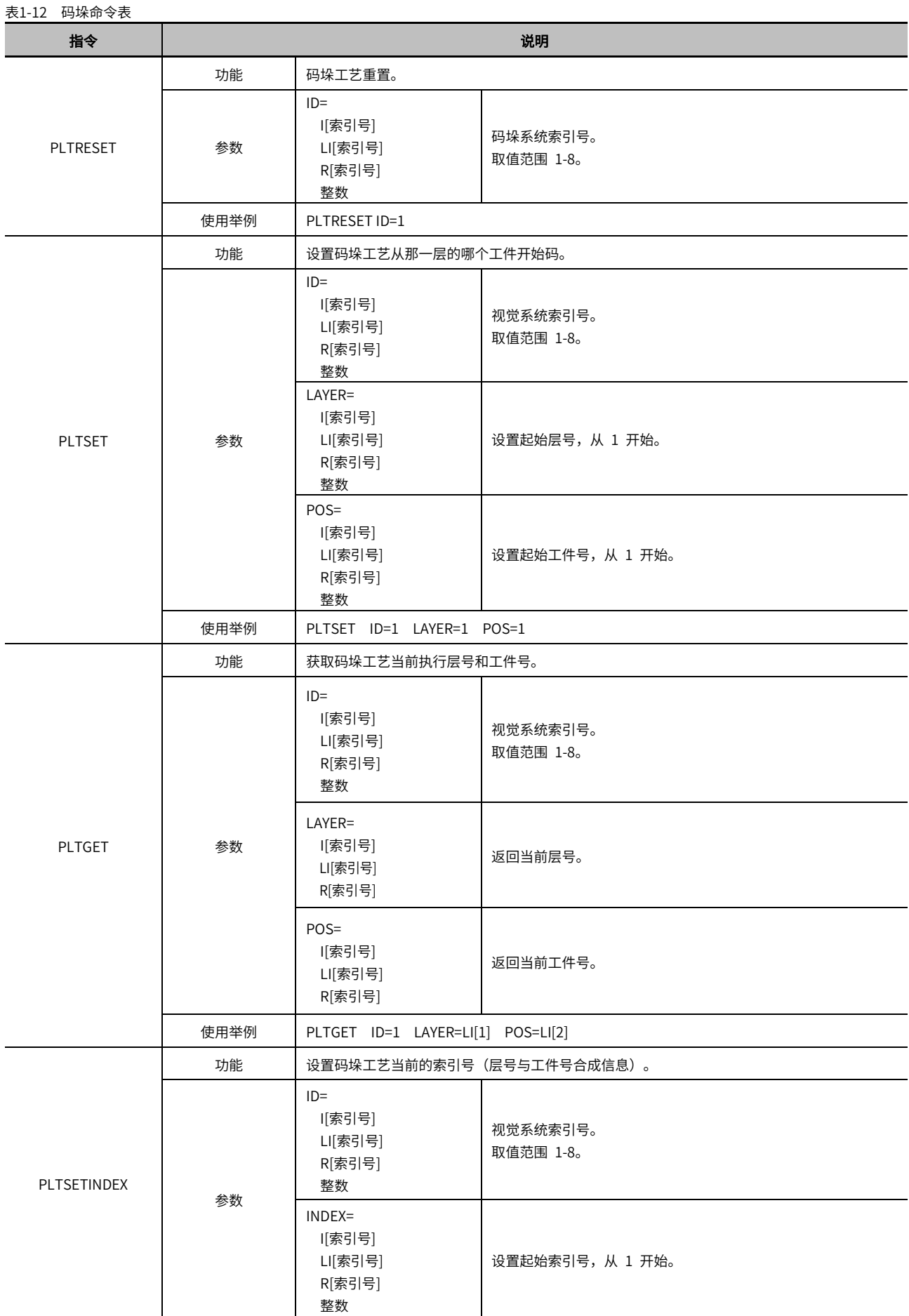

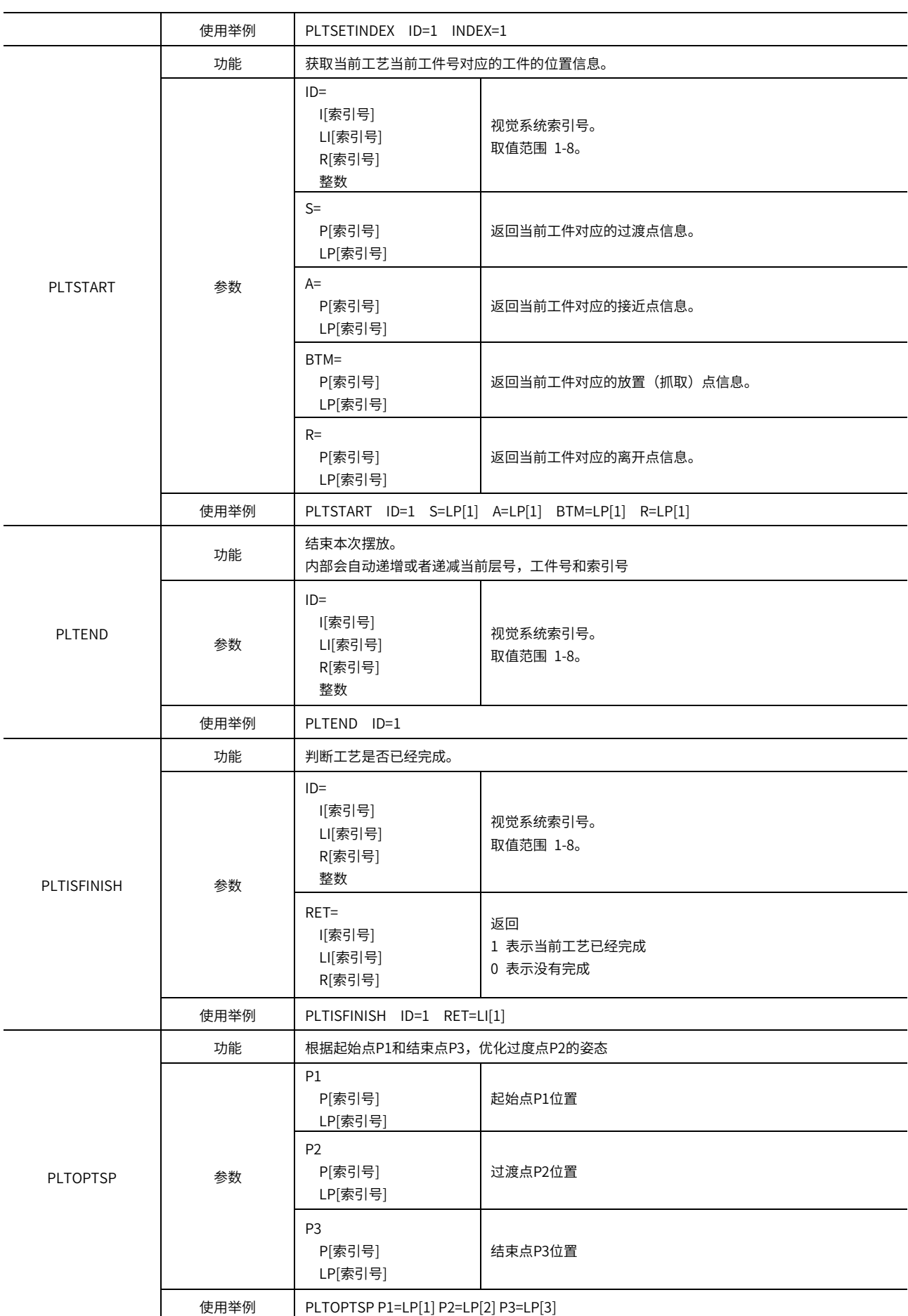

# <span id="page-43-0"></span>1.2.11 传送带指令

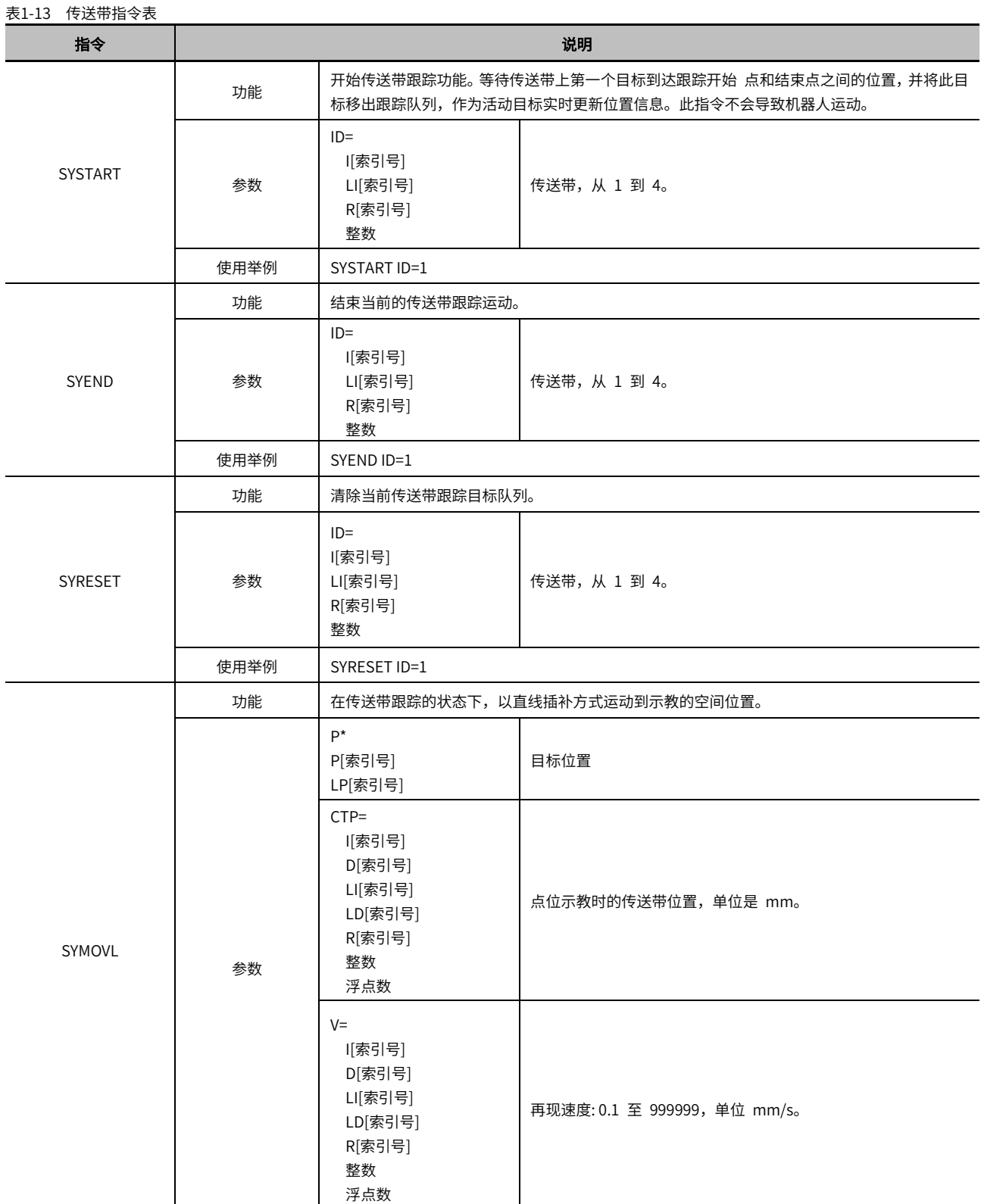

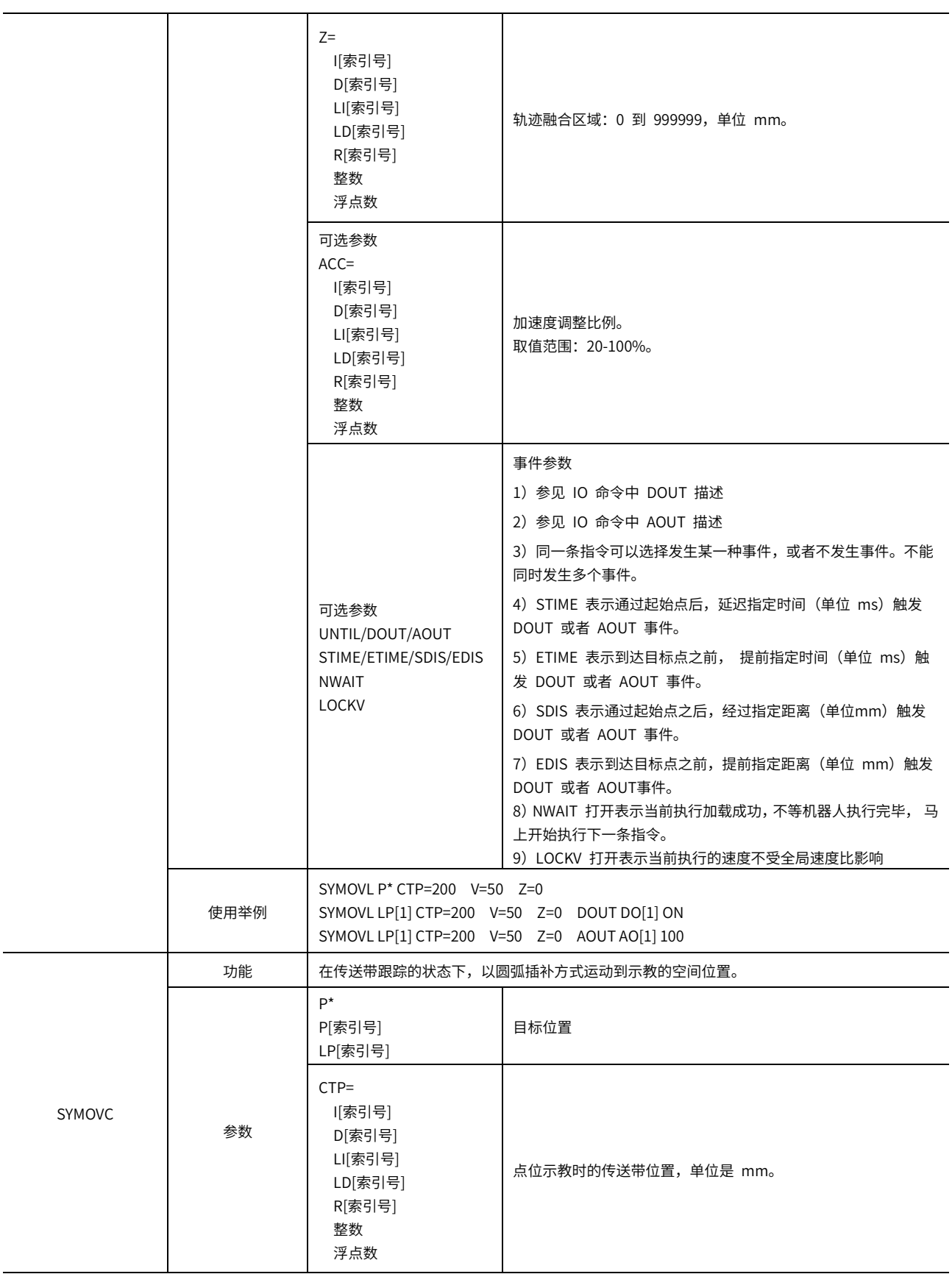

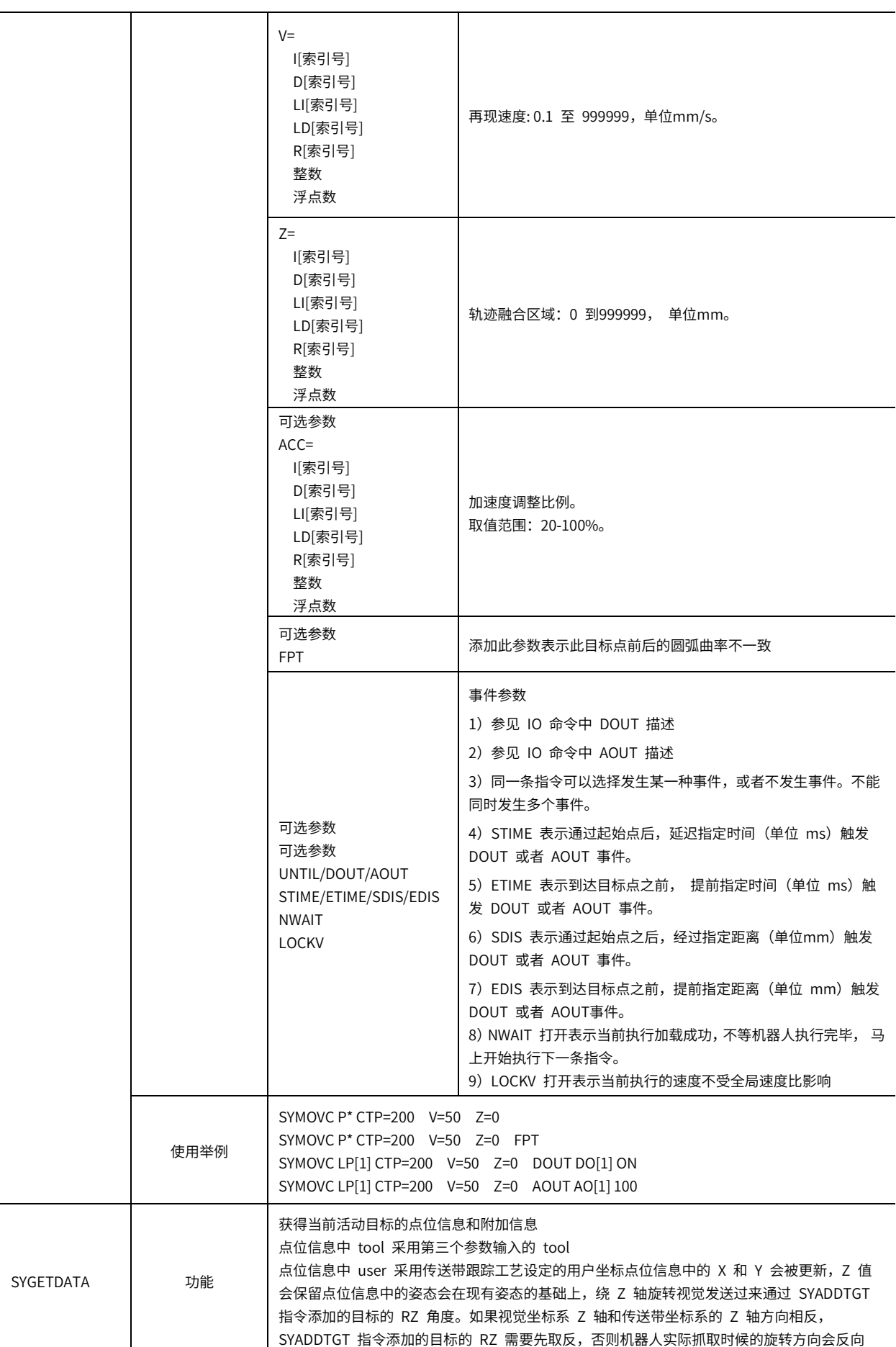

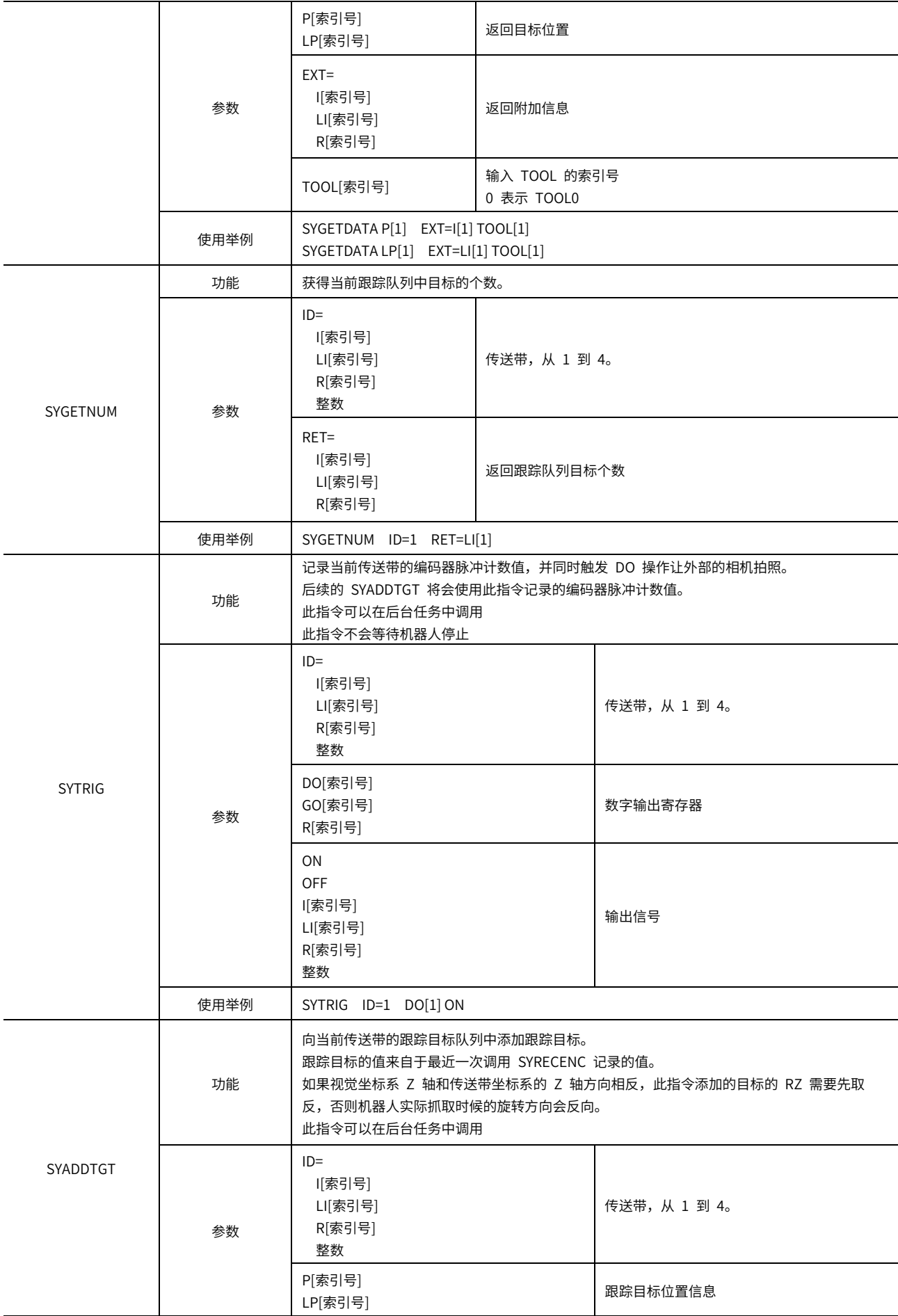

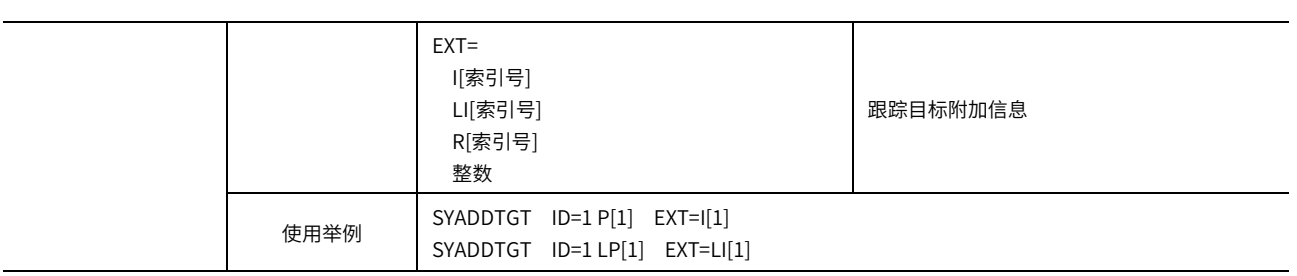

# 第二章 常见难点解释

<span id="page-48-0"></span>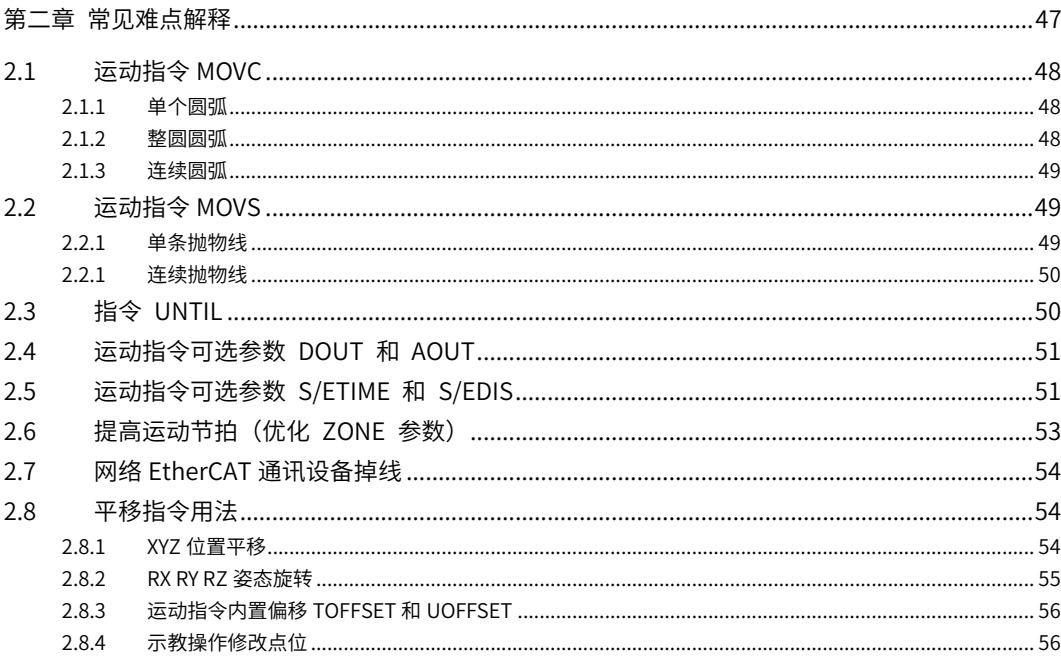

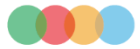

# <span id="page-49-0"></span>2.1 运动指令MOVC

<span id="page-49-1"></span>机器人会通过以圆弧插补示教的三点画一个圆弧,然后在圆弧上移动。

# 2.1.1 单个圆弧

当只有一个圆弧时,如下图那样用圆弧插补对 P1~P3 三点进行示教。

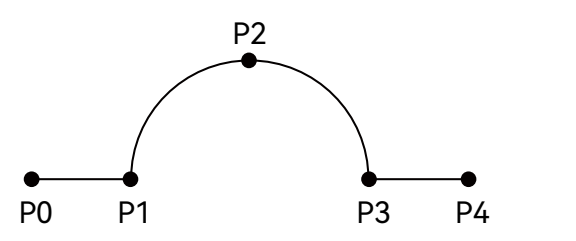

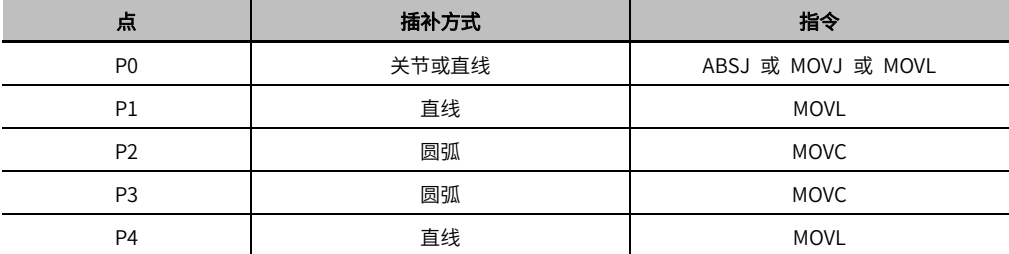

### <span id="page-49-2"></span>2.1.2 整圆圆弧

当是整圆时,如下图那样用圆弧插补对 P1~P4 四点 (或者更多点) 进行示教。

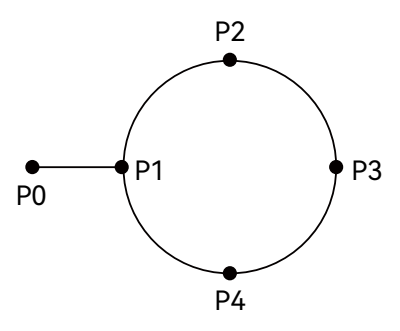

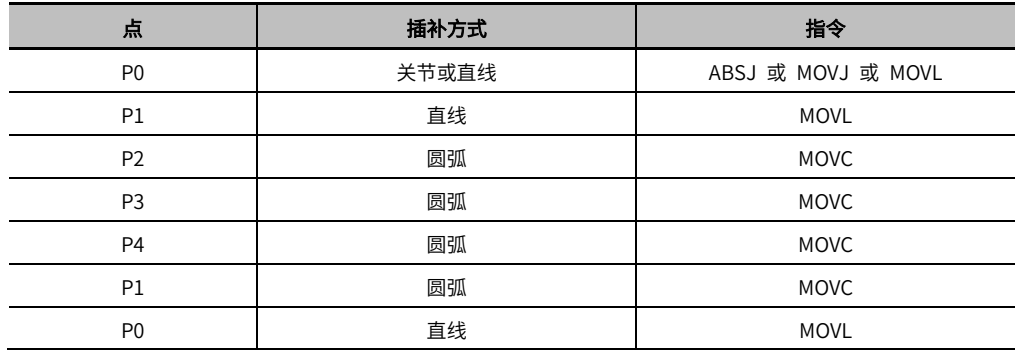

### <span id="page-50-0"></span>2.1.3 连续圆弧

像下图那样,有两个以上曲率不同的圆弧相连时,必须在前后两个圆弧的连接点处的 MOVC 指令加入 FPT 参数,就 如图中的 P3 那样。

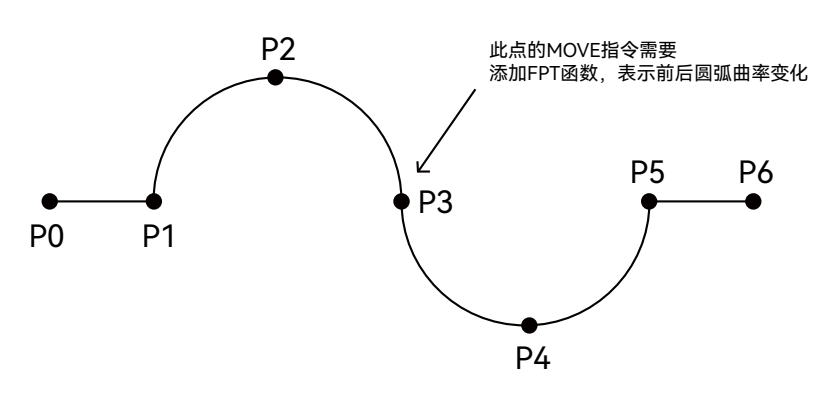

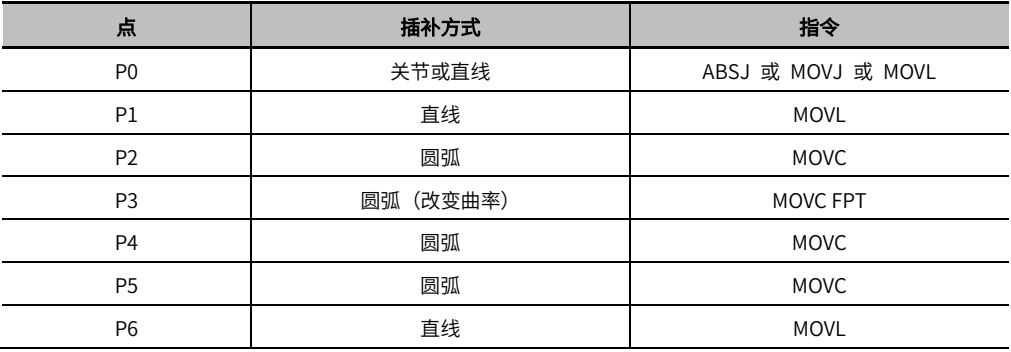

# <span id="page-50-1"></span>2.2 运动指令MOVS

<span id="page-50-2"></span>机器人会通过以抛物线(自由曲线)插补示教的多个点(最少三个点)画一个抛物线, 然后在曲线上移动。

### 2.2.1 单条抛物线

当只有三个点时(包含第一个非 MOVS 点位),如下图那样用抛物线插补对 P1~P3 三点进行示教。此时 P1、P2、 P3 内的轨迹为抛物线。

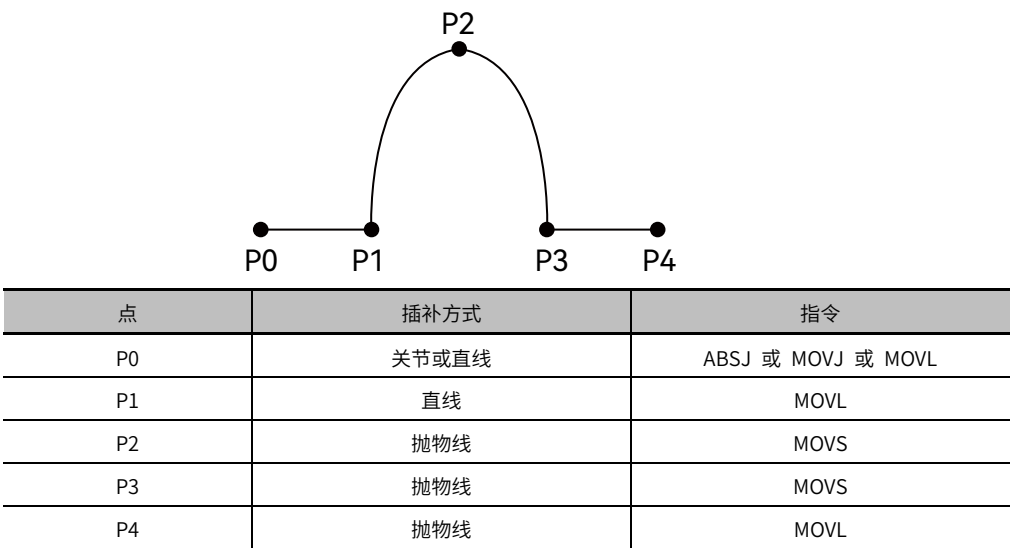

### <span id="page-51-0"></span>2.2.2 连续抛物线

当存在不少于四个点时(包含第一个非 MOVS 点位),如下图那样用抛物线插补对 P1~P5 进行示教。此时 P1、P2、 P3、P4、P5内的轨迹为连续的抛物线。

注意,此处 P3 点不需要类似 MOVC指令那样的 FPT参数。

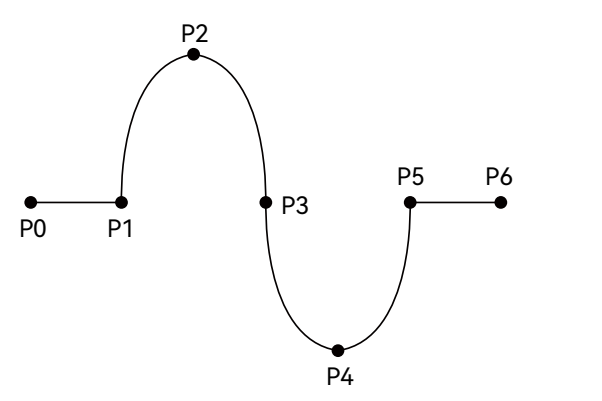

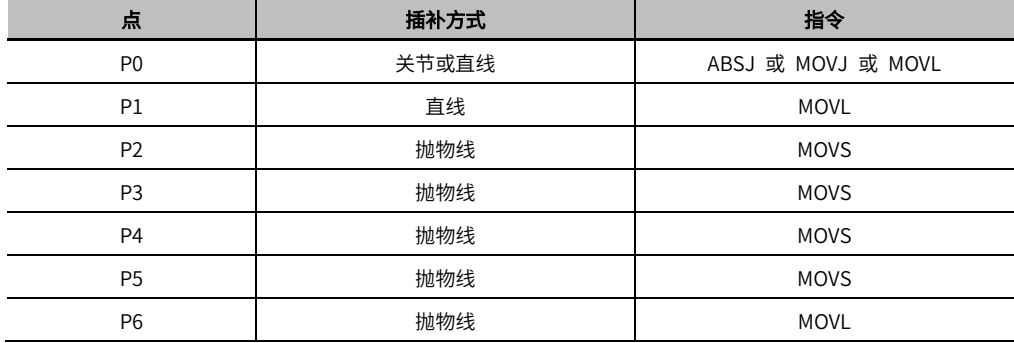

# 2.3 指令 UNTIL

<span id="page-51-1"></span>1.1.1 运动指令运动过程中如果 UNTIL 指定的 DI 信号满足条件,则停止当前的运动指令执行,并执行下一条指令。 MOVL LP[1] V=200 Z=0 MOVL LP[2] V=200 Z=0 UNTIL DI[1]=ON MOVL LP[3] V=200 Z=0

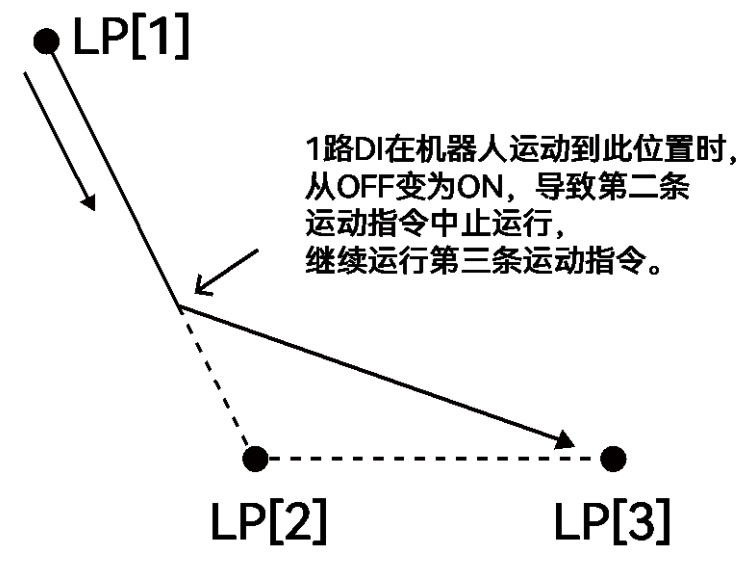

# <span id="page-52-0"></span>2.4 运动指令可选参数 DOUT 和 AOUT

MOVL LP[1] V=200 Z=0 MOVL LP[2] V=200 Z=50 DOUT DO[1] ON MOVL LP[3] V=200 Z=0

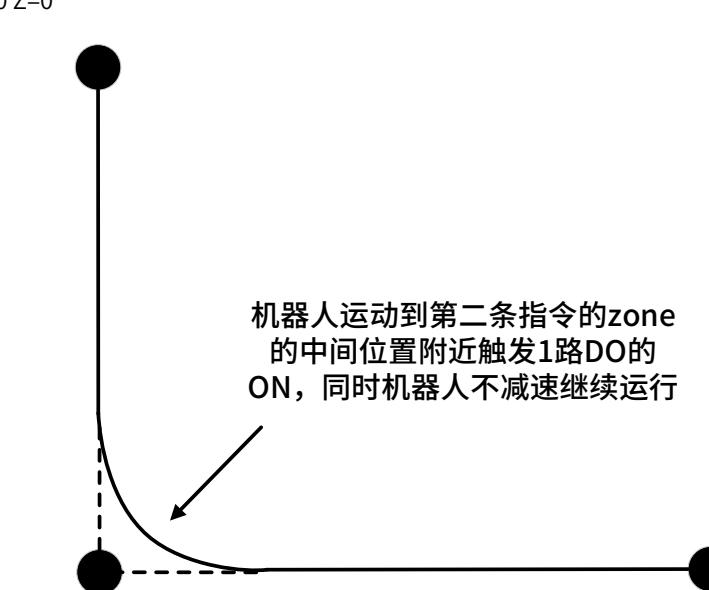

# <span id="page-52-1"></span>2.5 运动指令可选参数 S/ETIME 和 S/EDIS

如下程序表示运动轨迹从 LP[2]到 LP[3]过程中,经过 LP[2]点后 10ms 时间触发 DO[1] 为 ON。由于第三行 MOVL 指令速度为 200mm/s,10ms 时间对应 20mm 距离,所以会在距离 LP[2]点后面 20mm 位置触发 DO[1]为 ON。

MOVL LP[1] V=200 Z=0

MOVL LP[2] V=200 Z=0

MOVL LP[3] V=200 Z=0 DOUT DO[1] ON STIME=10

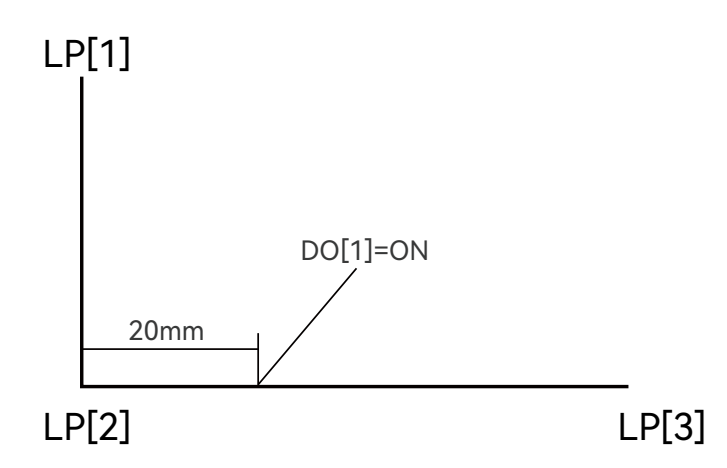

如下程序表示运动轨迹从 LP[2]到 LP[3]过程中,经过 LP[2]点后 10mm 位置触发 DO[1] 为 ON。

MOVL LP[1] V=200 Z=0

MOVL LP[2] V=200 Z=0

MOVL LP[3] V=200 Z=0 DOUT DO[1] ON SDIS=10

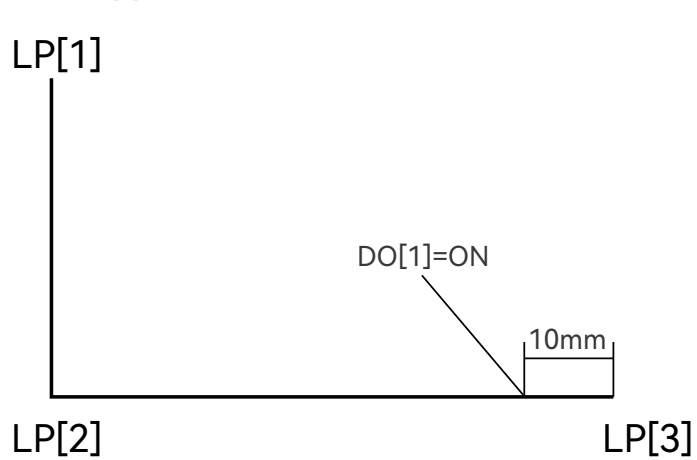

MOVL LP[3] V=200 Z=0 DOUT DO[1] ON EDIS=10

MOVL LP[2] V=200 Z=0

MOVL LP[1] V=200 Z=0

如下程序表示运动轨迹从LP[2]到LP[3]过程中,到达 LP[3]点之前 10mm 位置触发DO[1] 为 ON。

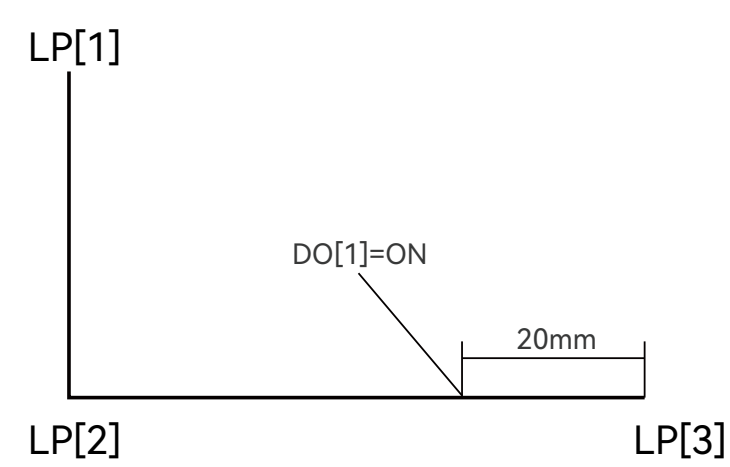

MOVL LP[3] V=200 Z=0 DOUT DO[1] ON ETIME=10

MOVL LP[2] V=200 Z=0

MOVL LP[1] V=200 Z=0

如下程序表示运动轨迹从 LP[2]到 LP[3]过程中,到达 LP[3]点前 10ms 时间触发 DO[1] 为 ON。由于第三行 MOVL 指令速度为 200mm/s,10ms 时间对应 20mm 距离,所以会在距离 LP[3]点之前 20mm 位置触发 DO[1]为 ON。

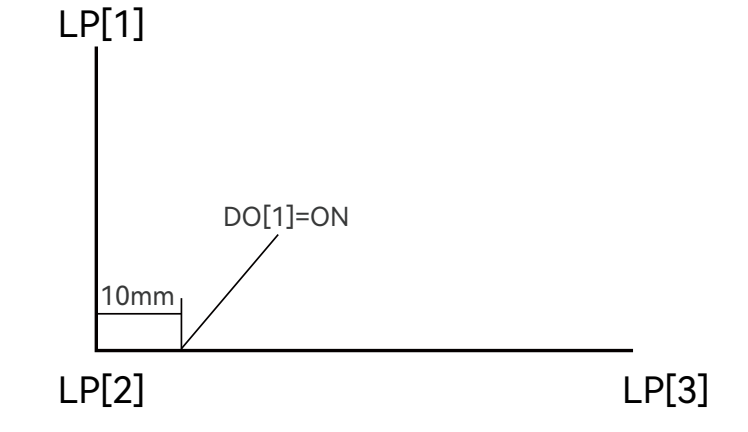

### <span id="page-54-0"></span>2.6 提高运动节拍(优化 ZONE 参数)

码垛或者上下料应用,可以通过合理设置运动指令的 ZONE,实现节拍的最大化。

例如一个门型运动轨迹四个点 P[1]、P[2]、P[3]、P[4];其中 P[1]和 P[4]两个点在下方,P[2]和 P[3]两个在上方;正 向运动轨迹路径为 12,23,34;反向运动轨迹路径为 43, 32,21。

如下图所示,左边是运动轨迹,右边是程序。所有指令的 zone 参数都是 0,此时程序运动到每个目标点都会减速到 0,节拍很慢。

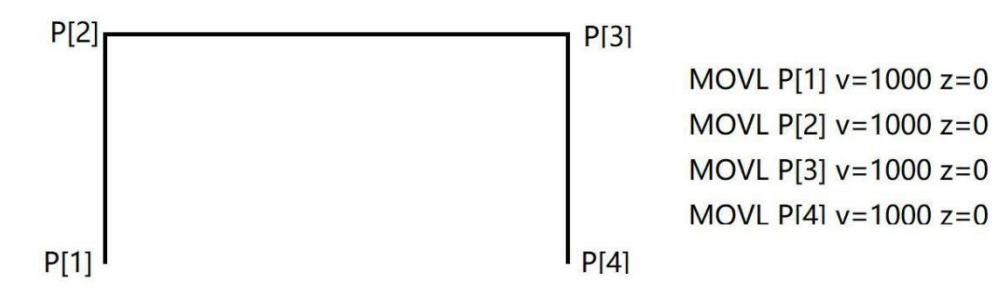

如果运动到 P[1],P[2],P[3],P[4]的 MOVL 指令的 zone 都是 200,则 12 与 23 各自取出 200mm 长度区域融 合为类似圆弧的轨迹(如果 200mm 超过了 12 或者 23 轨迹长度的一半, 则只会取 12 或者 23 轨迹长度一半做轨迹 融合)。23 与 34 轨迹融合也是类似情况。整个门型路径在 P[2]和 P[3]将会采用类似圆弧过渡。节拍可能比 zone 全部 为 0 的情况提升 50%左右。如下图所示,左边是运动轨迹,右边是程序。

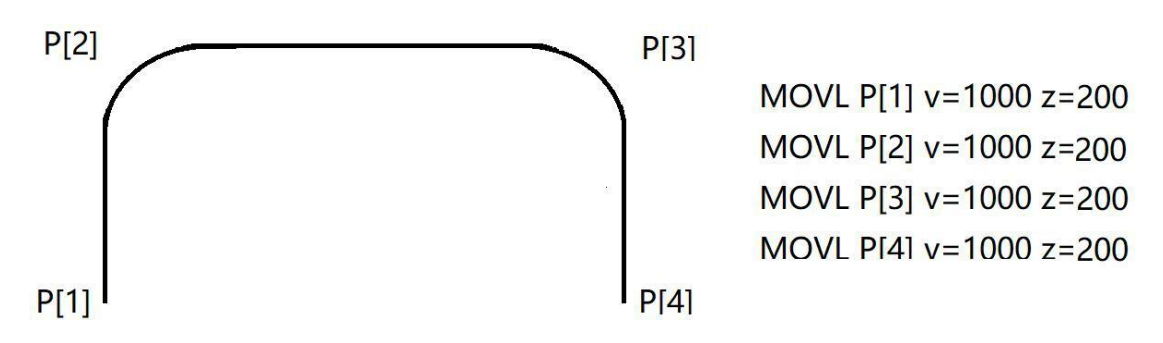

如果运动到 P[1]和 P[4]的 MOVL 指令的 zone 为 0,运动到 P[2]和 P[3]的 MOVL 指令的zone 为超过门型高度的 值,例如 500mm 的 zone(zone 的大小必须超过 12 或者 34 轨迹的长度,否则只会截取 12 或者 34 轨迹的一半区域 做轨迹融合)。则 12 的全部轨迹与 23 前一半。

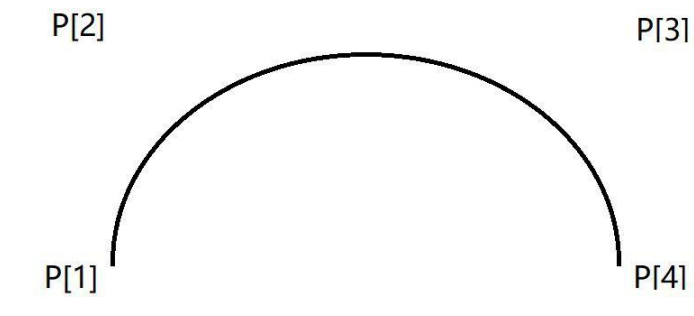

MOVL P[1] v=1000 z=0 MOVL P[2] v=1000 z=500 MOVL P[3] y=1000 z=500 MOVL P[4]  $v=1000$   $z=0$ 

轨迹,会融合为类似圆弧的轨迹。23 后一半轨迹与 34 全部轨迹,会融合为类似圆弧的轨迹。整个门型路径变化为类 似半圆的轨迹。节拍可能比 zone 全部为 0 的情况提升一倍。如下图所示,左边是运动轨迹,右边是程序。

# <span id="page-55-0"></span>2.7 网络EtherCAT通讯设备掉线

当出现 EtherCAT网络设备掉线时候,需要查看如下 ECAT诊断界面,分析可能的原因。

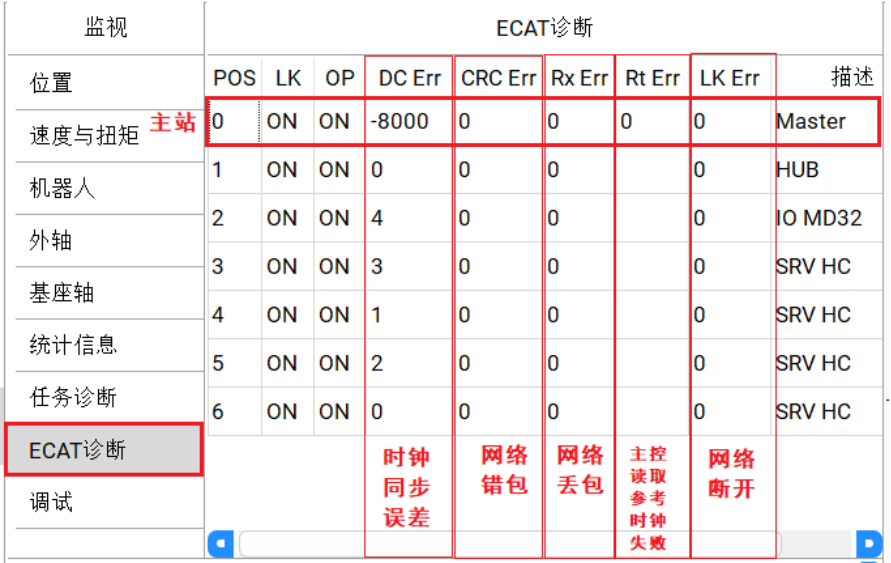

如下图所示,是网络上最后一个设备错误计数不为 0,其中 LK Err 计数为 1 表示网络断开过 1 次。这可能是最后一 个设备或者此设备的前一个设备的 OUT网口有问题。

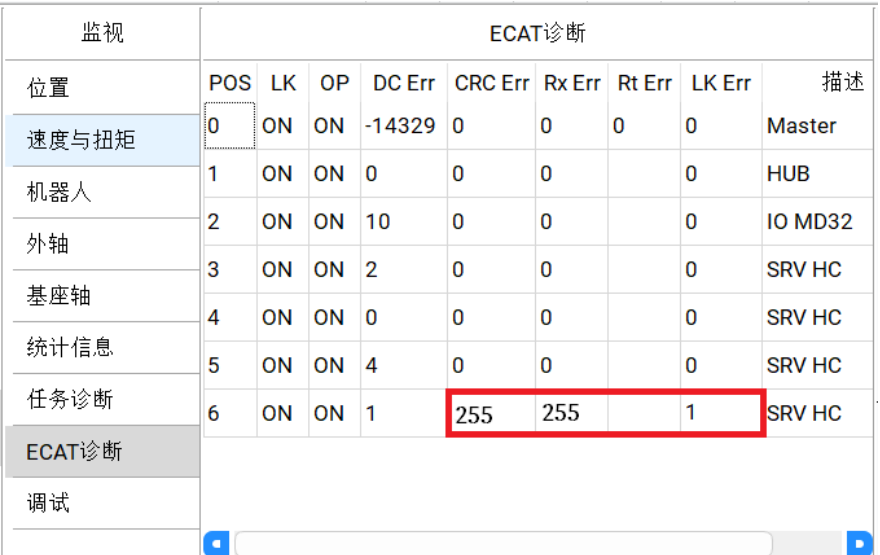

# <span id="page-55-1"></span>2.8 平移指令用法

用户可以通过成对出现的 SFTON 和 SFTOFF 指令,让这两条指令之间的 MOVJ,MOVL和 MOVC 指令的轨迹,整体 平移或者旋转。绝大部分场景中,我们只使用 XYZ 位置平移,很少使用 RX RY RZ 姿态旋转。

### <span id="page-55-2"></span>2.8.1 XYZ位置平移

我们先说明 XYZ 位置平移的情况。

下图的例子,有两个完全一样的轨迹 A 和轨迹 B,只是位置发生了变化。此时,用户只需要针对轨迹 A 示教编程, 然后通过 SFTON 指令实现轨迹 B 的运动。

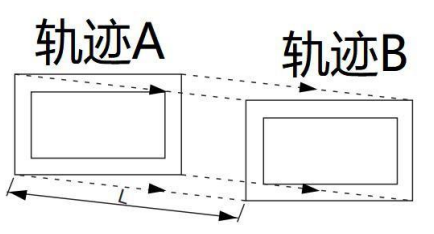

下图的例子,可将示教点位 A 每次平移固定距离 L,以此实现在 B 到 G 的位置上执行 A点的程序。

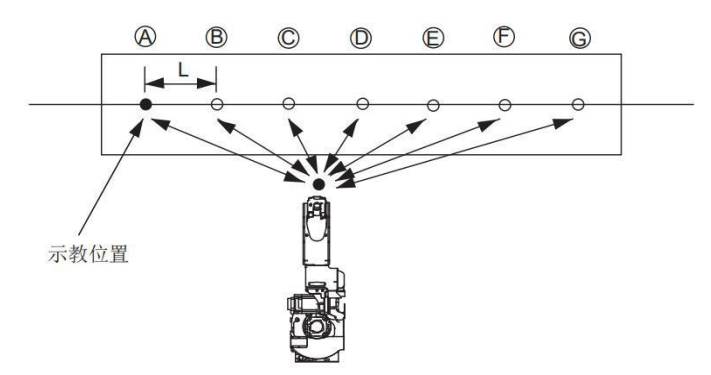

下面是一个 6 个点的程序,通过平移将 3、4、5 点的位置相对于全局坐标系,在 X 轴方向平移 10mm 的例子。

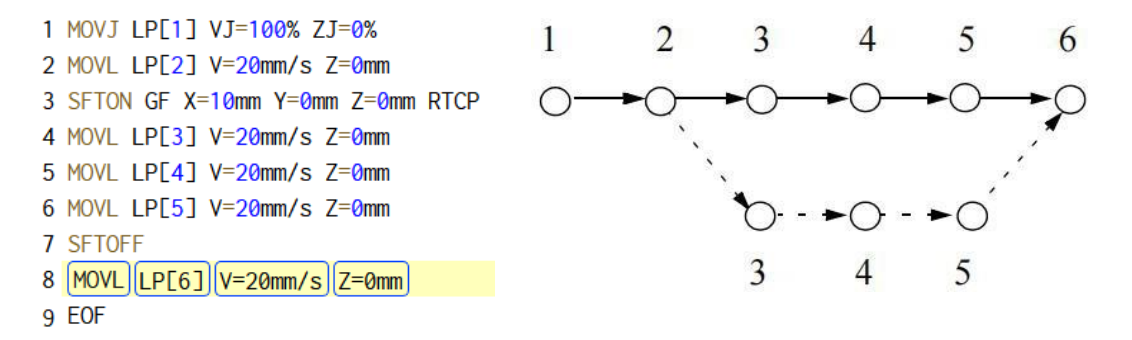

### <span id="page-56-0"></span>2.8.2 RX RY RZ姿态旋转

姿态旋转,需要通过 SFTON 指令中的可选参数 RTCP 来确定旋转的参考点。

旋转需要注意 RTCP 参数的应用效果。

当打开 RTCP 参数时,所有旋转都是相对于目标点所在位置。也就是说姿态旋转不会改变目标点的 XYZ位置。

如下图所示,右侧实线图形表示的是没有旋转的平移,虚线图形表示的是带有 RTCP参数的旋转。从虚线图形可以看出, 旋转是绕着目标点本身位置进行的,不会改变目标位位置。

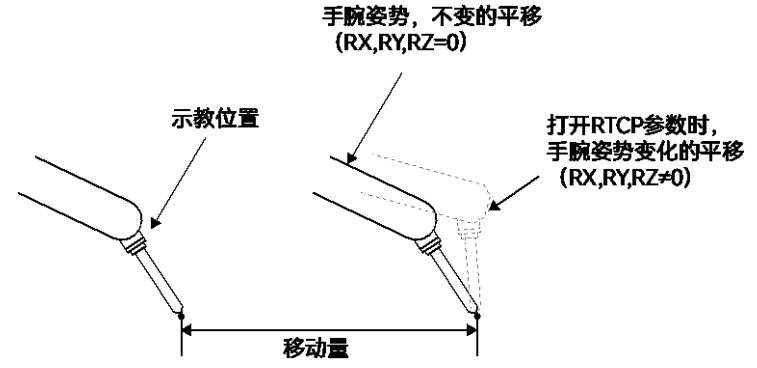

当关闭 RTCP 参数时,所有旋转都是相对于平移指令设定的参考坐标系的原点位置。也就是说旋转很可能会改变目标 点的 XYZ位置。

如下图所示,假设在一个圆上有 4 个点 (点 1到点 4)需要加工,相邻两个点的角度间隔是 90度。用户坐标系是这个 圆的圆心位置。

此时我们可以通过关闭 RTCP参数的 SFTON 指令实现。用户只需要示教编程点 1 位置的程序。点 2 到点 4 的程序, 只需要将点 1 的加工程序偏移,关闭 RTCP参数,偏移坐标系为用户坐标系,平移 RZ为 90 度,180度,270度,其他参 数为 0。

- 1 //点1加工
- 2 CALL JOB: work on p1
- 3 //点2加工
- 4 SFTON UF X=0mm Y=0mm Z=0mm RZ=90deg
- 5 CALL JOB:work\_on\_p1
- 6 SFTOFF
- 7 //点3加工
- 8 SFTON UF X=0mm Y=0mm Z=0mm RZ=180deg
- 9 CALL JOB:work\_on\_p1
- 10 SFTOFF
- 11 //点4加工
- 12 SFTON UF X=0mm Y=0mm Z=0mm RZ=270deg
- 13 CALL JOB:work\_on\_p1
- 14 SFTOFF
- **15 EOF**

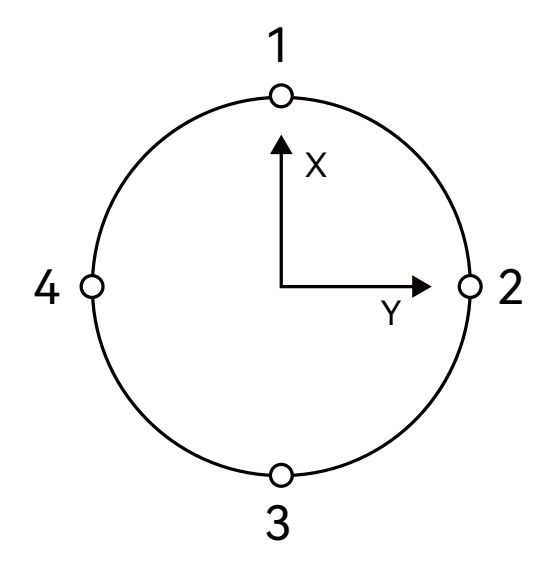

### <span id="page-57-0"></span>2.8.3 运动指令内置偏移TOFFSET和UOFFSET

MOVJ, MOVL和 MOVC指令支持内置的偏移参数 TOFFSET和 UOFFSET。

TOFFSET是相对于目标点的工具坐标系做平移和旋转。

UOFFSET是相对于目标点的用户坐标系做平移和旋转。

这两个内置偏移参数,如果有姿态旋转,效果相当于 SFTON 指令打开 RTCP的效果。所有旋转都是相对于目标点所在 位置,不会改变目标点的 XYZ位置。

### <span id="page-57-1"></span>2.8.4 示教操作修改点位

针对 SFTON 和 SFTOFF 指令之间具有平移效果的 MOV 指令,点位示教操作会把当前点位记录到 MOV指令的目标 点中。这样操作,会导致实际运行过程中,机器人走位是在示教位置基础上再叠加平移效果。

针对 MOV指令内置的 TOFFSET和 UOFFSET平移,点位示教操作会提示用户,示教的点位会扣除当前指令内置的平移 效果。实际运行过程中,叠加平移效果之后,机器人走位与示教位置一致。

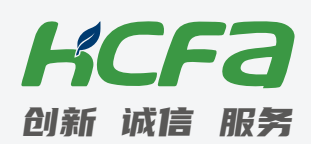

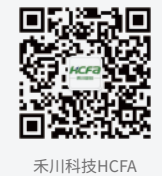

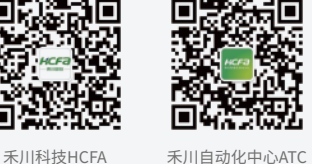

### 浙江禾川科技股份有限公司

浙江省衢州市龙游县工业园区阜财路9号

### 杭州研发中心

浙江省杭州市临安区青山湖街道励新路299号

### 400热线电话-400-012-6969

### **<b>
命 禾川官网网址-www.hcfa.cn**

本手册中记载的其它产品,产品名称以及产品的商标或注册商标归各公司所有,并非本公司产品; 本手册中所有信息如有变更,恕不另行通知。